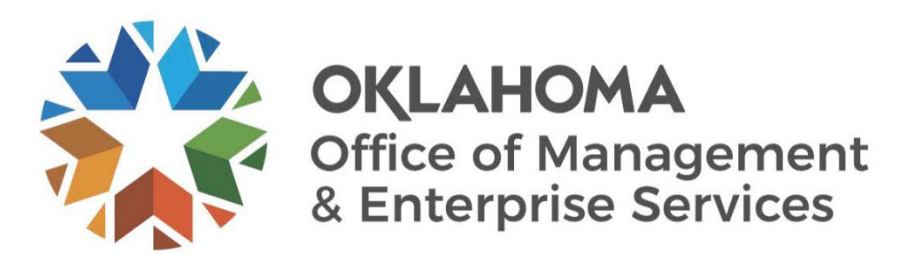

# **Travel Authorization Approval User Guide**

Revised December 2023

# **DOCUMENT CONTROL**

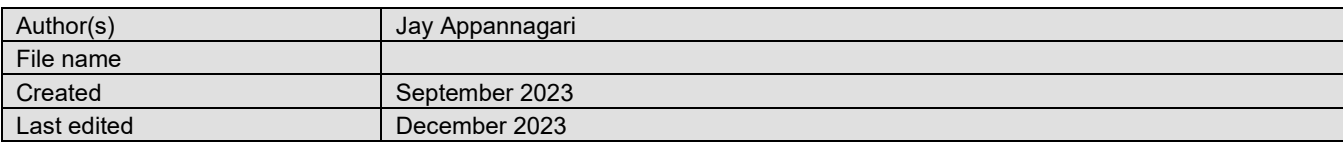

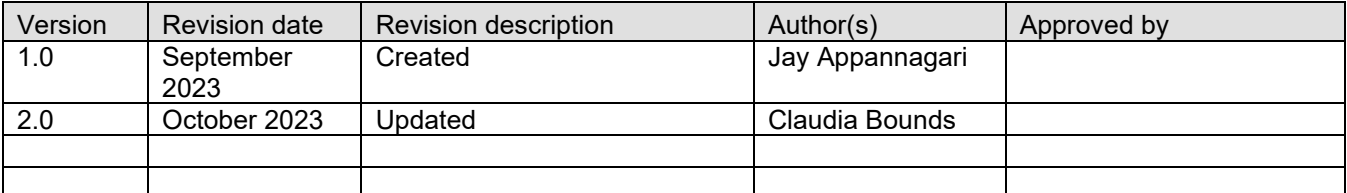

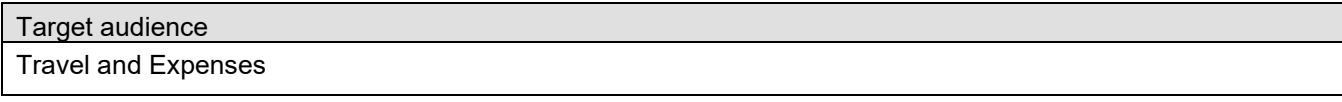

Sources / Supporting documents

• NA

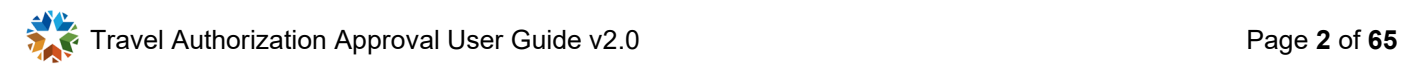

# **CONTENTS**

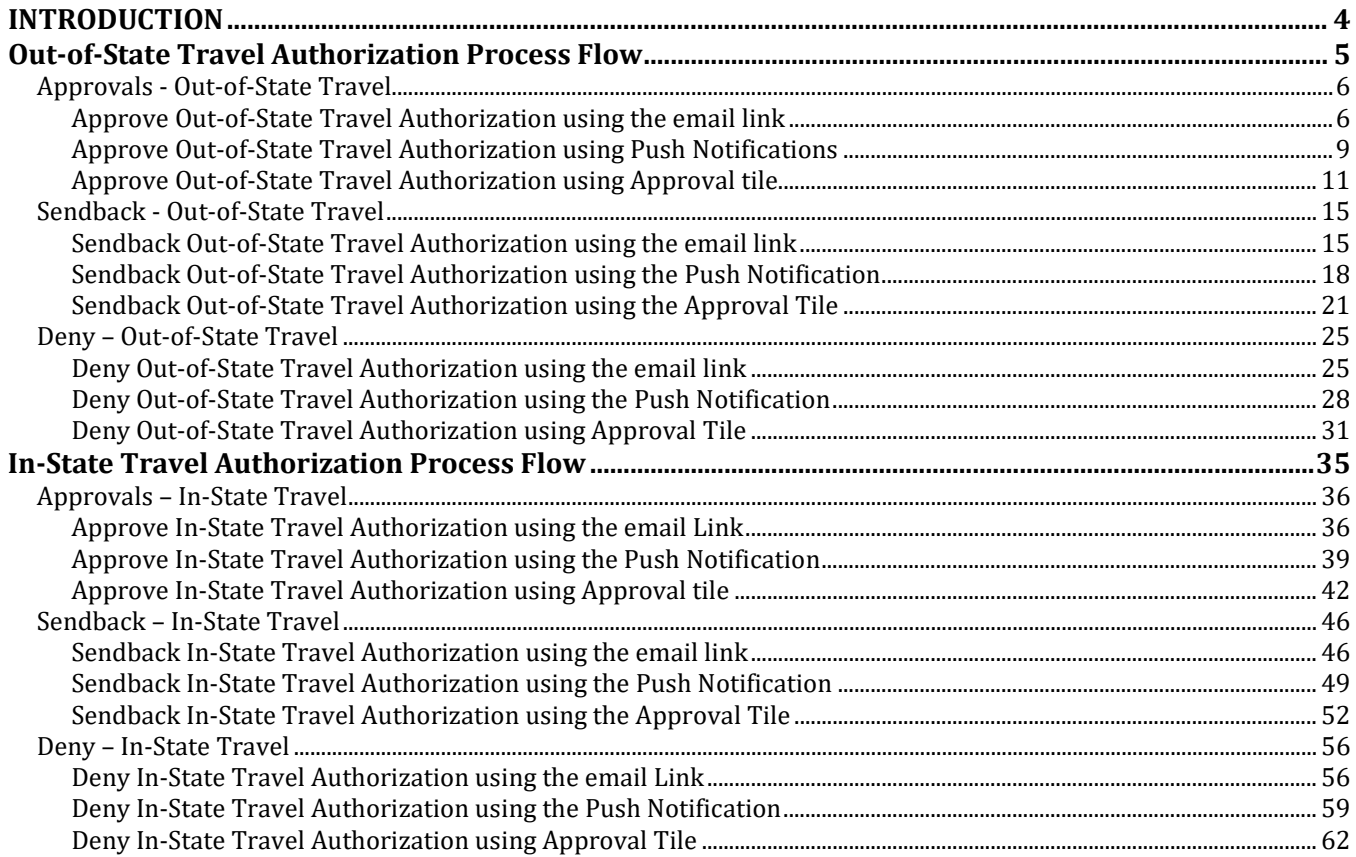

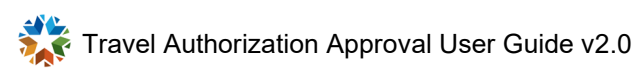

# <span id="page-3-0"></span>**INTRODUCTION**

The purpose of this document is to walk the user through the steps to perform the following functions:

- Approve Out-of-State Travel Authorization using the email link.
- Approve Out-of-State Travel Authorization using Push Notifications.
- Approve Out-of-State Travel Authorization using Approval tile.
- Push Back Out-of-State Travel Authorization using the email link.
- Push Back Out-of-State Travel Authorization using Push Notifications.
- Push Back Out-of-State Travel Authorization using Approval tile.
- Deny Out-of-State Travel Authorization using the email link.
- Deny Out-of-State Travel Authorization using Push Notifications.
- Deny Out-of-State Travel Authorization using Approval tile.
- Approve In-State Travel Authorization using the email link
- Approve In-State Travel Authorization using Push Notifications.
- Approve In-State Travel Authorization using Approval tile.
- Push Back In-State Travel Authorization using the email link.
- Push Back In-State Travel Authorization using Push Notifications
- Push Back In-State Travel Authorization using Approval tile.
- Deny In-State Travel Authorization using the email link.
- Deny In-State Travel Authorization using Push Notifications.
- Deny In-State Travel Authorization using Approval tile.

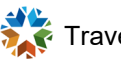

# <span id="page-4-0"></span>**OUT-OF-STATE TRAVEL AUTHORIZATION PROCESS FLOW**

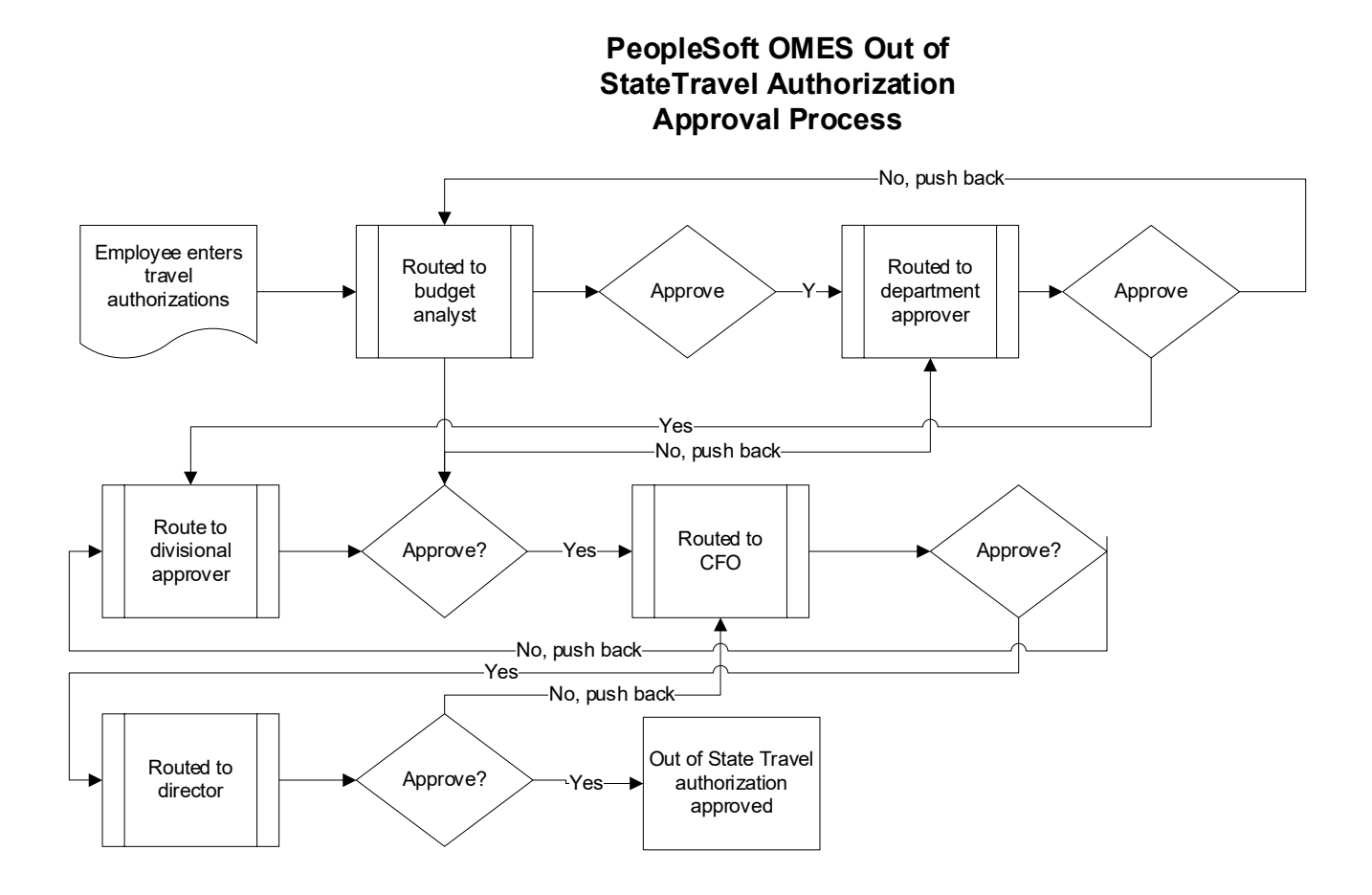

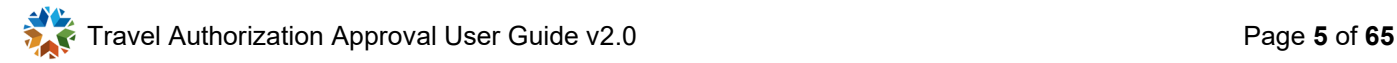

# <span id="page-5-0"></span>**Approvals - Out-of-State Travel**

## <span id="page-5-1"></span>**Approve Out-of-State Travel Authorization using the email link**

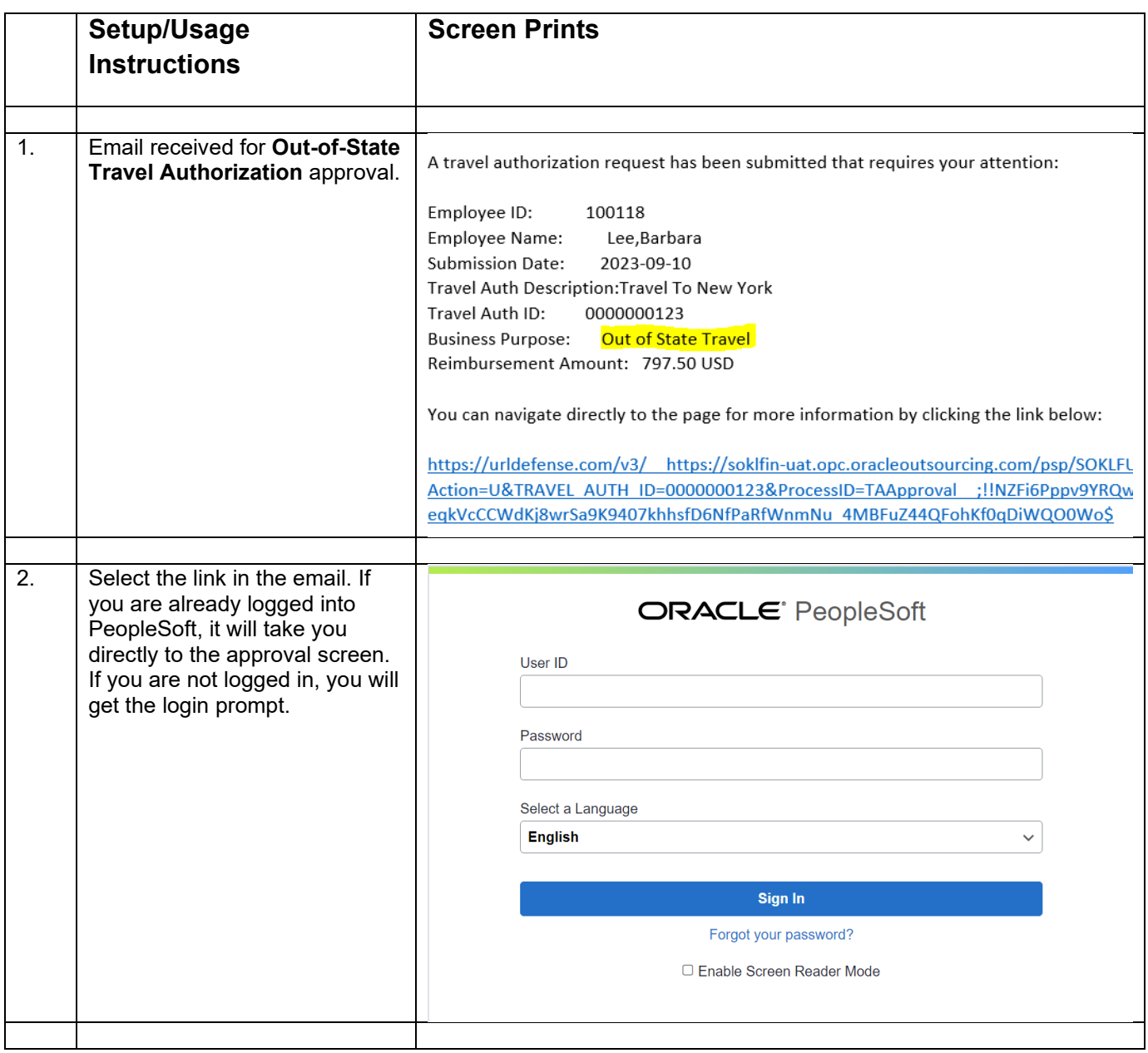

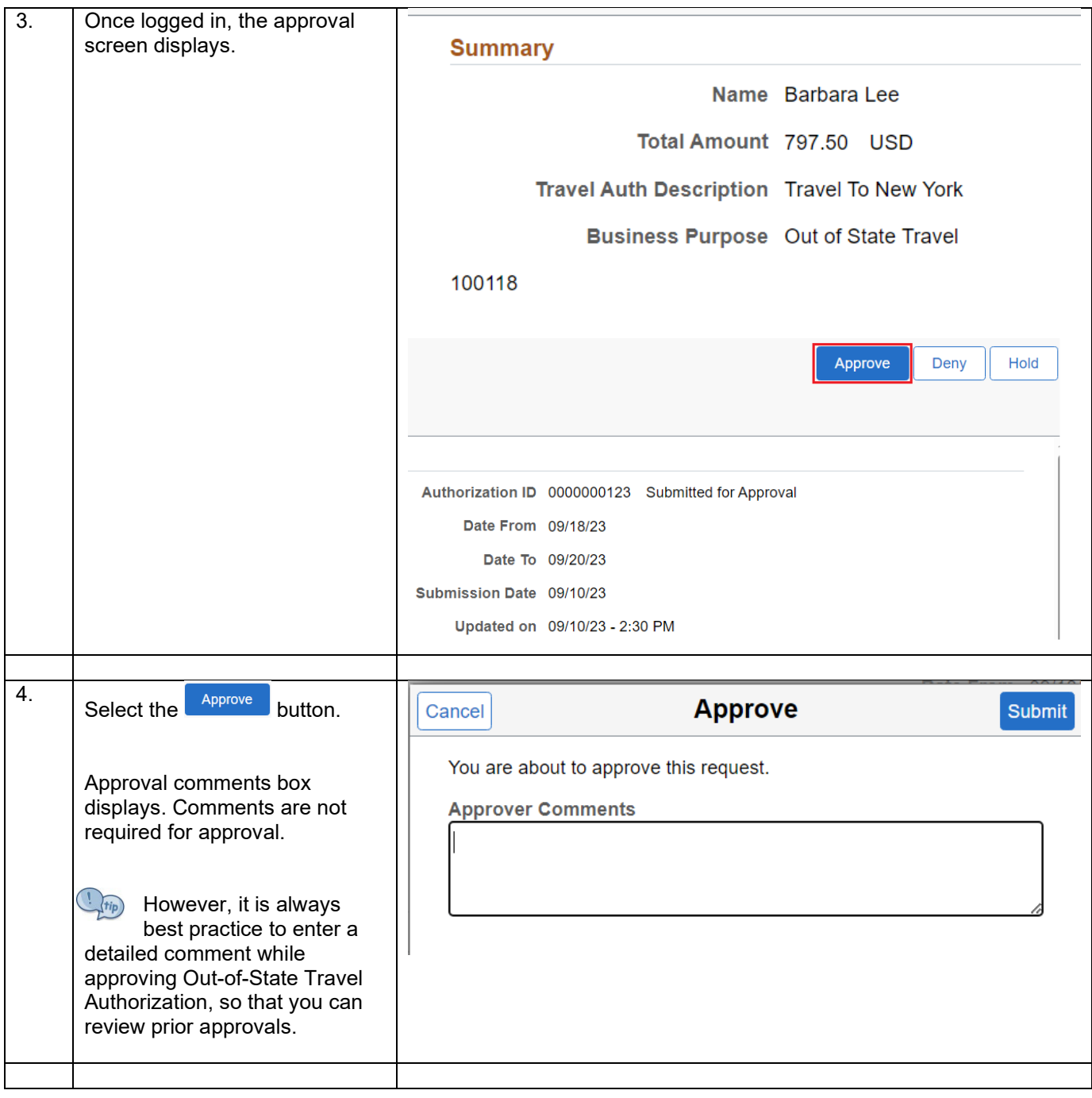

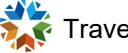

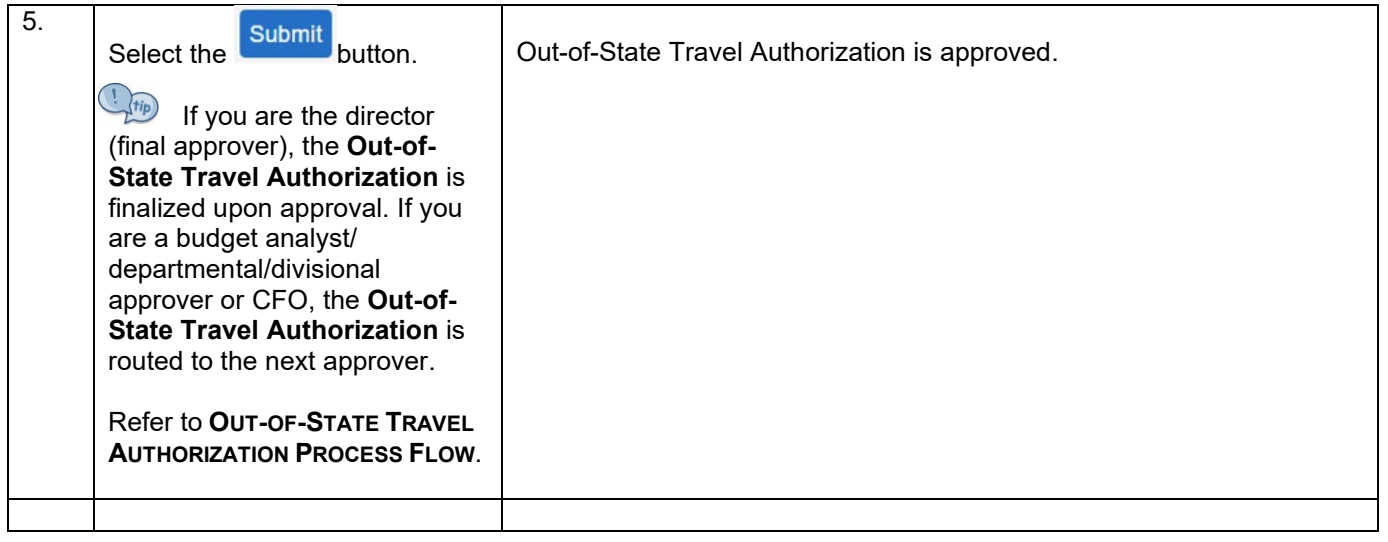

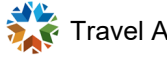

<span id="page-8-0"></span>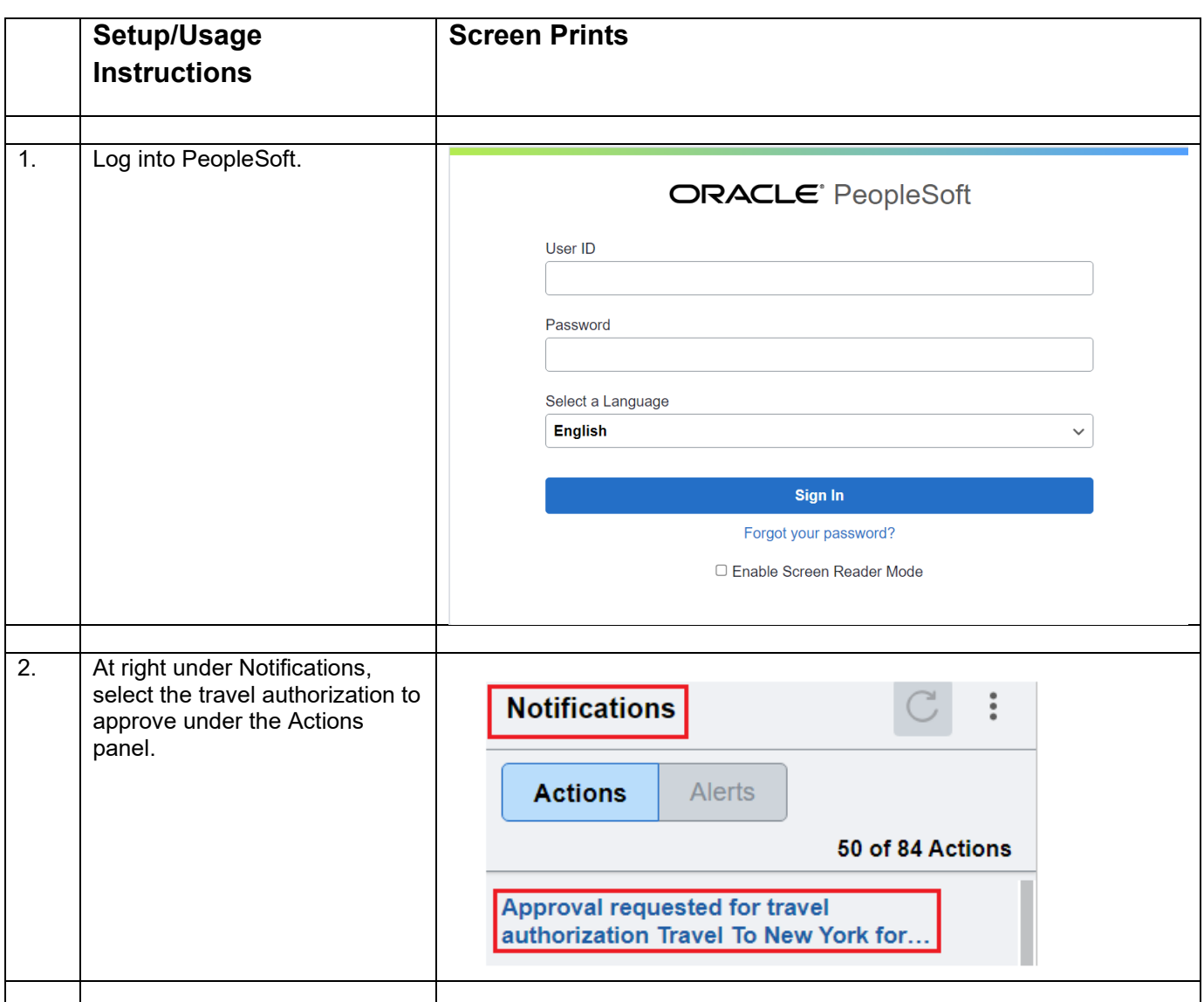

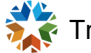

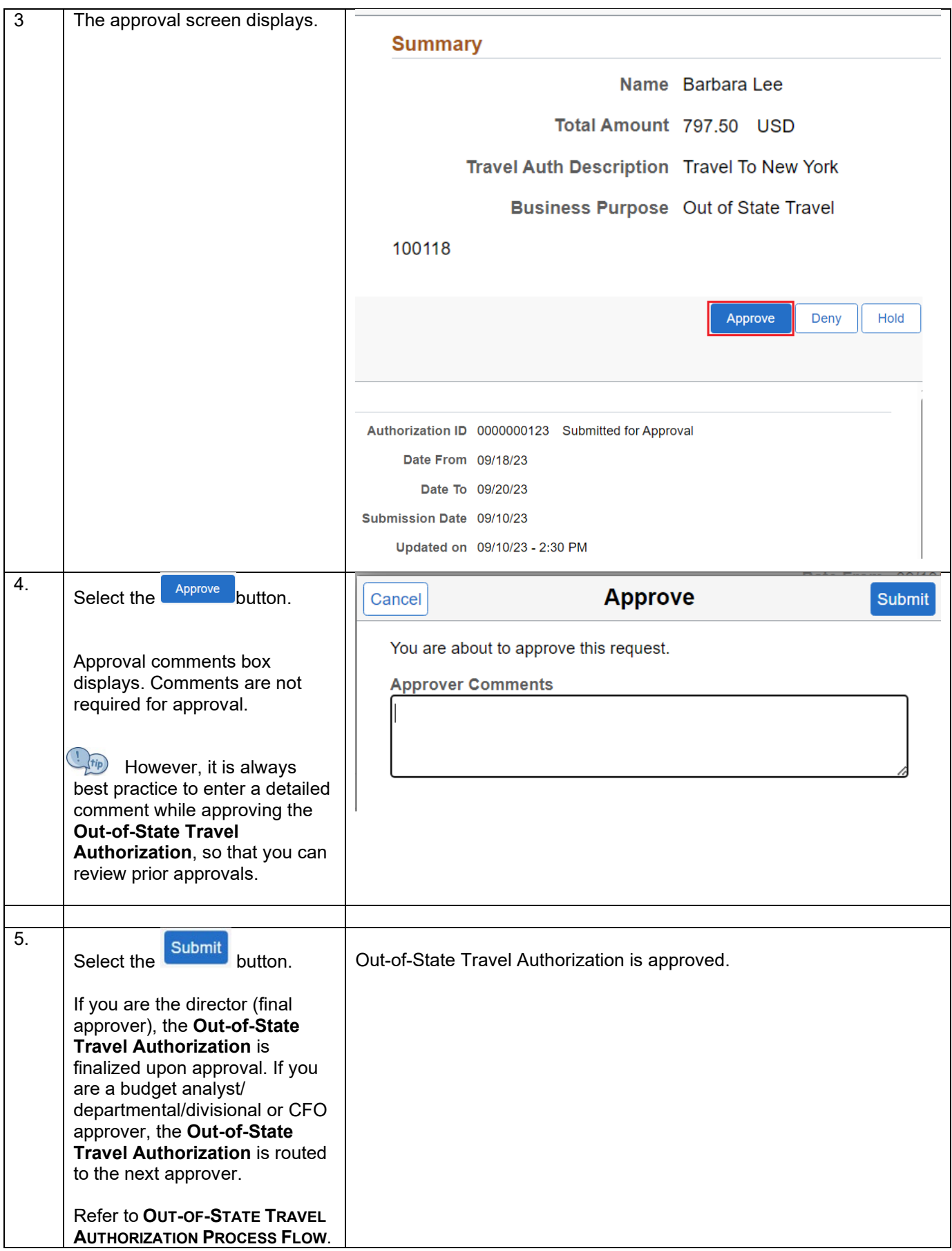

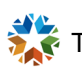

## <span id="page-10-0"></span>**Approve Out-of-State Travel Authorization using Approval tile**

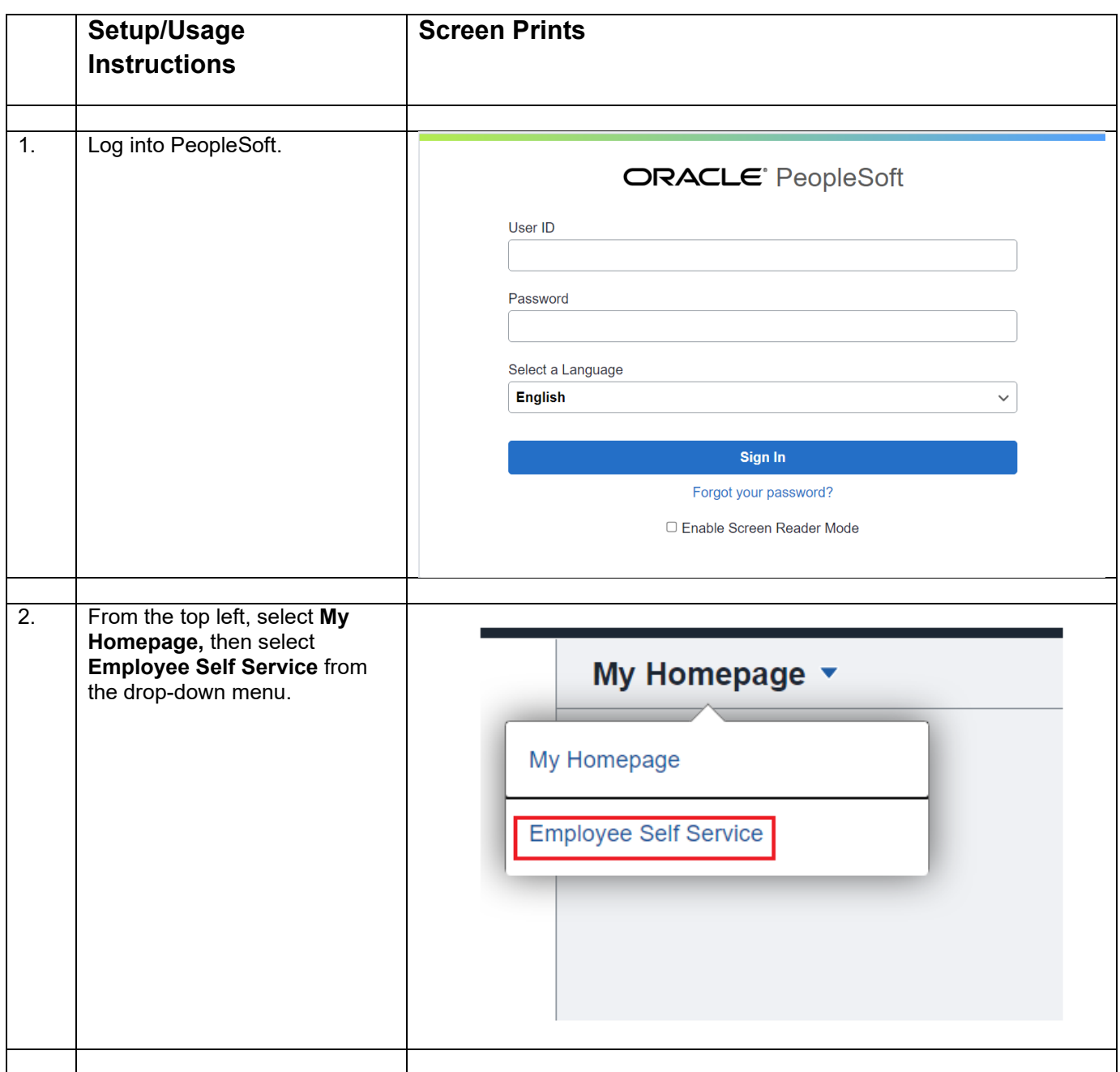

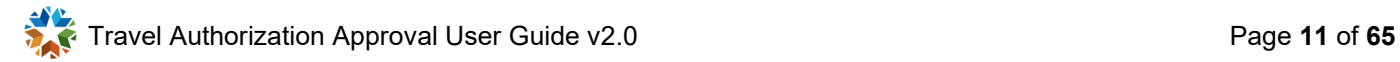

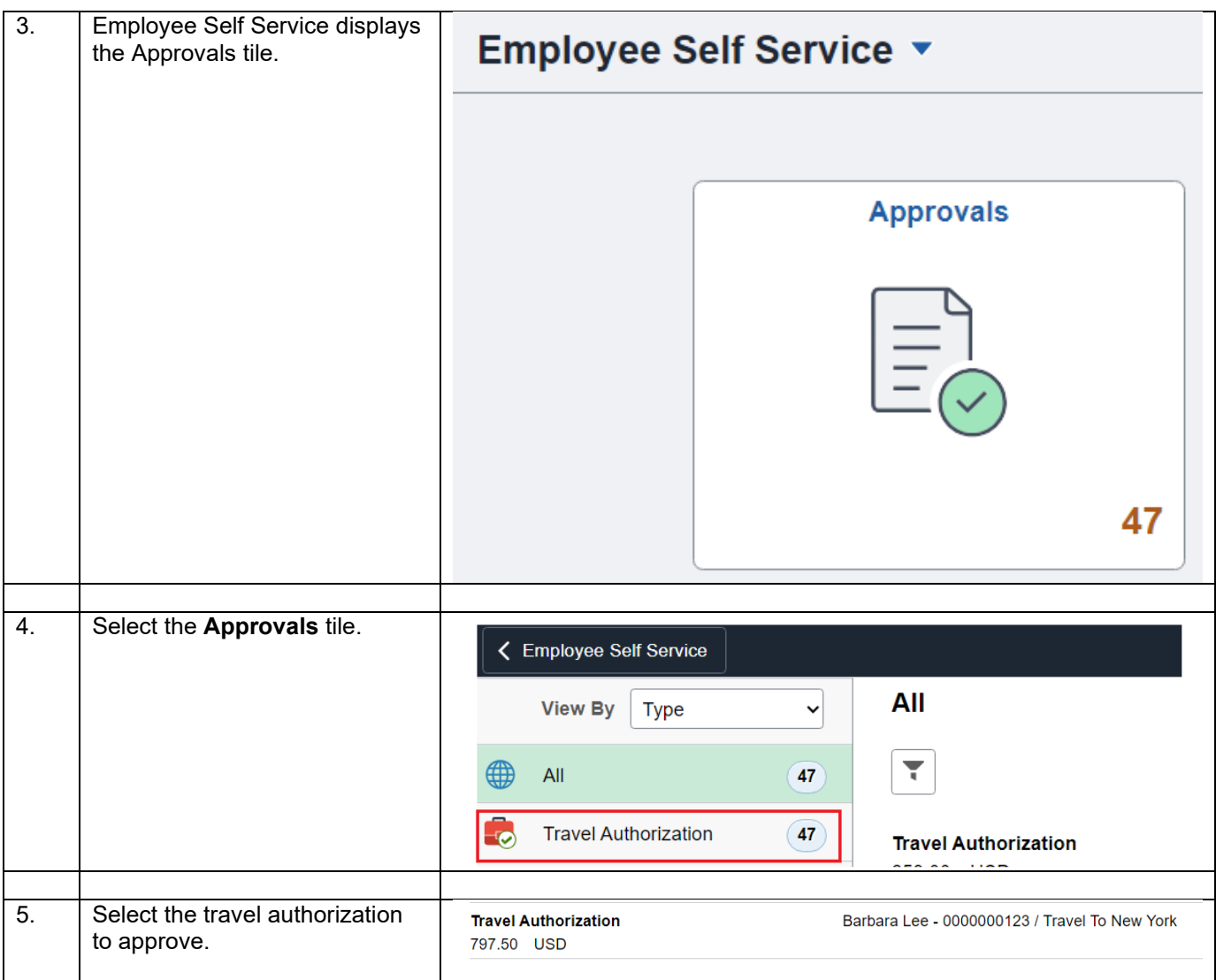

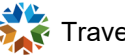

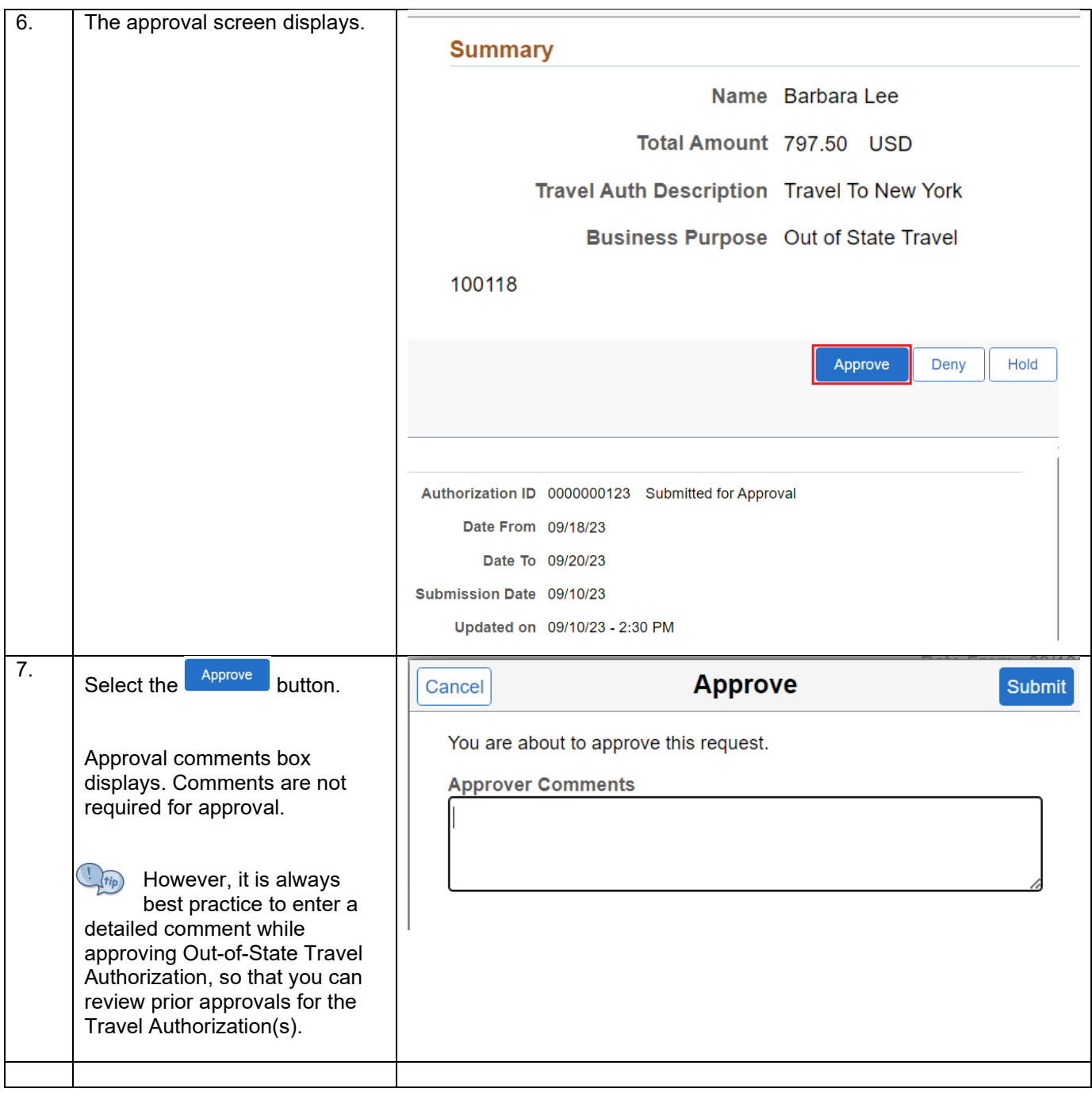

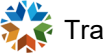

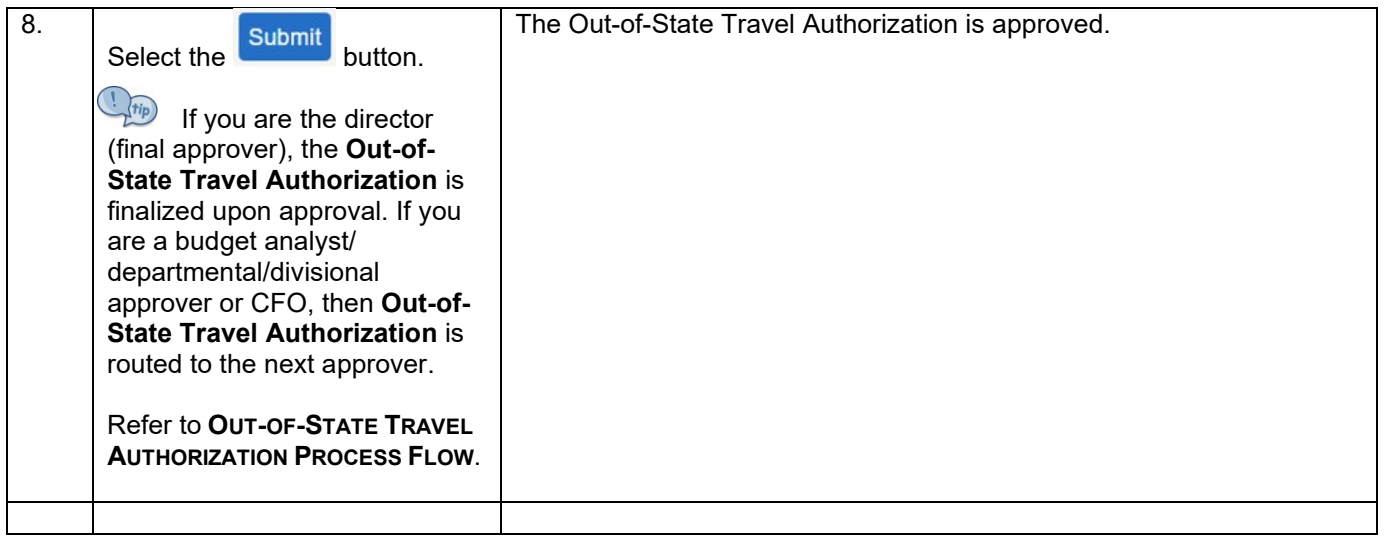

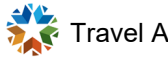

#### <span id="page-14-0"></span>**Sendback - Out-of-State Travel**

### <span id="page-14-1"></span>**Sendback Out-of-State Travel Authorization using the email link**

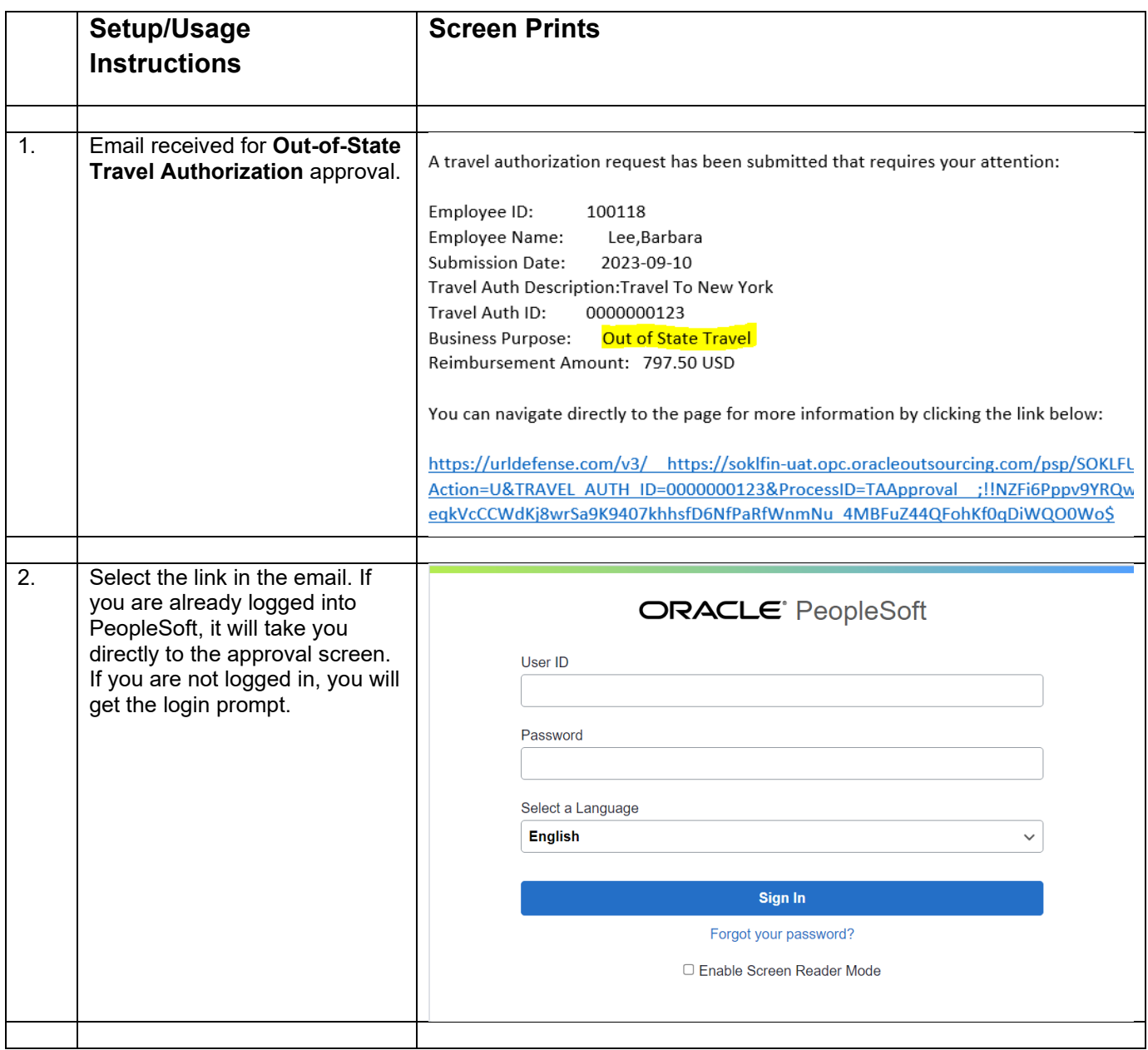

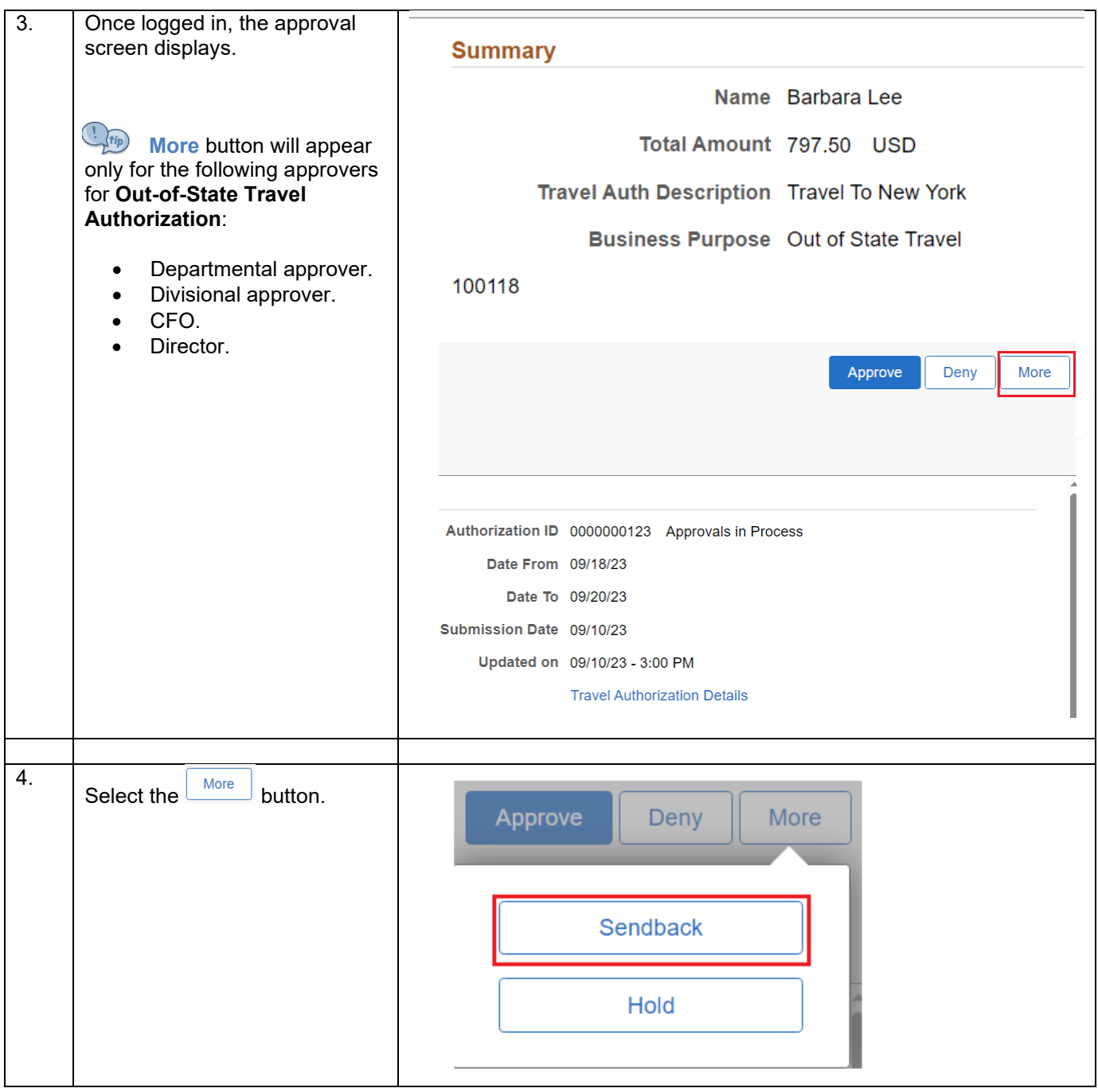

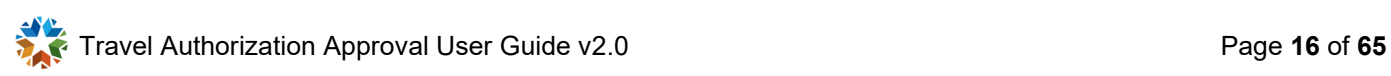

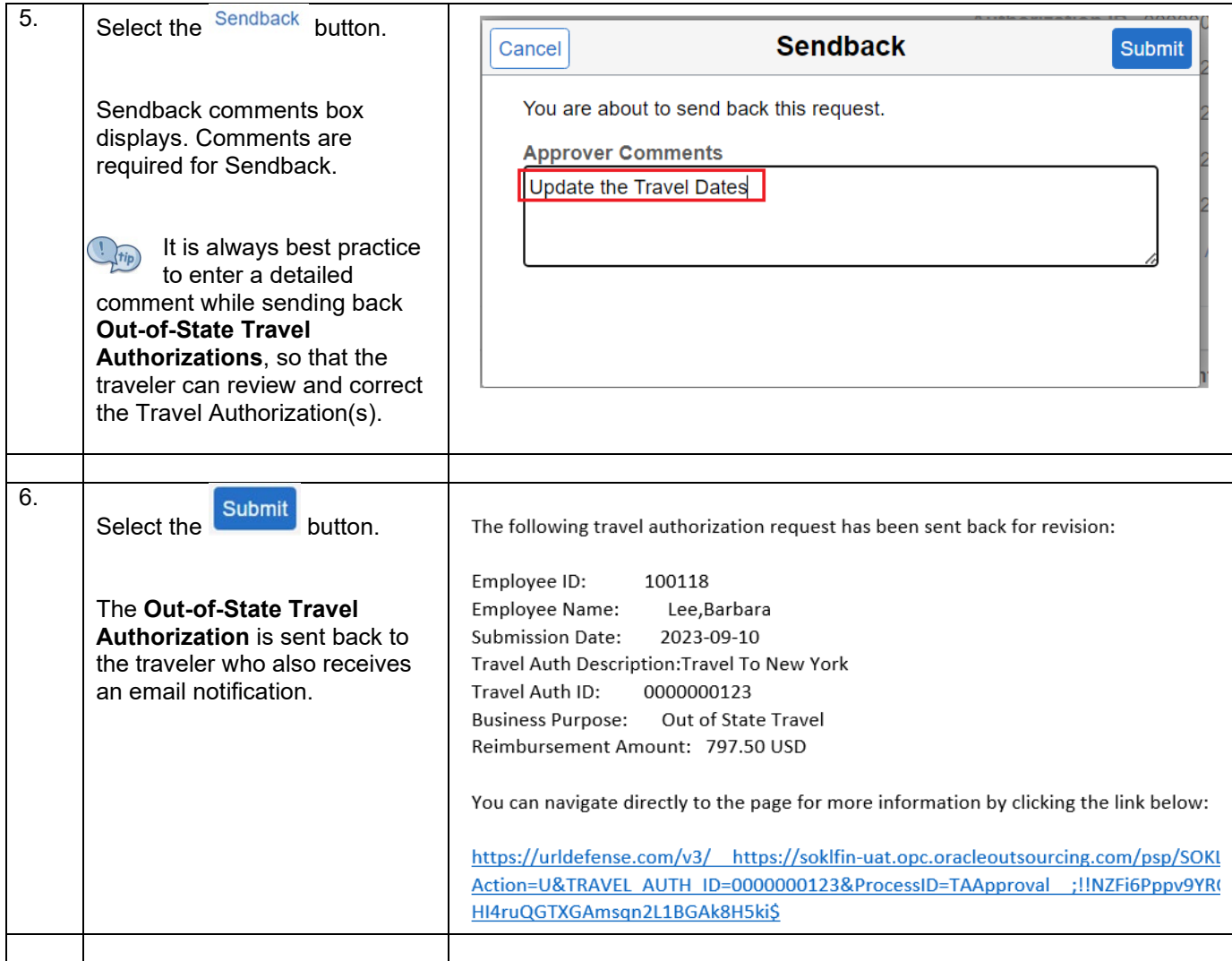

<span id="page-17-0"></span>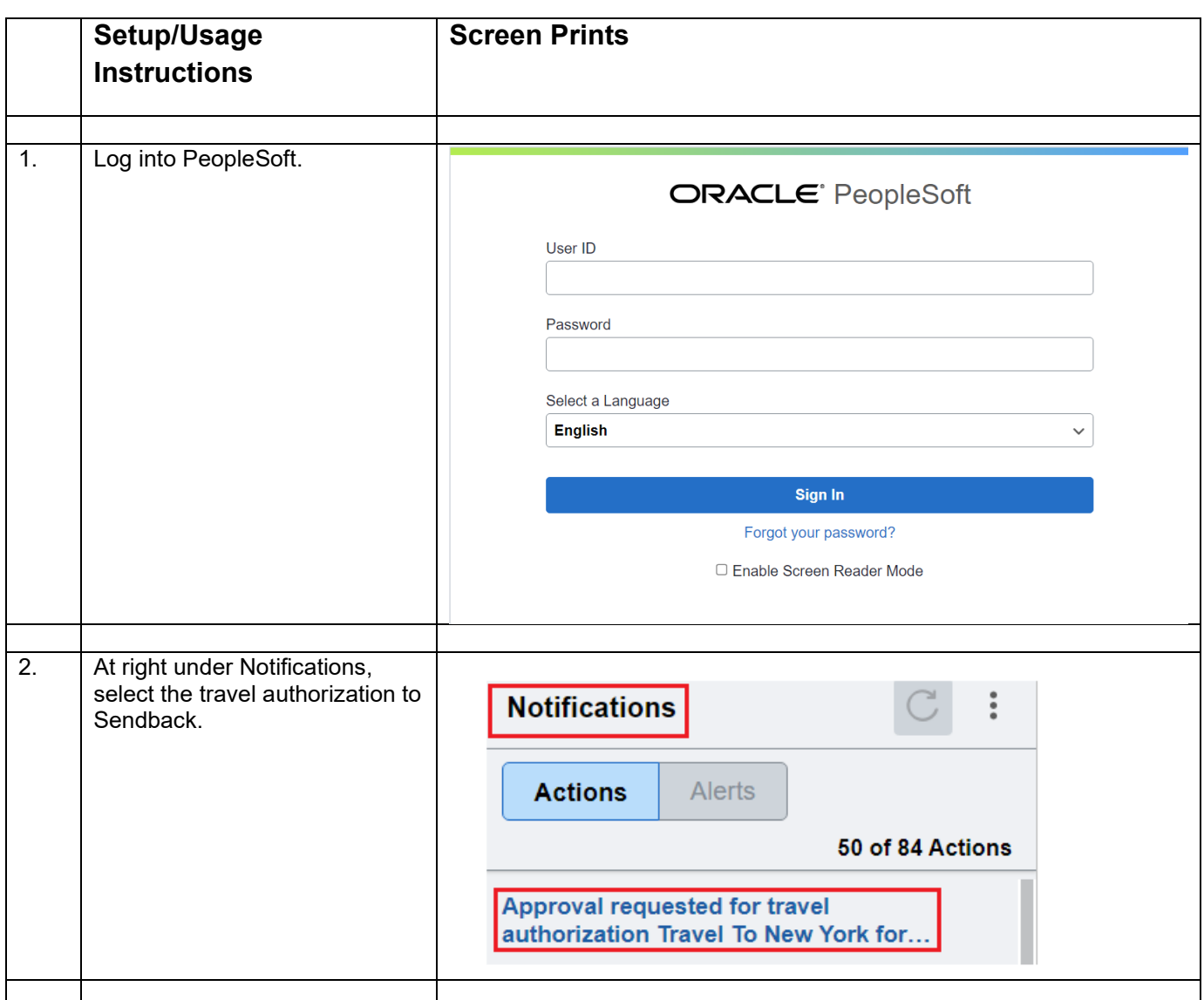

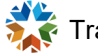

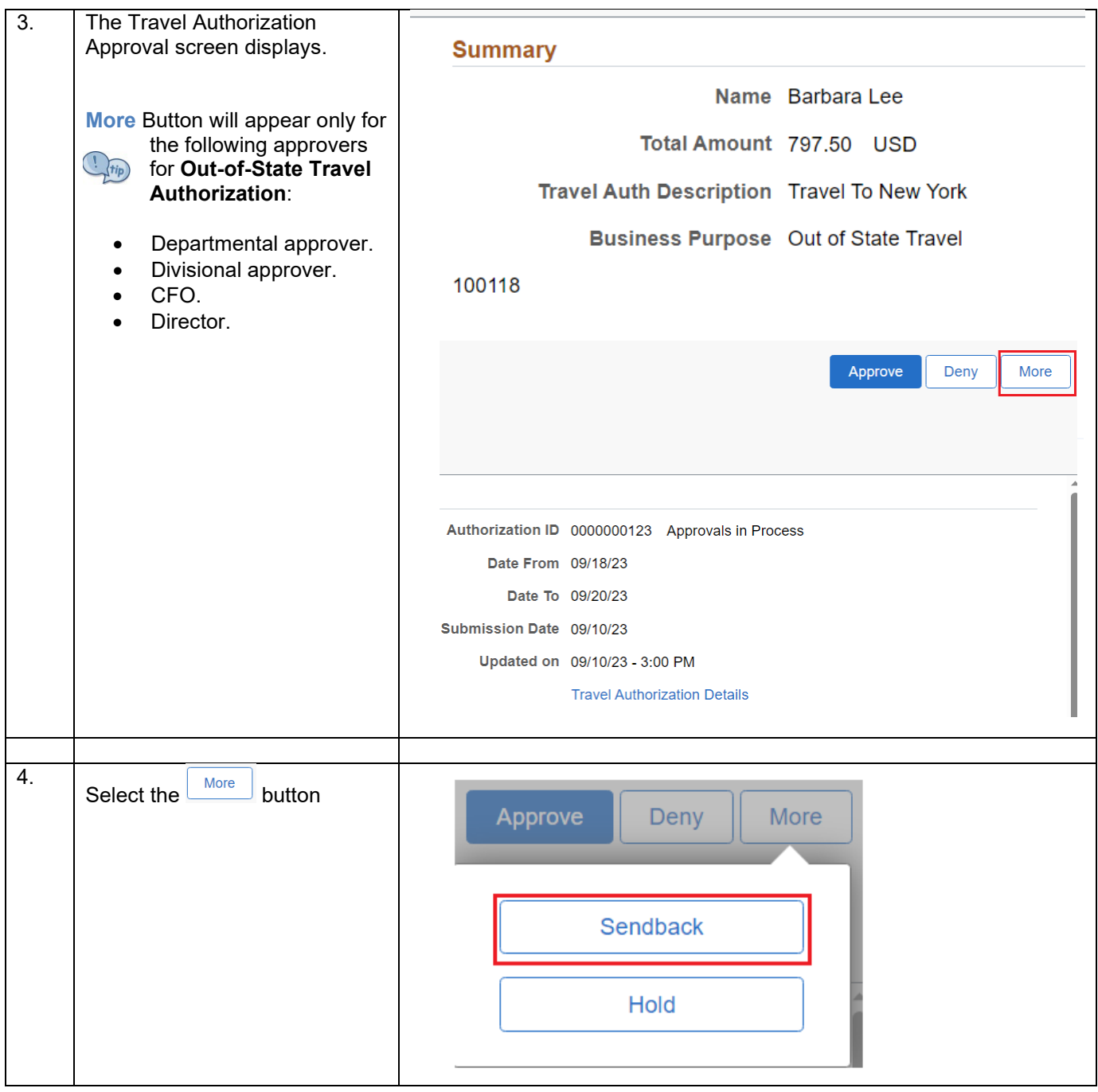

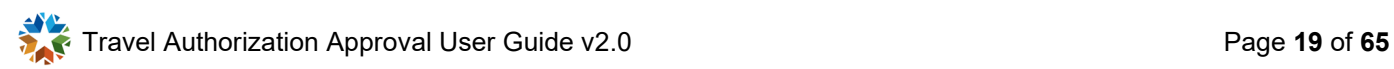

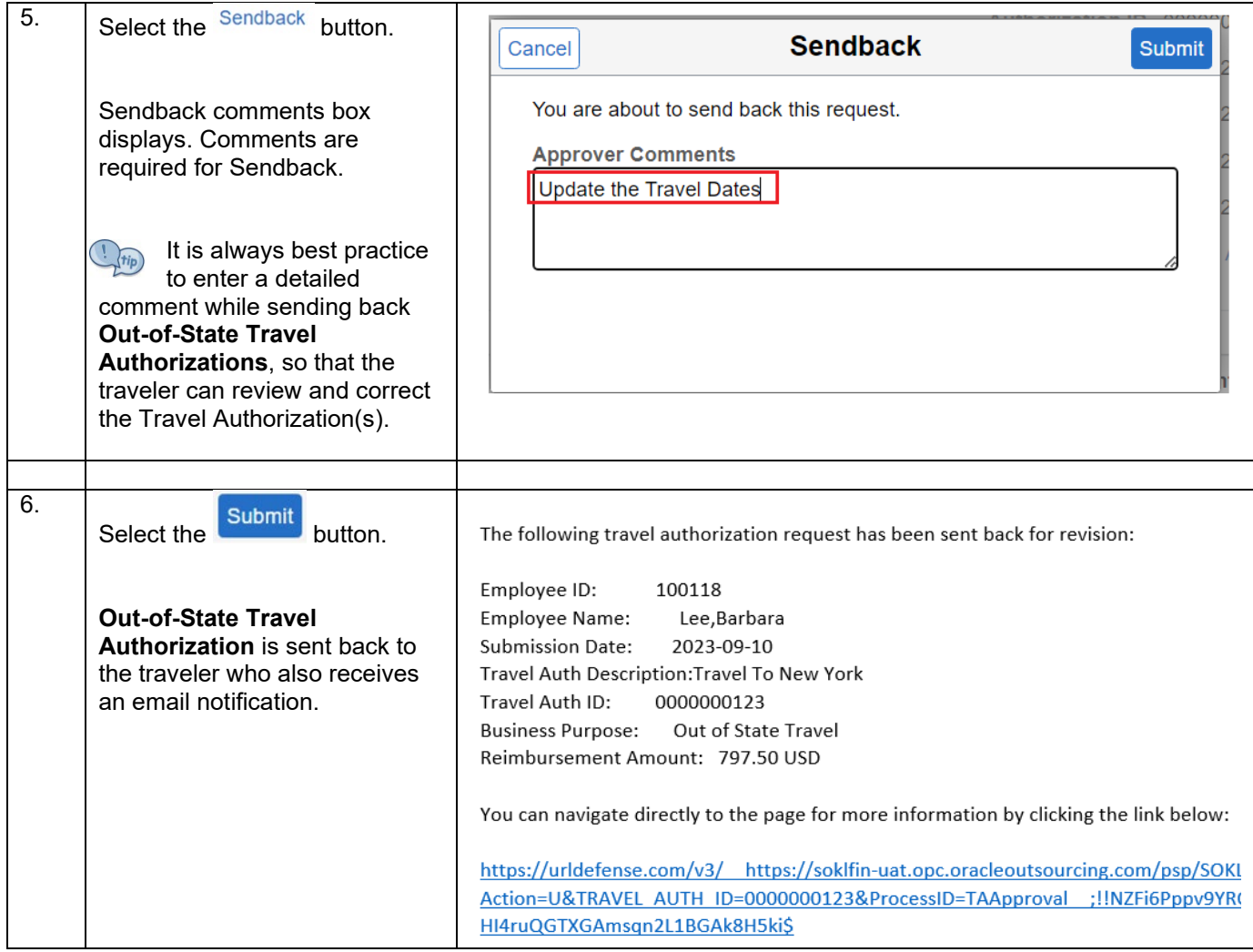

<span id="page-20-0"></span>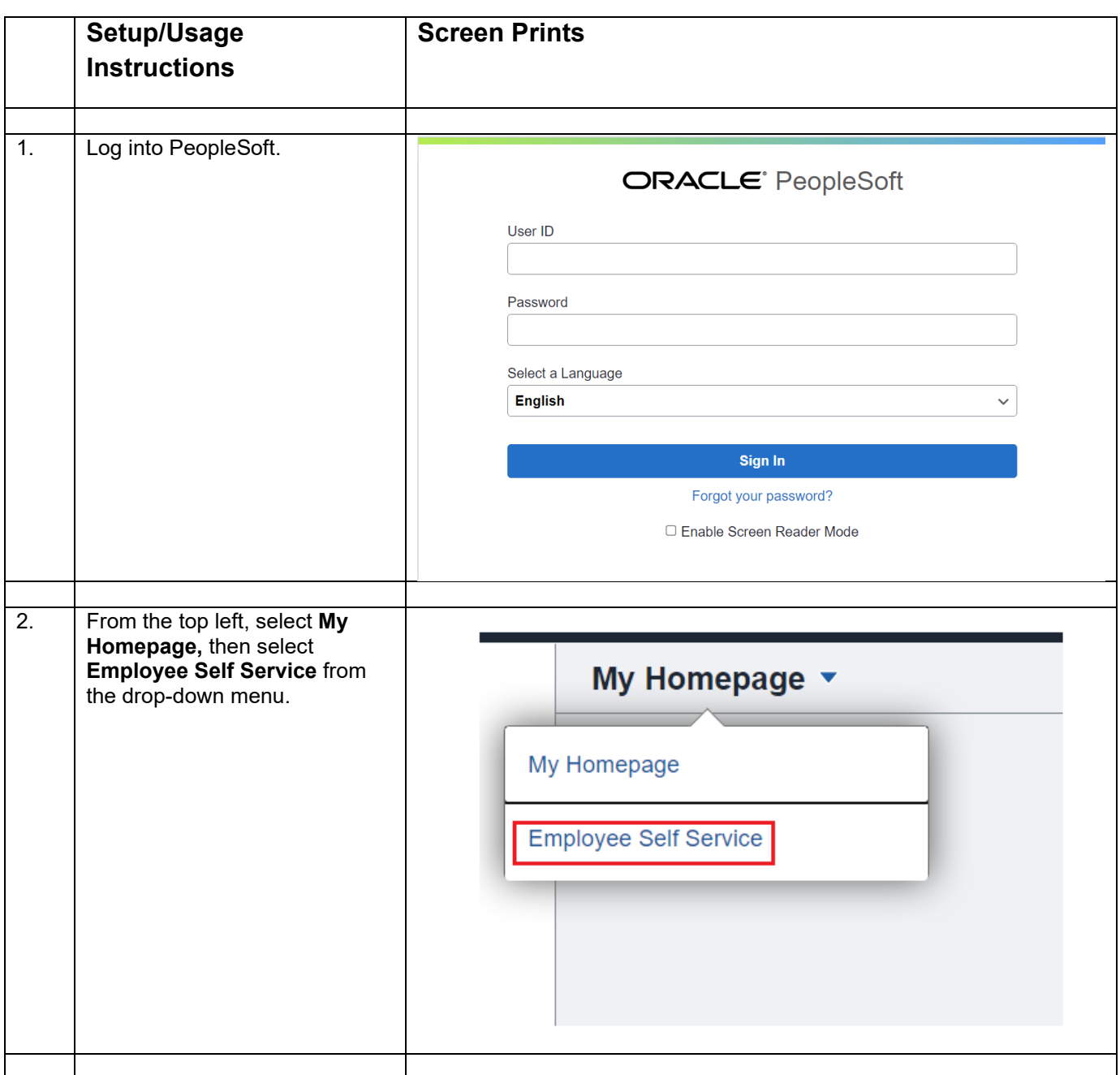

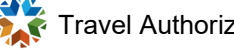

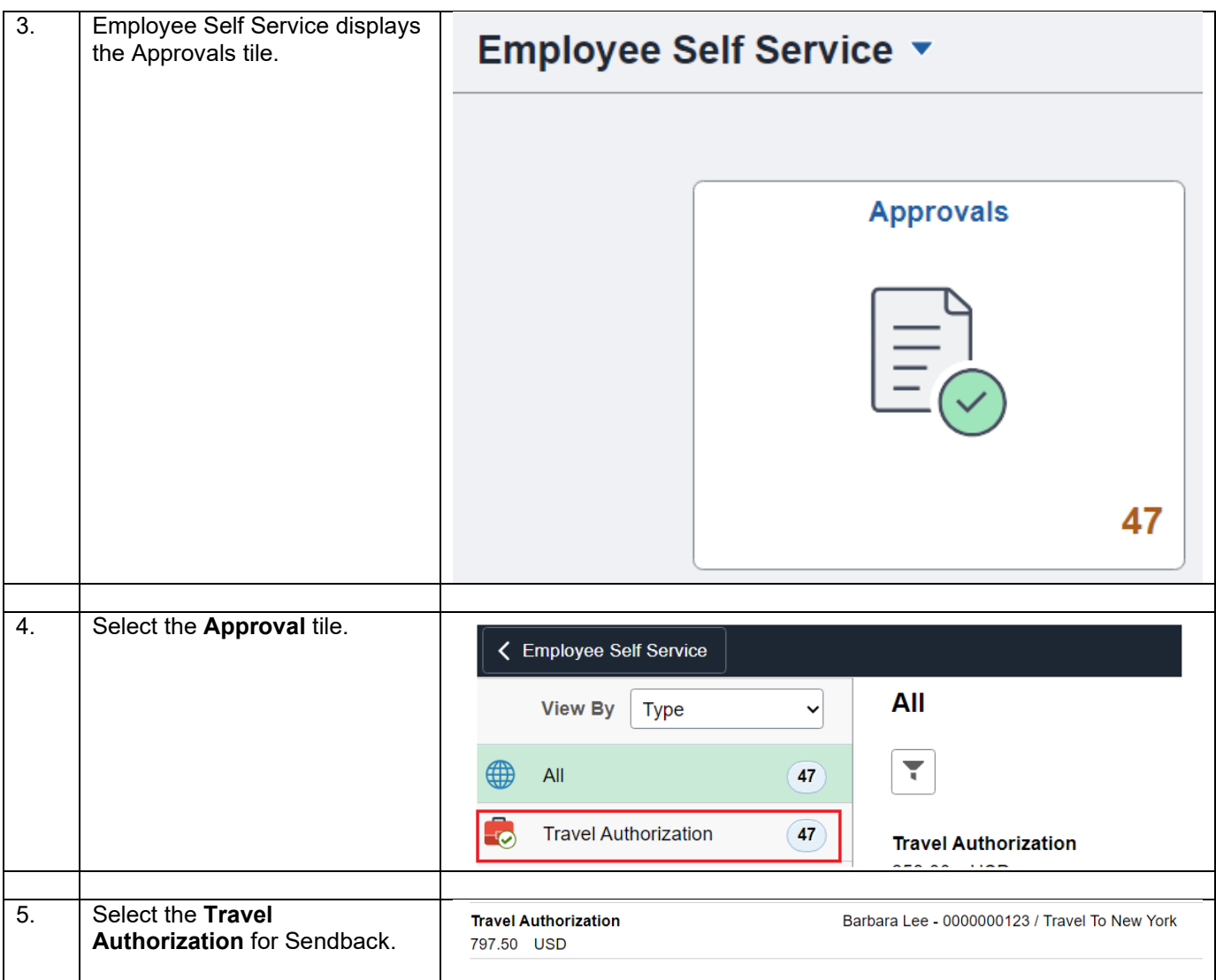

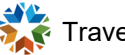

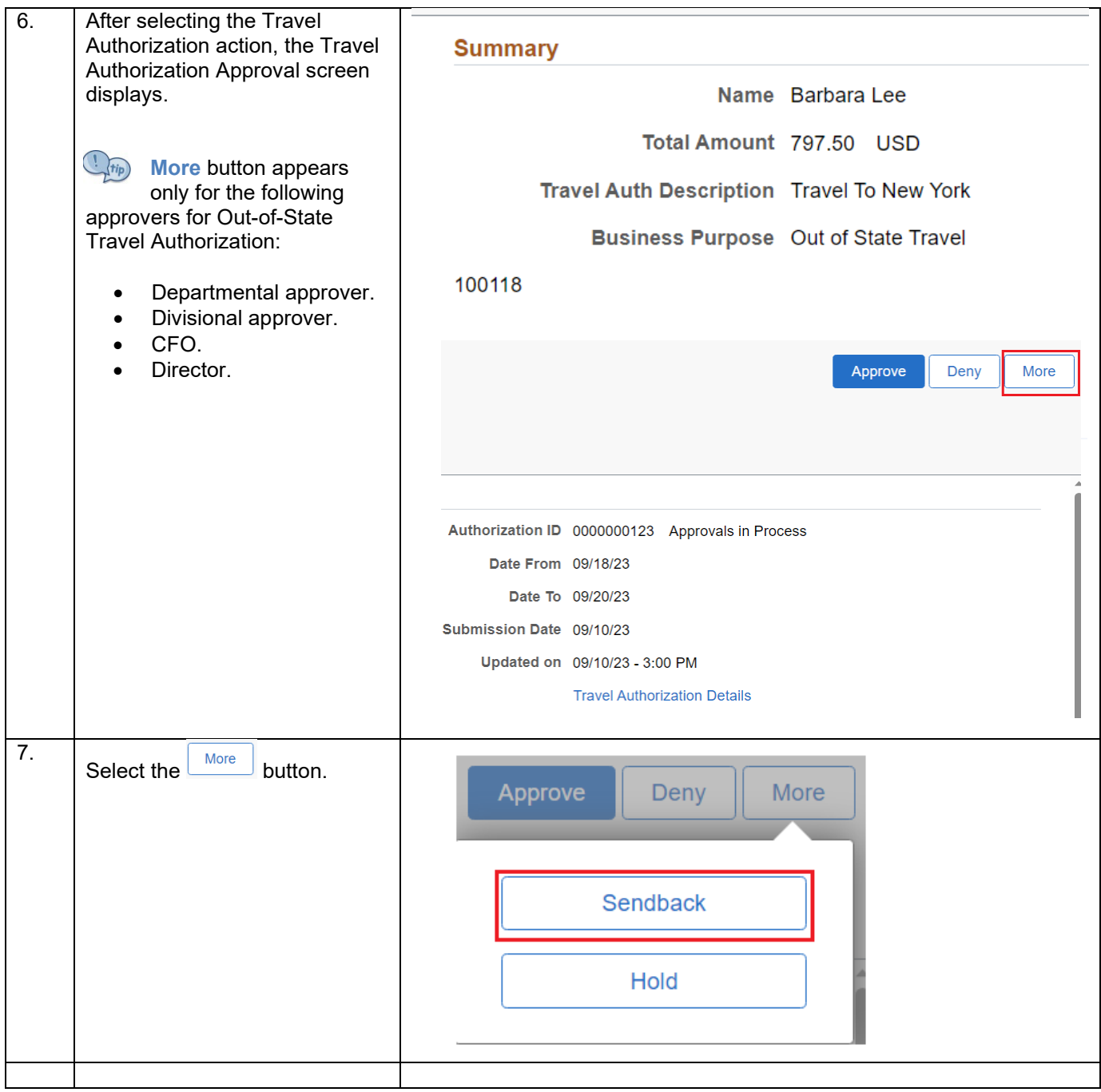

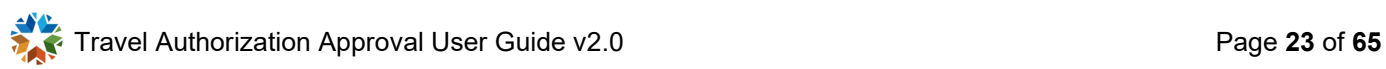

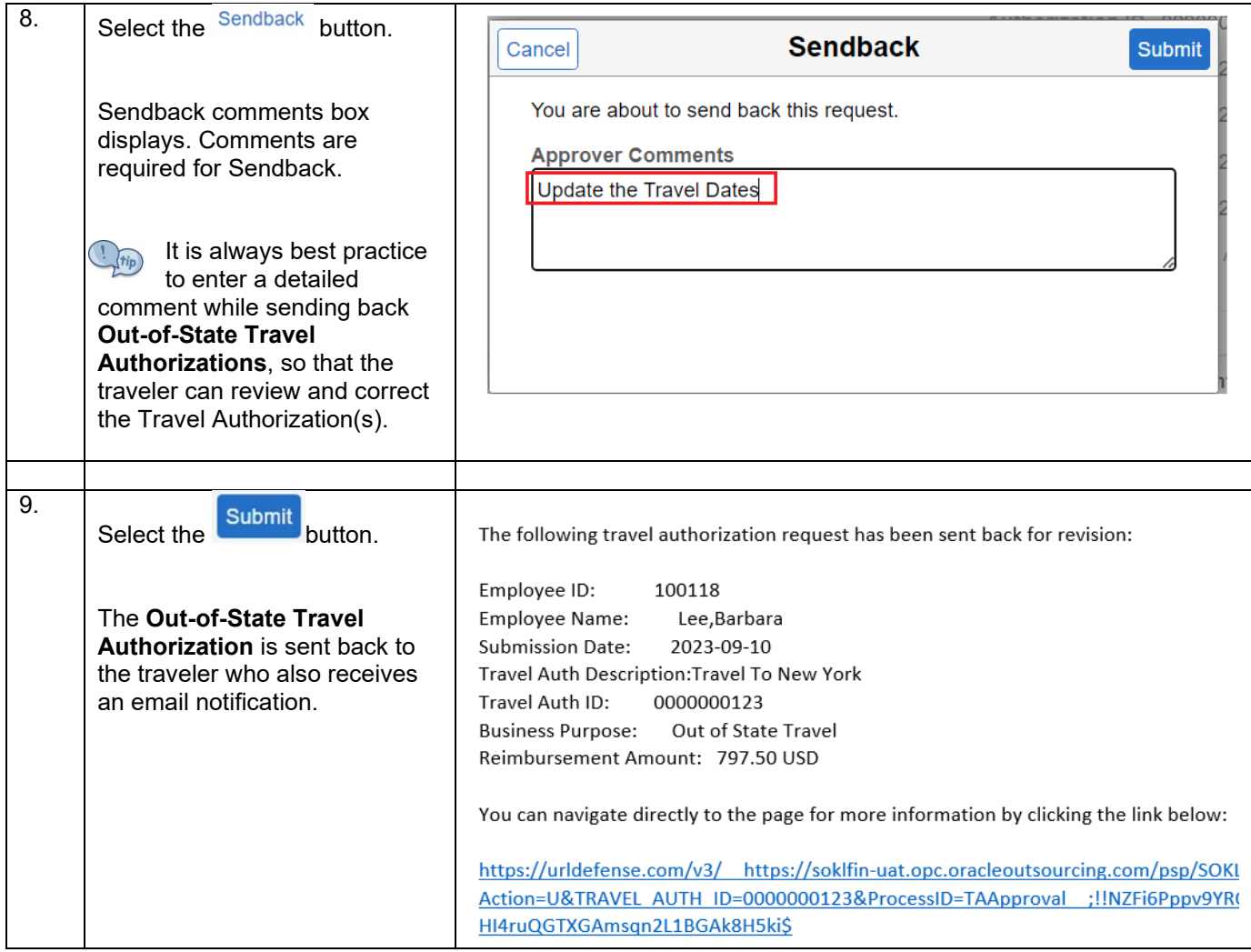

#### <span id="page-24-0"></span>**Deny – Out-of-State Travel**

### <span id="page-24-1"></span>**Deny Out-of-State Travel Authorization using the email link**

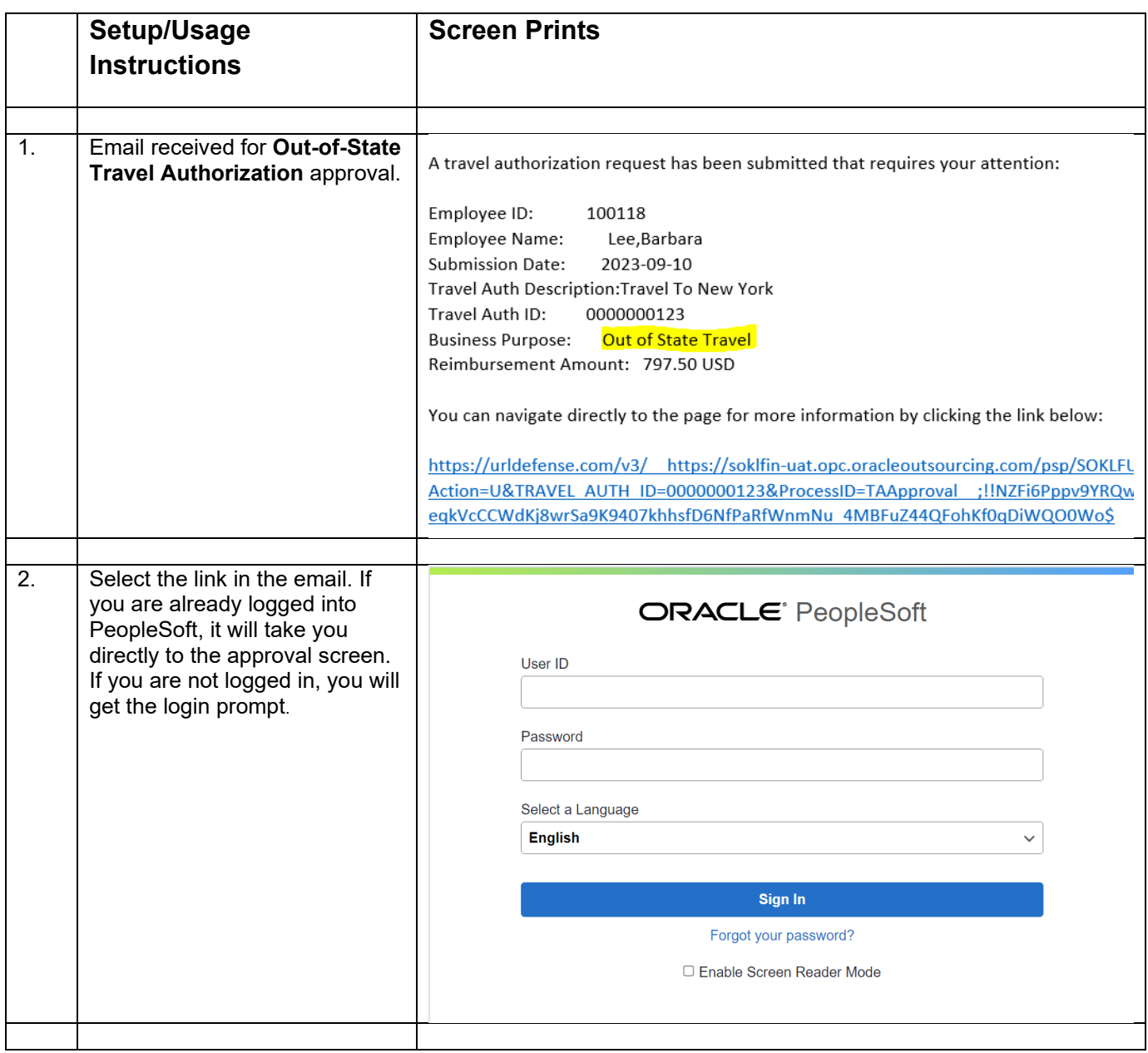

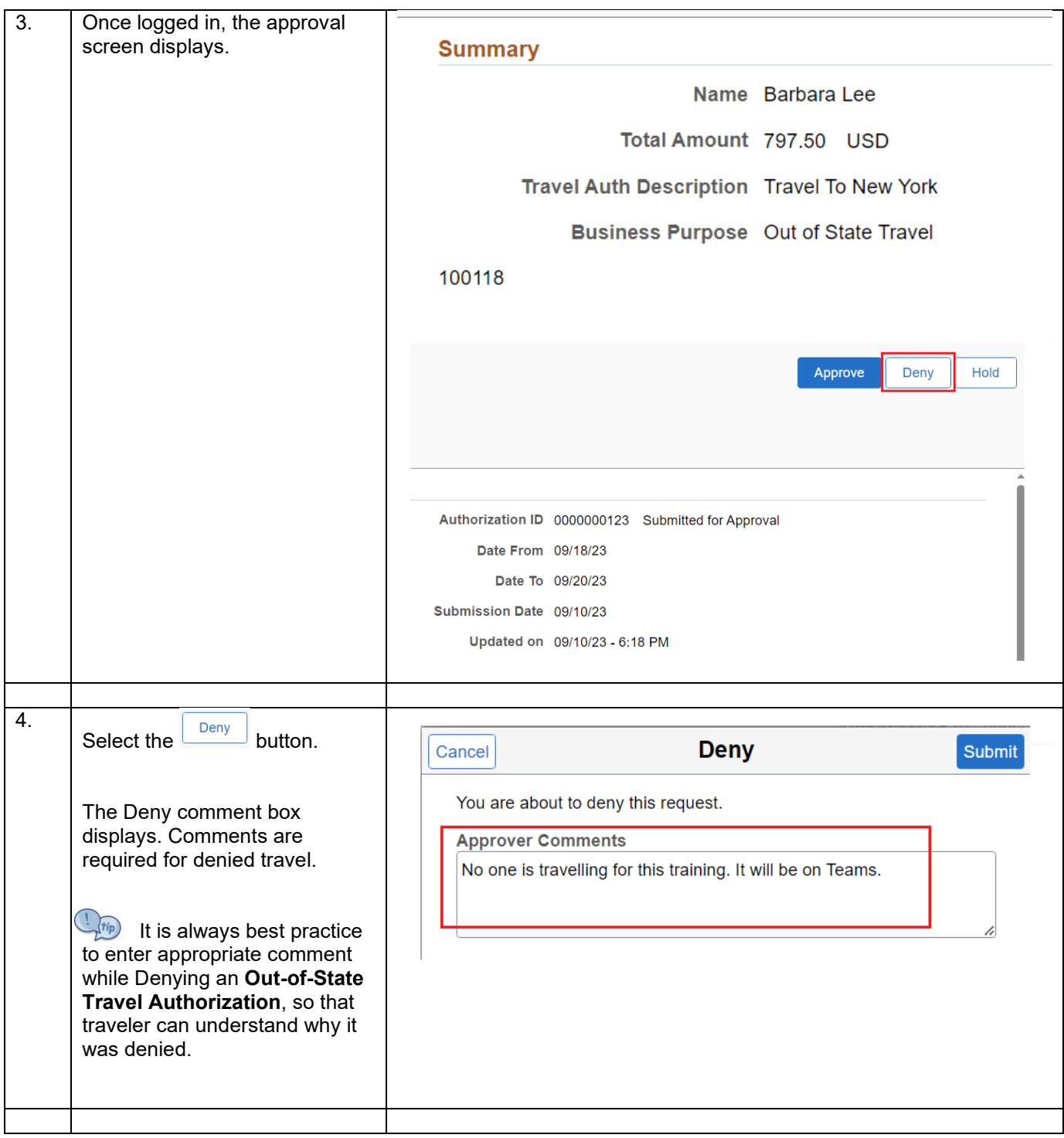

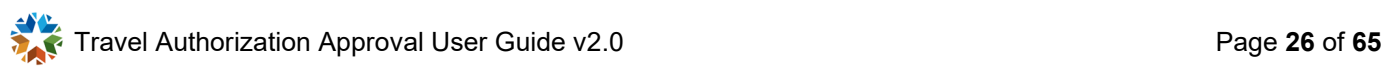

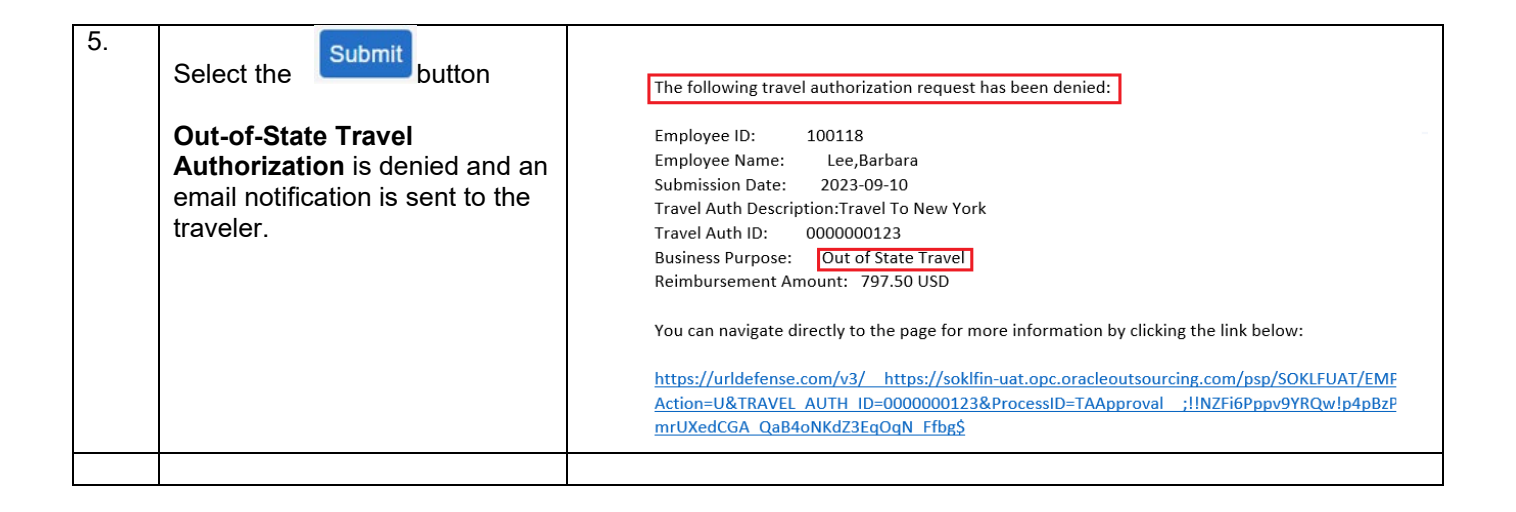

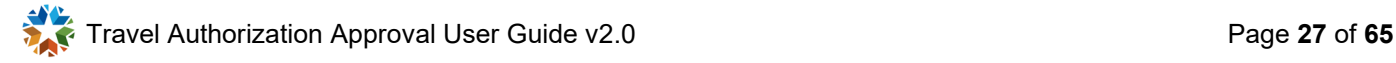

<span id="page-27-0"></span>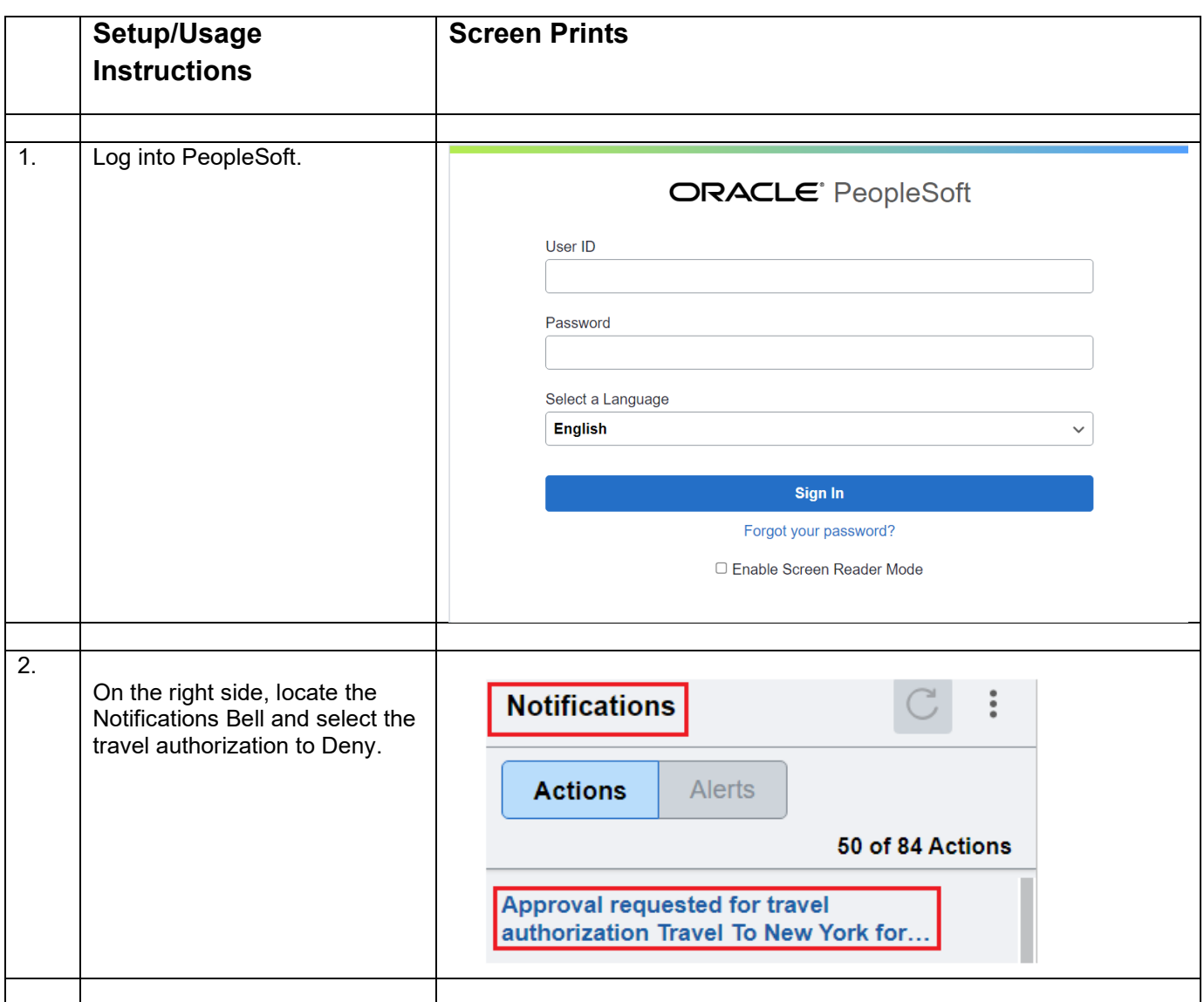

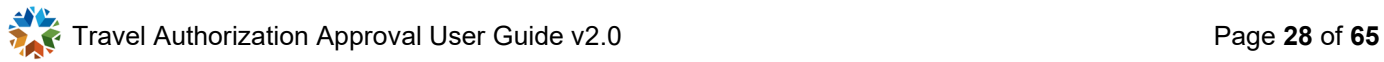

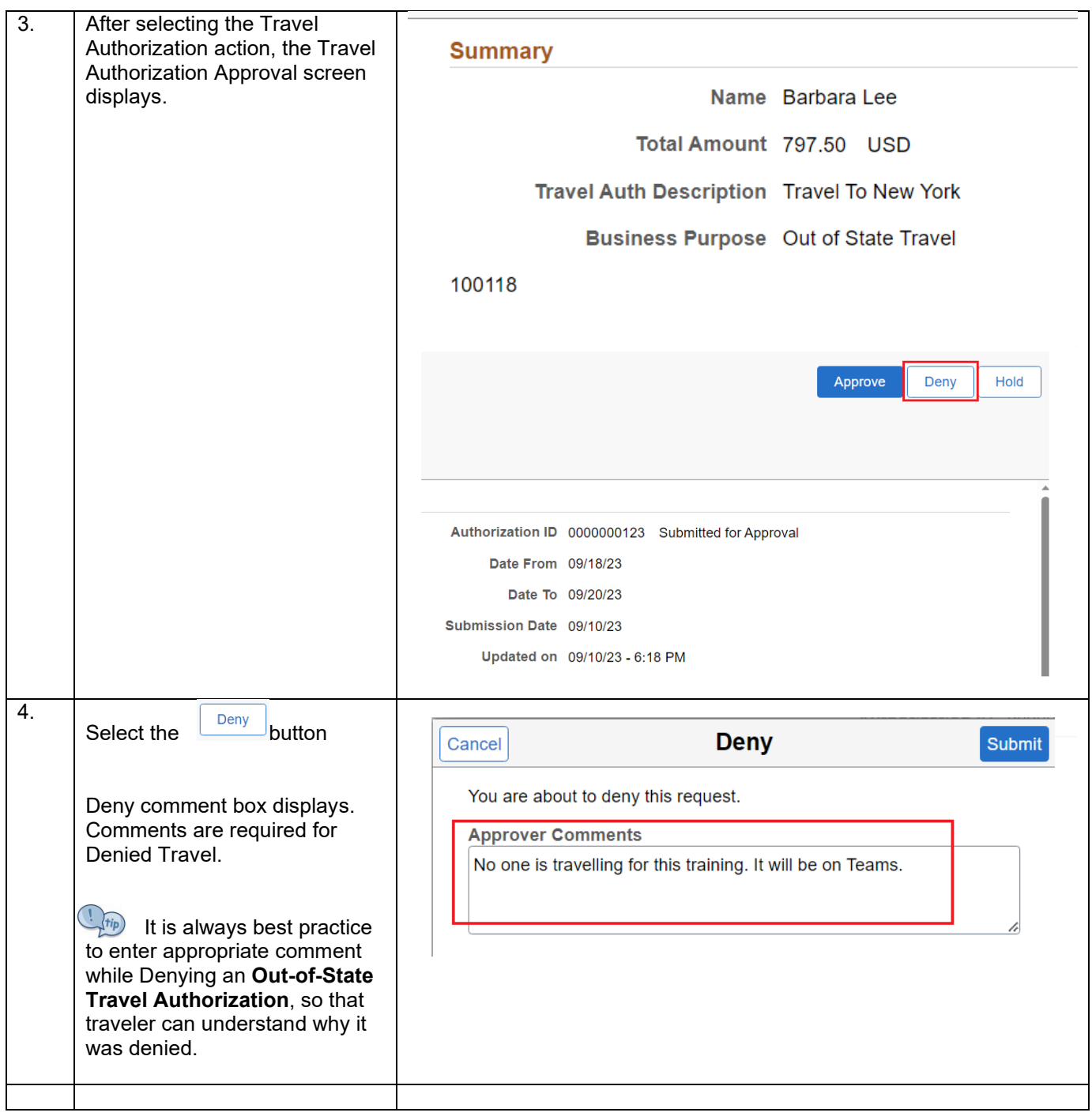

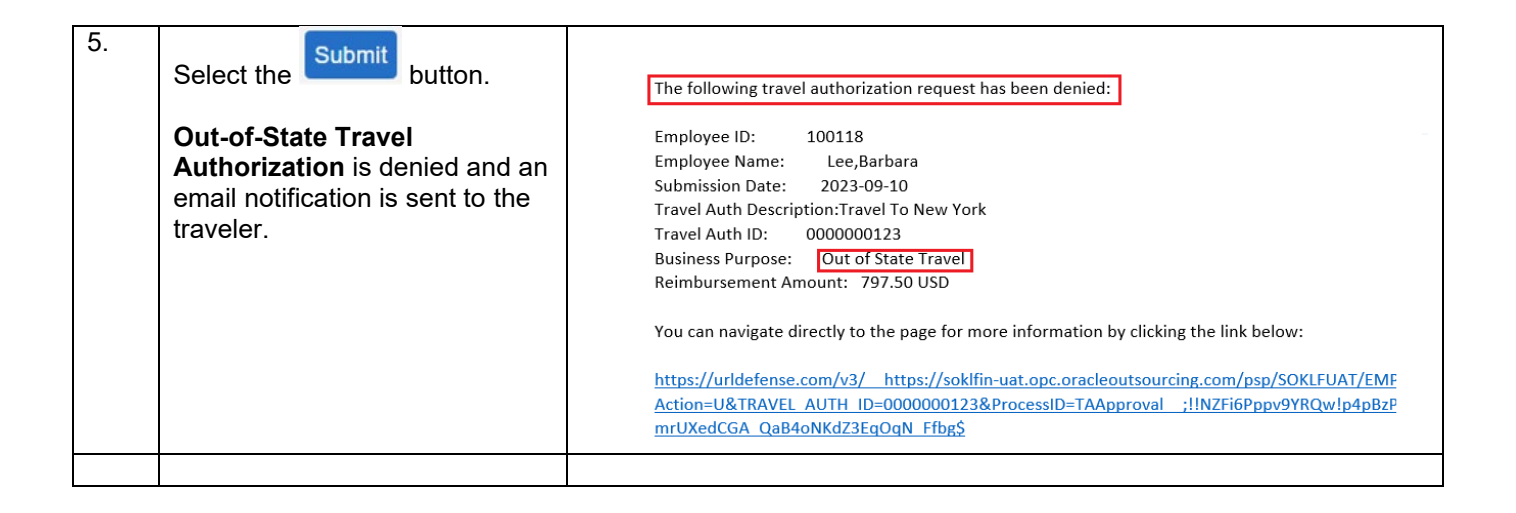

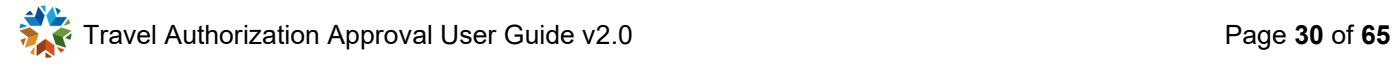

<span id="page-30-0"></span>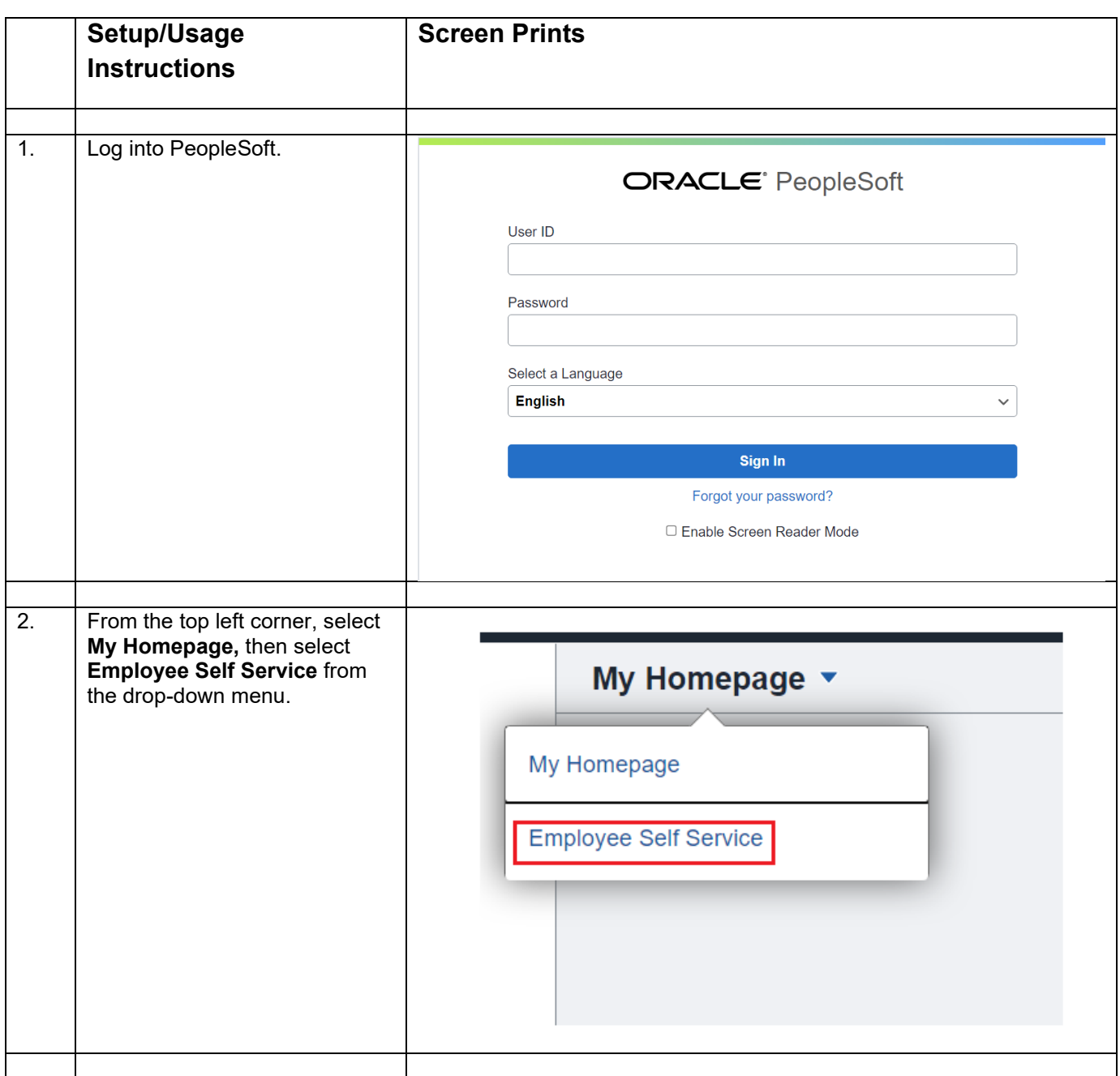

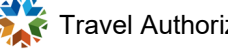

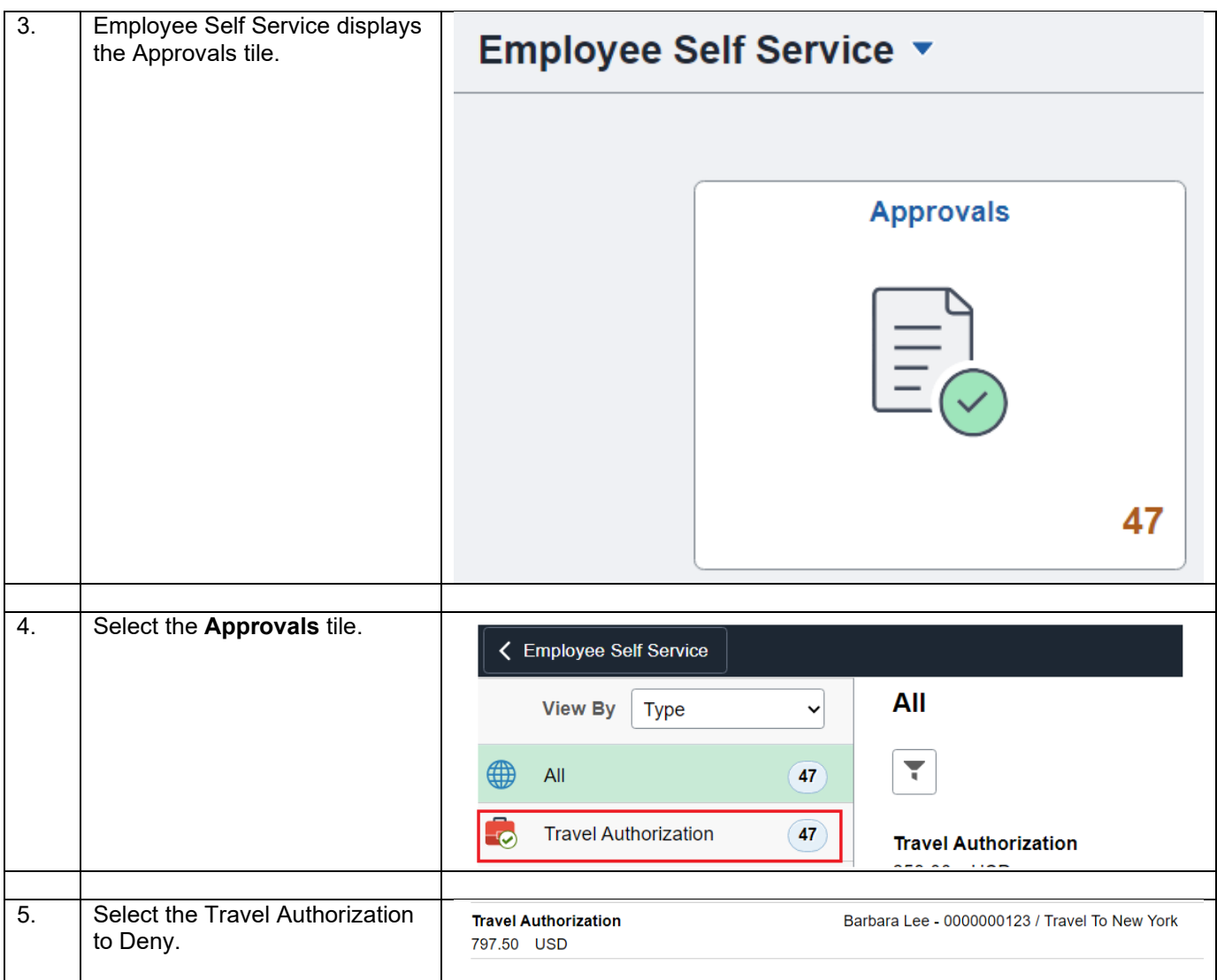

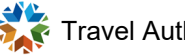

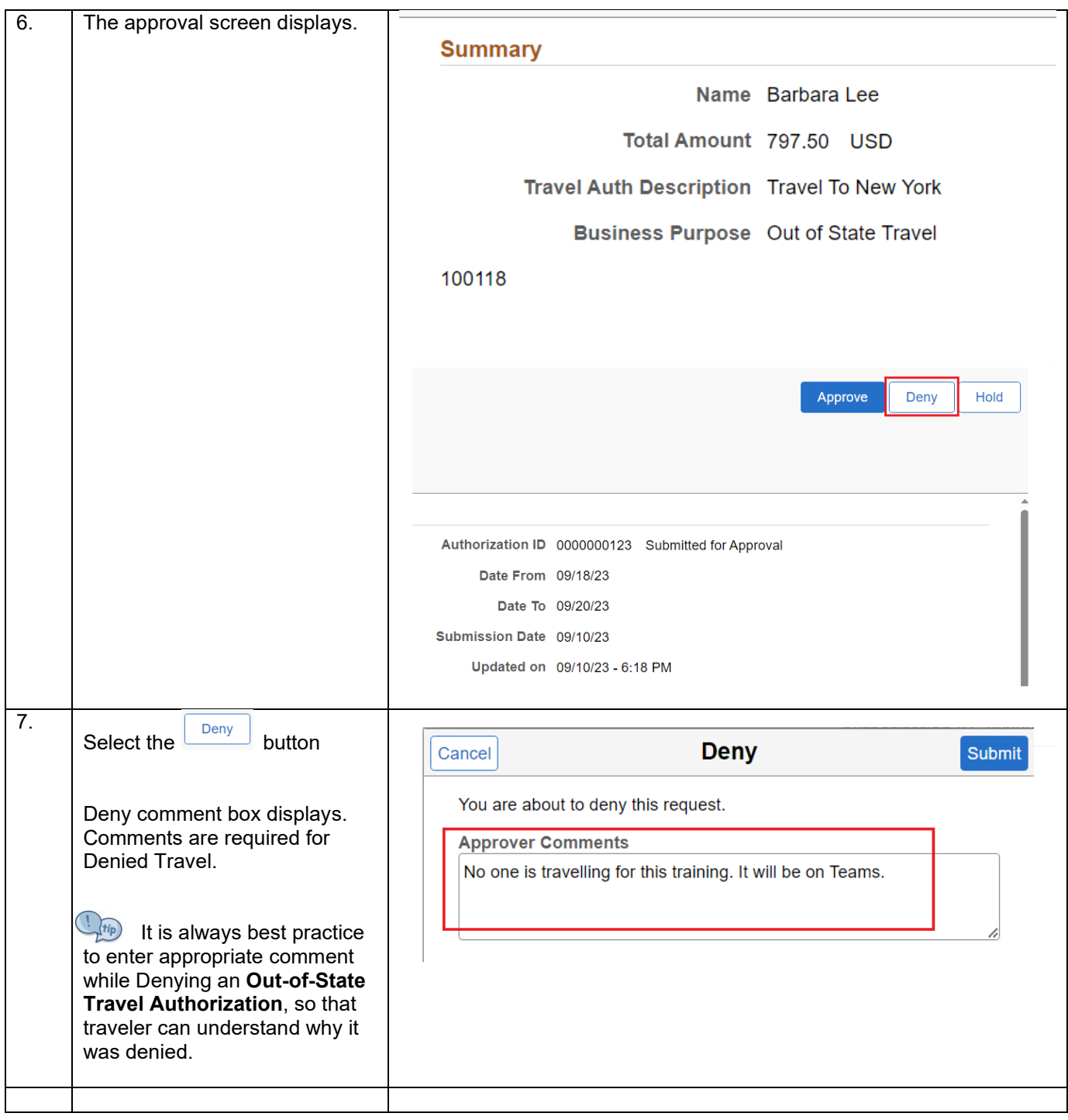

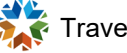

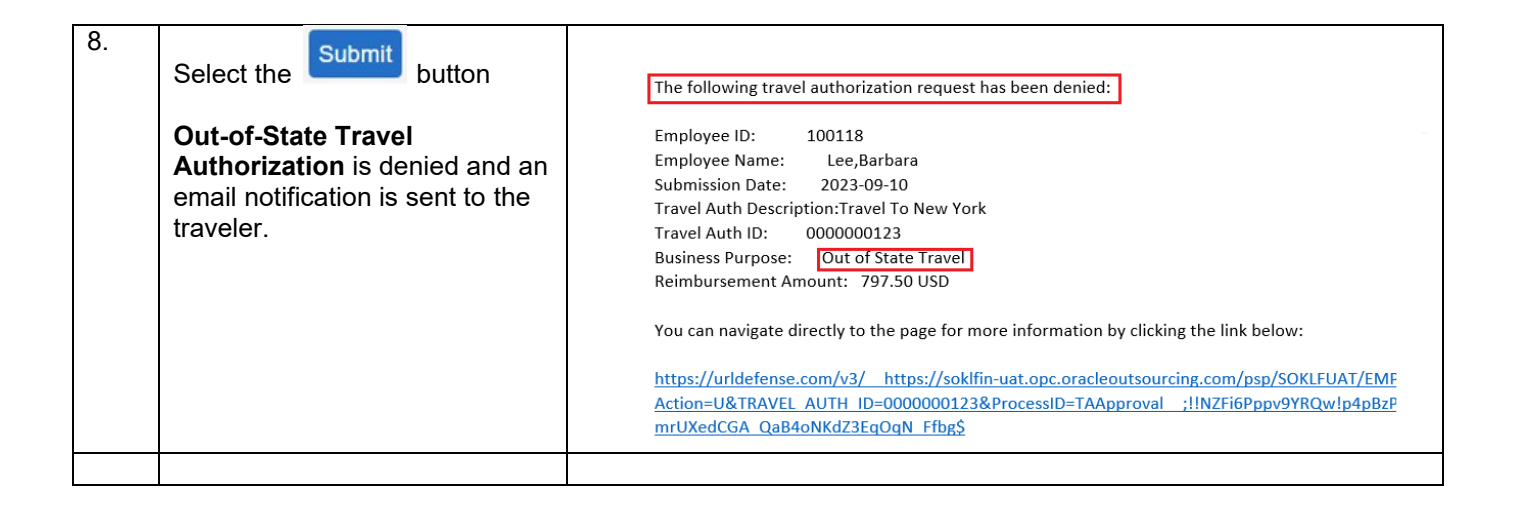

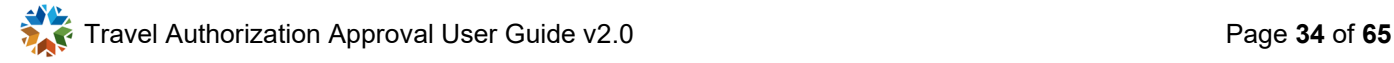

# <span id="page-34-0"></span>**IN-STATE TRAVEL AUTHORIZATION PROCESS FLOW**

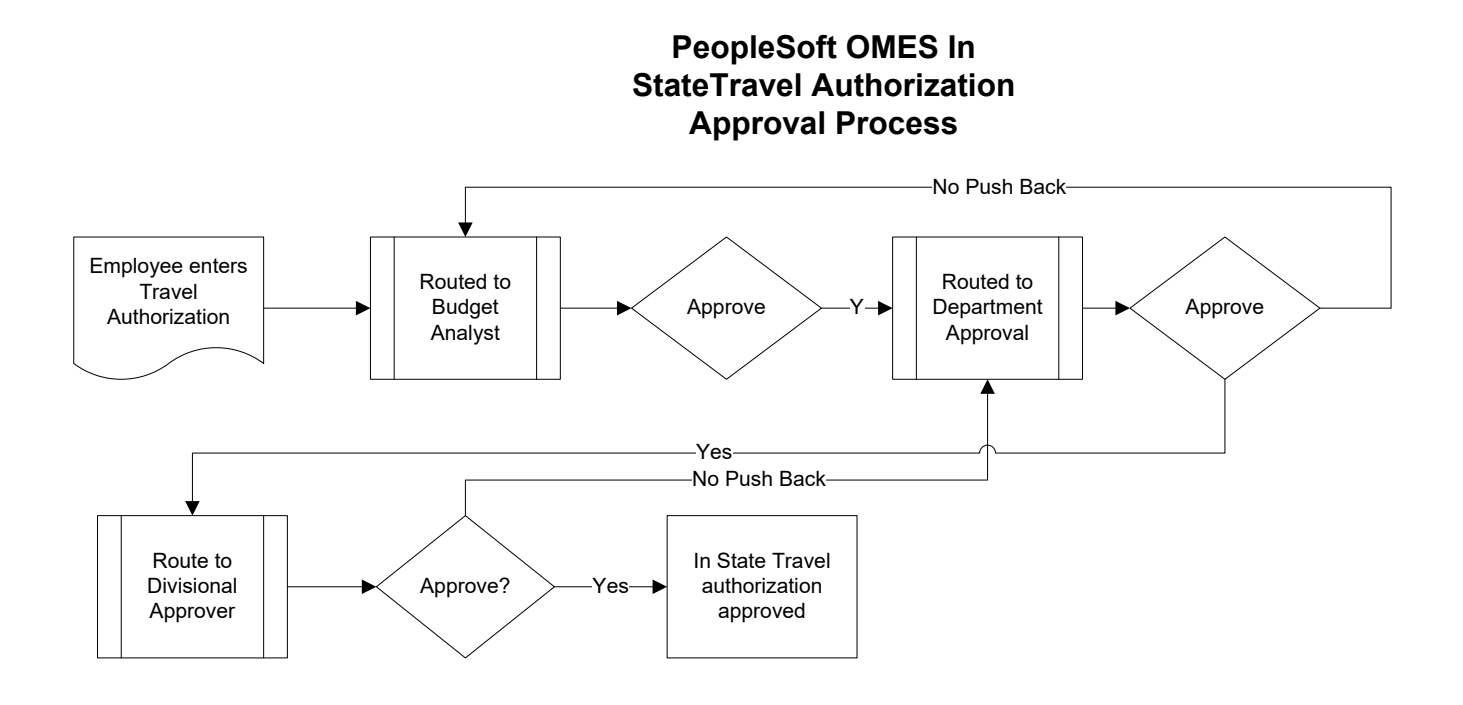

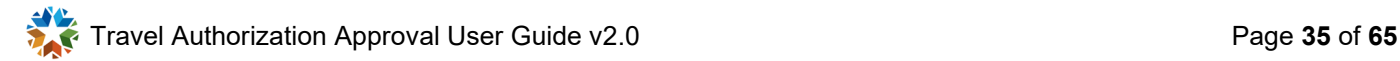

# <span id="page-35-0"></span>**Approvals – In-State Travel**

## <span id="page-35-1"></span>**Approve In-State Travel Authorization using the email Link**

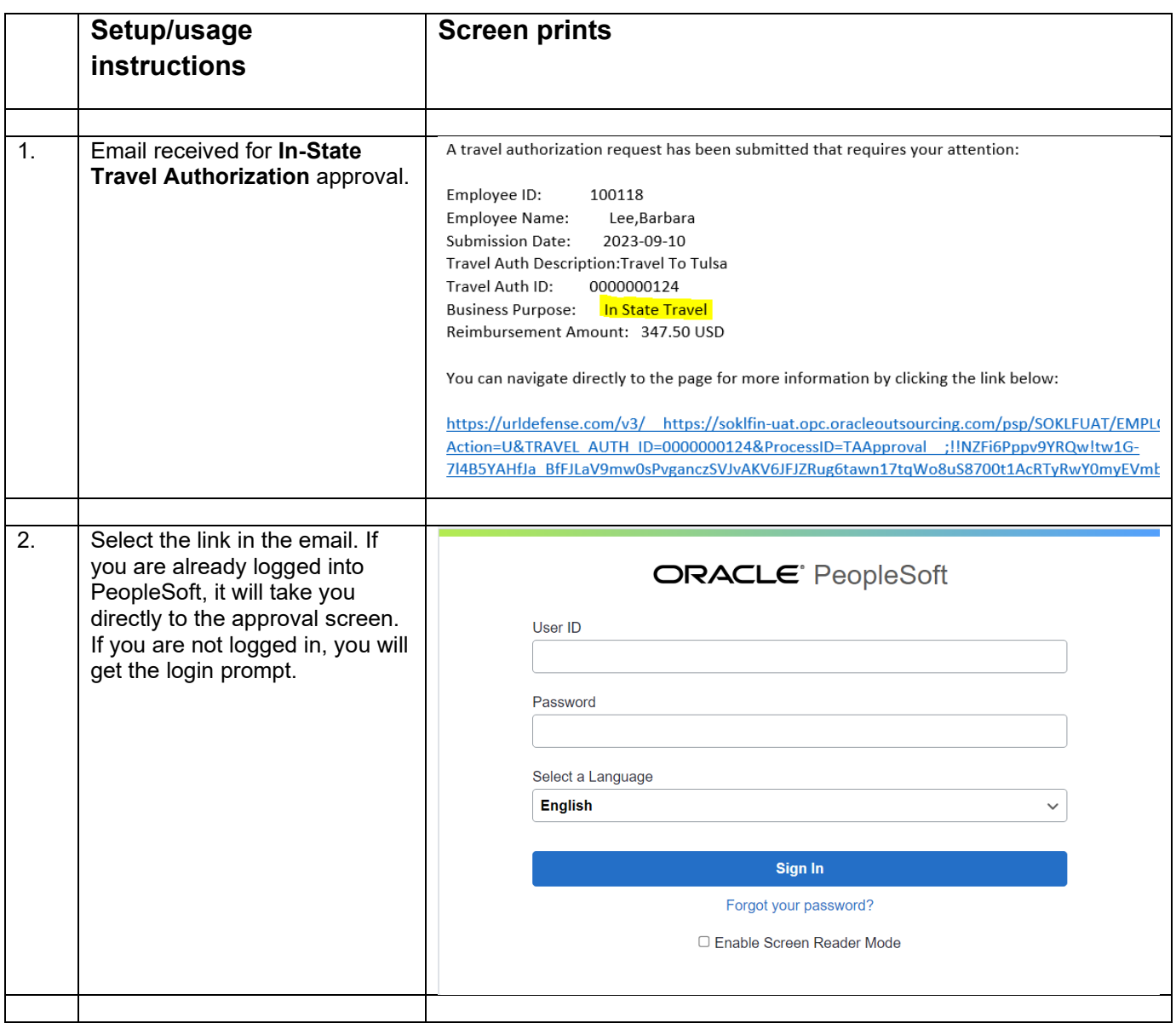

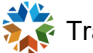

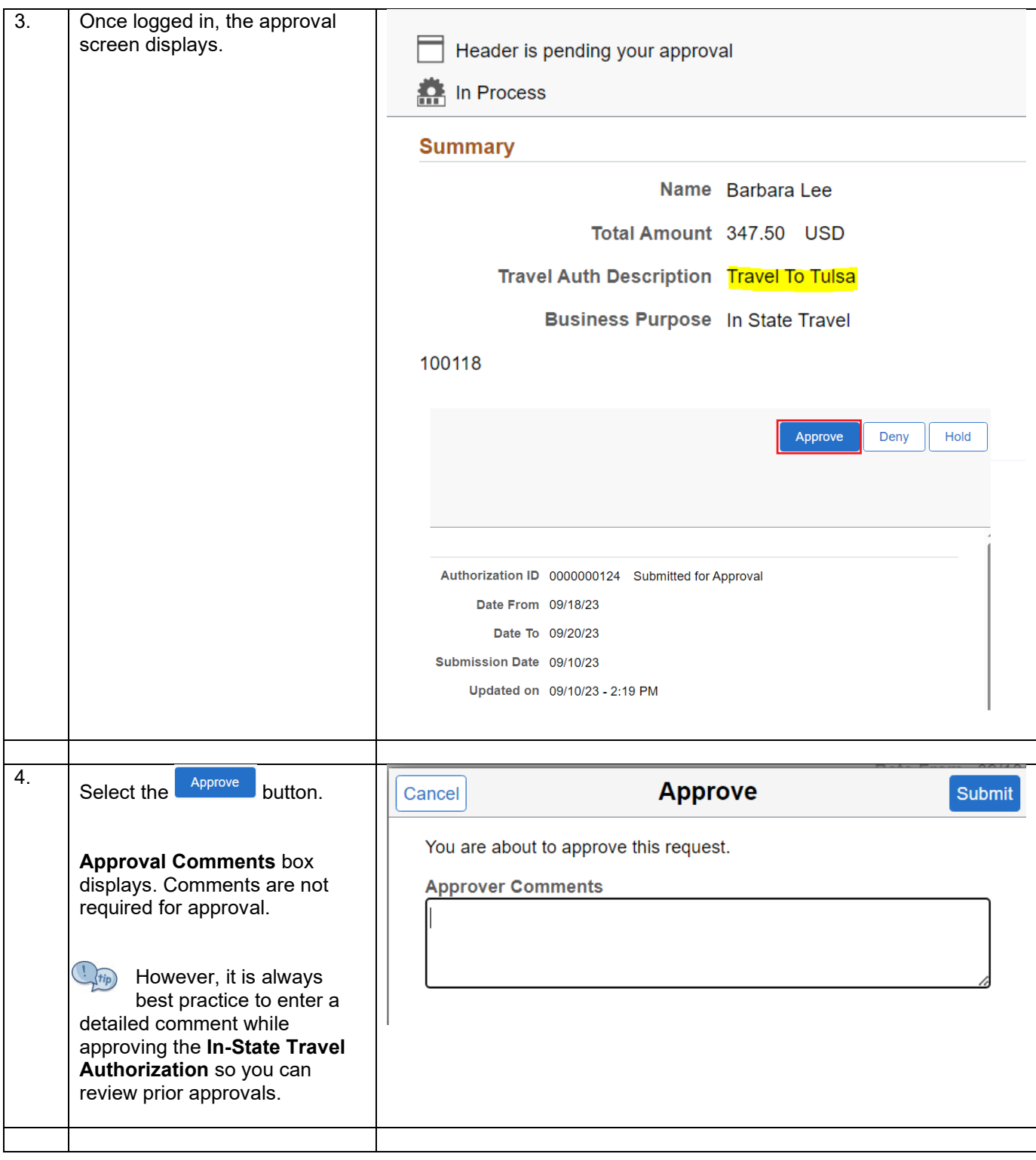

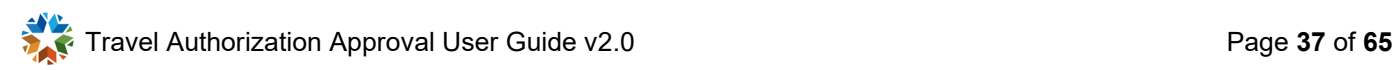

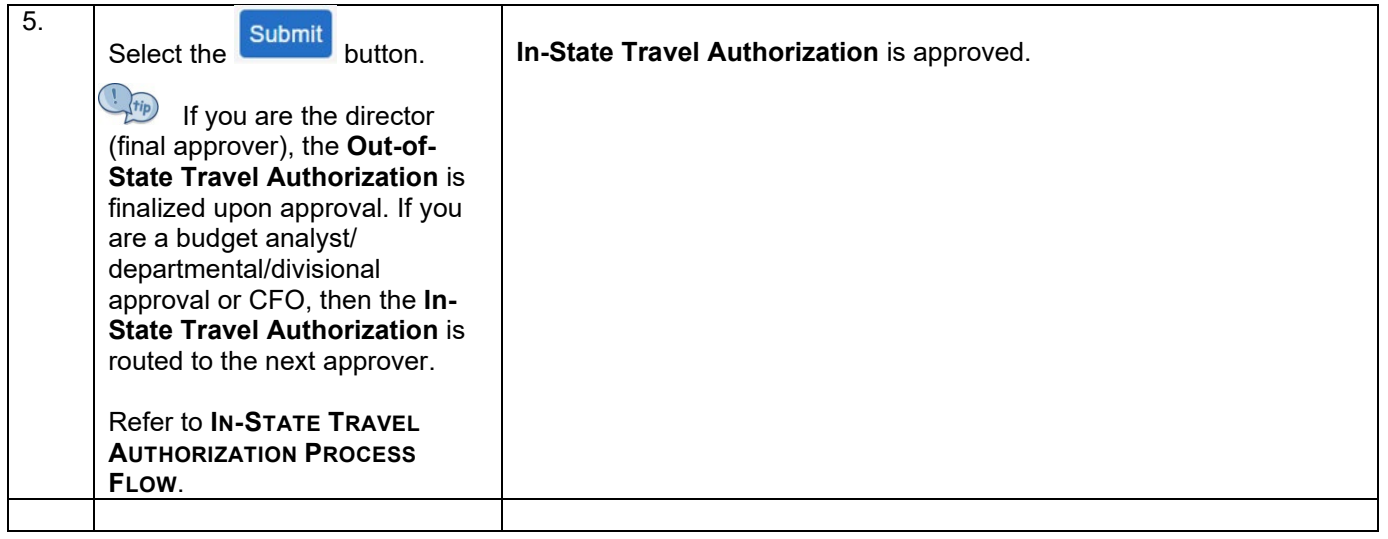

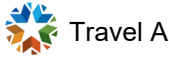

### <span id="page-38-0"></span>**Approve In-State Travel Authorization using the Push Notification**

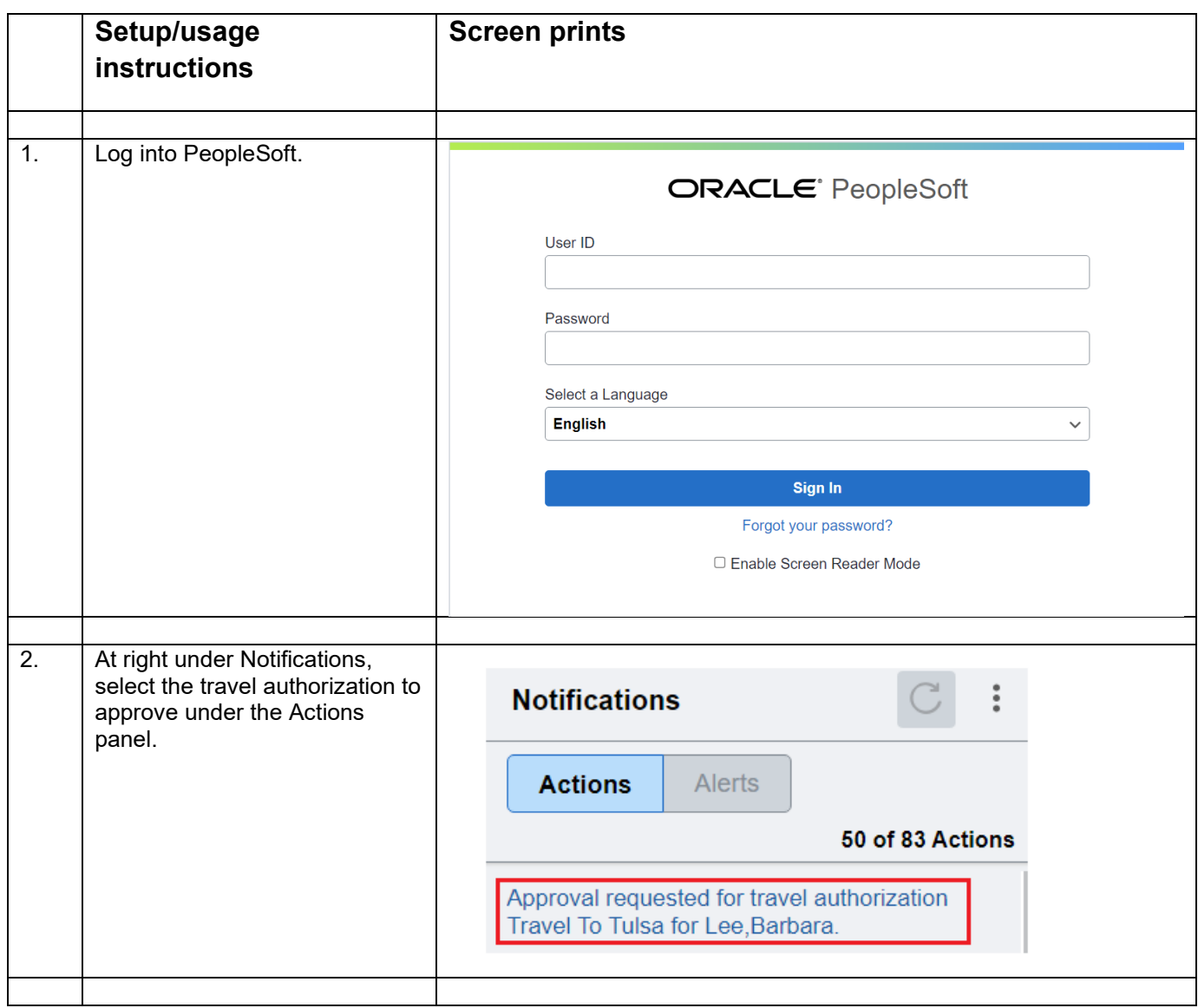

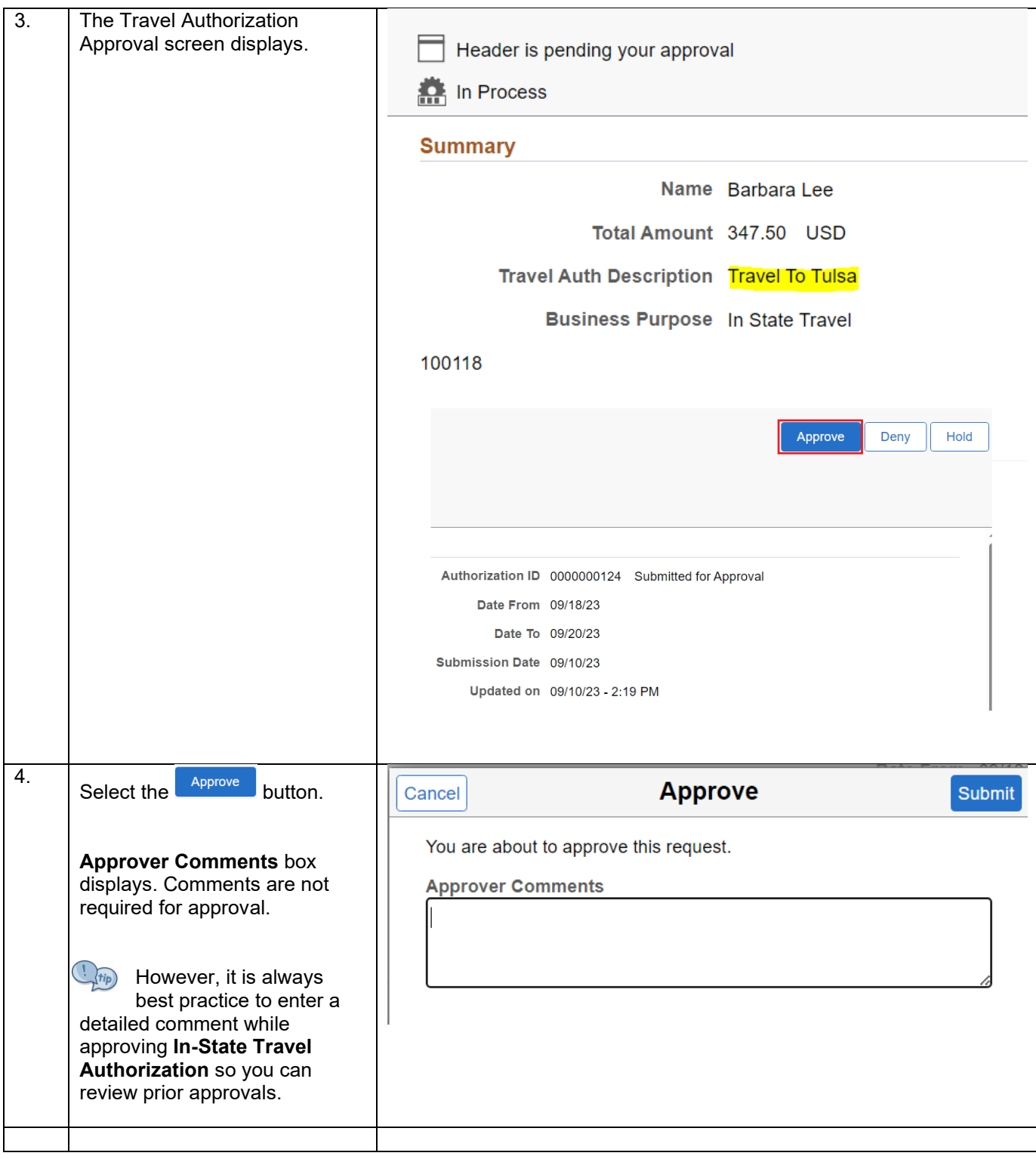

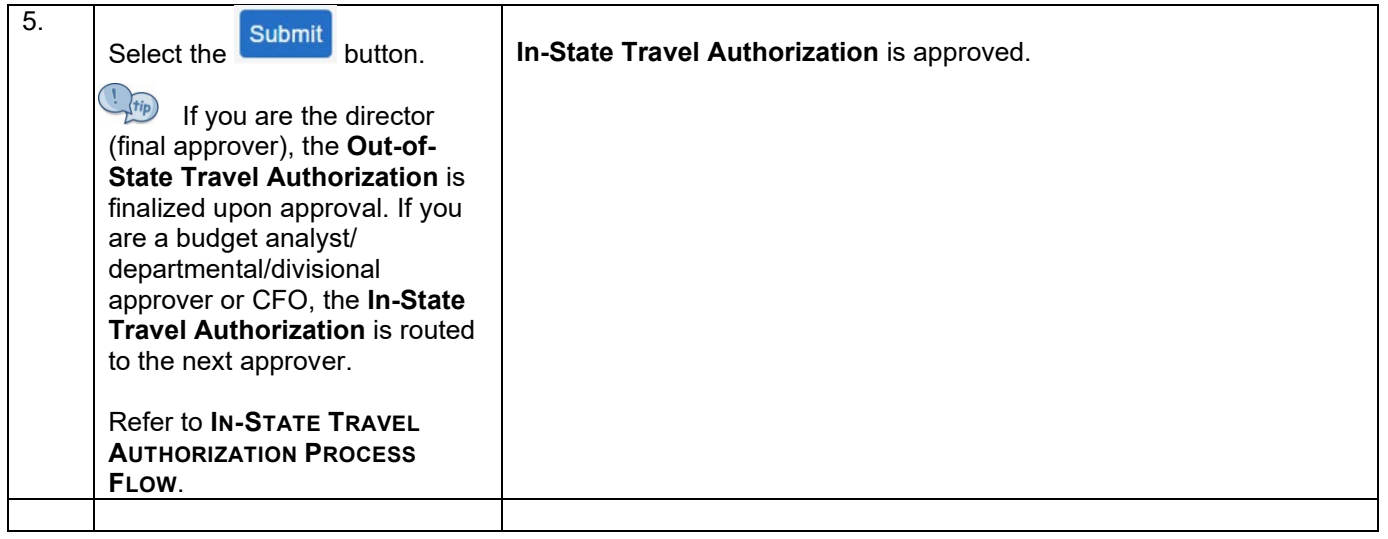

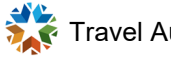

<span id="page-41-0"></span>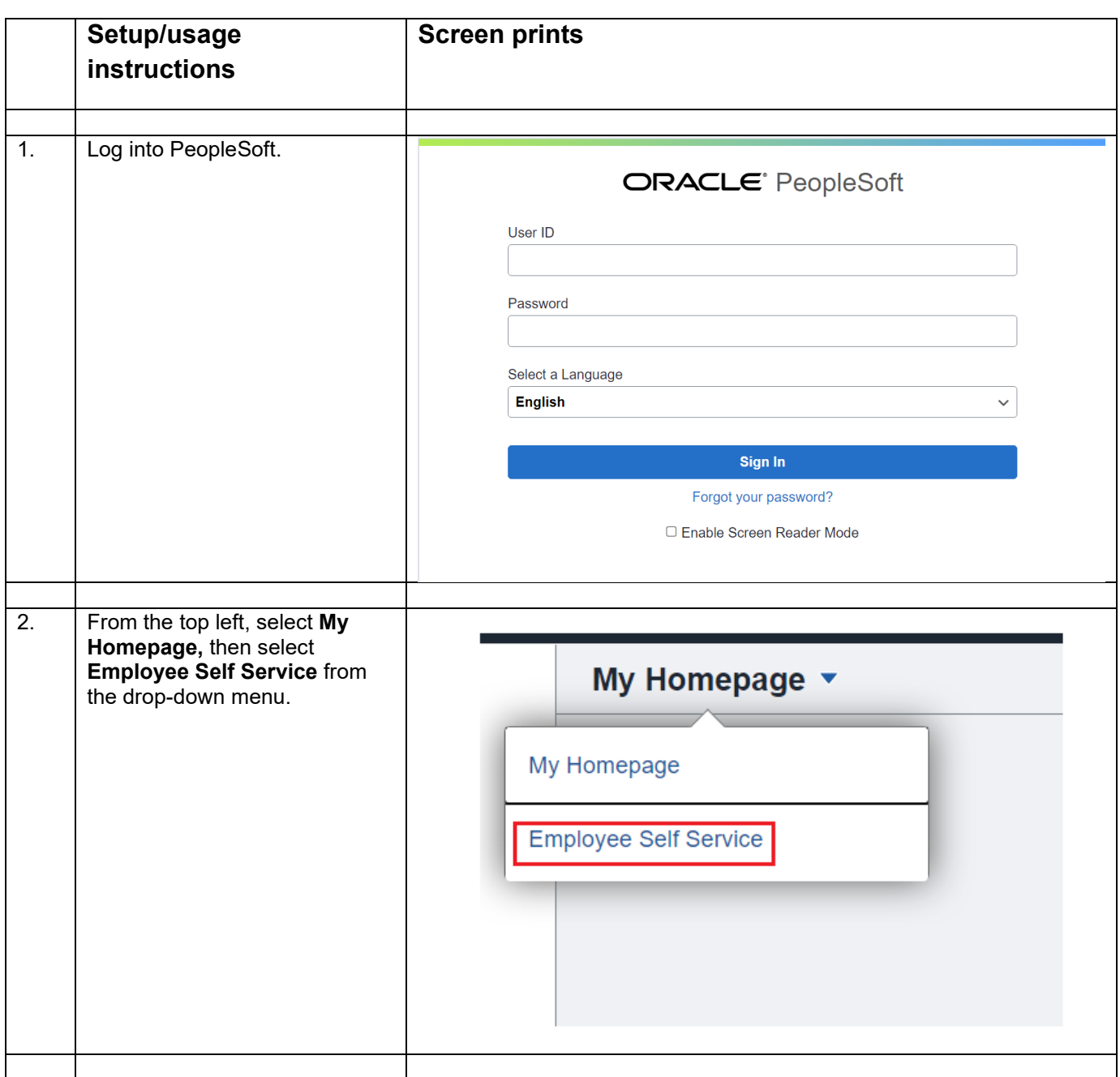

Travel Authorization Approval User Guide v2.0 Page **42** of **65** 

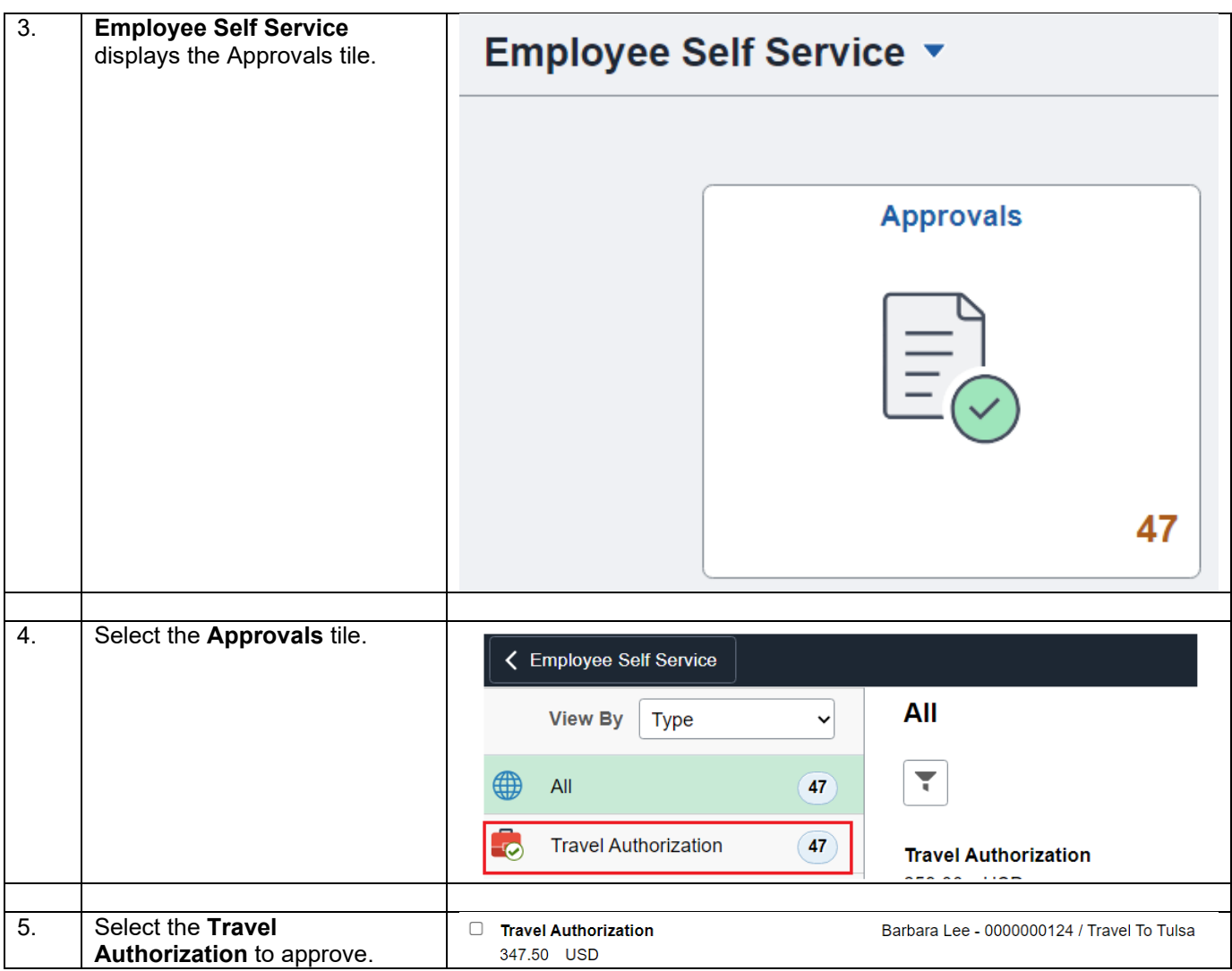

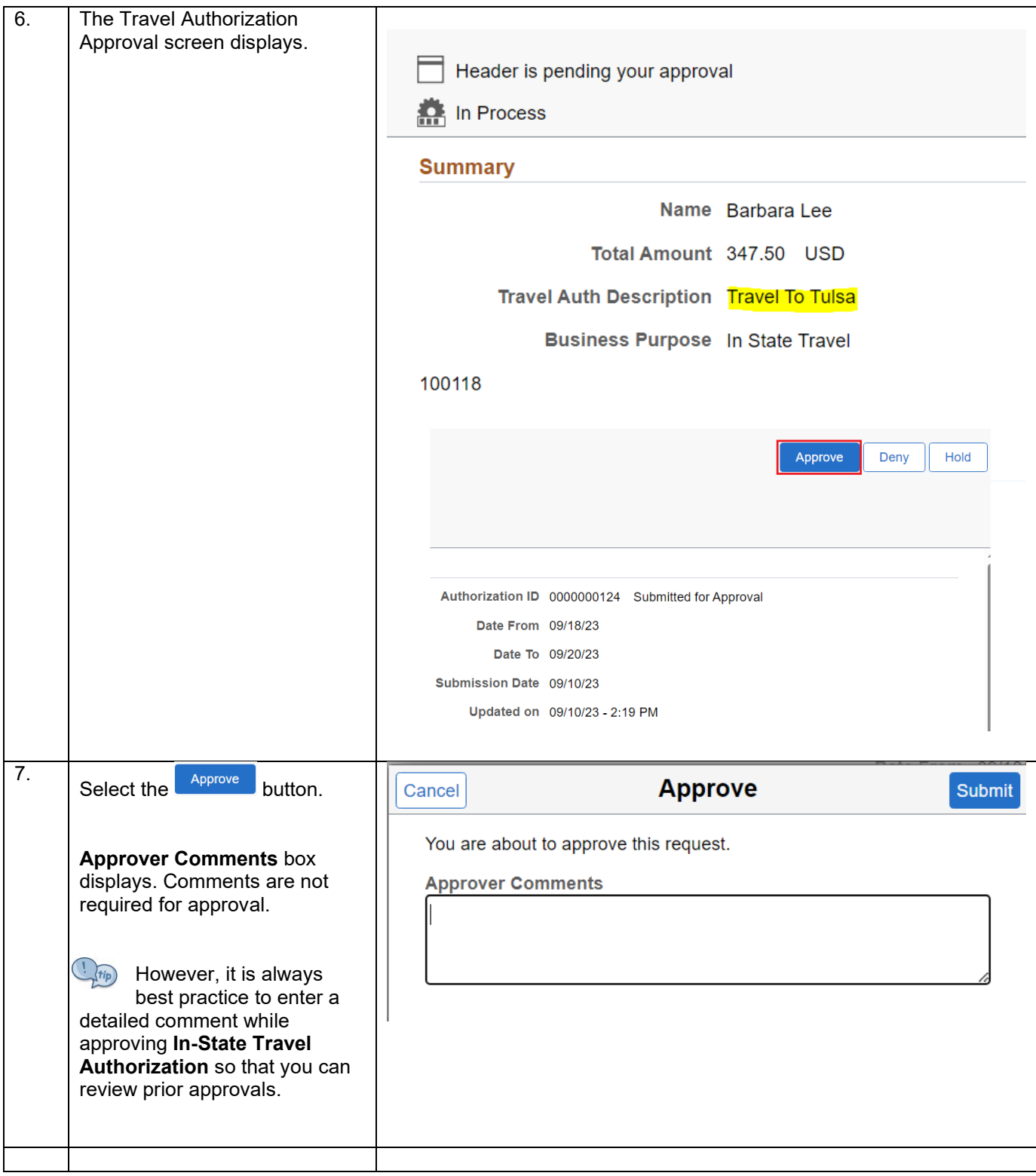

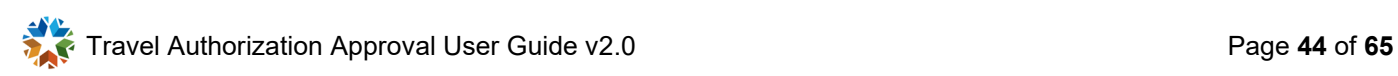

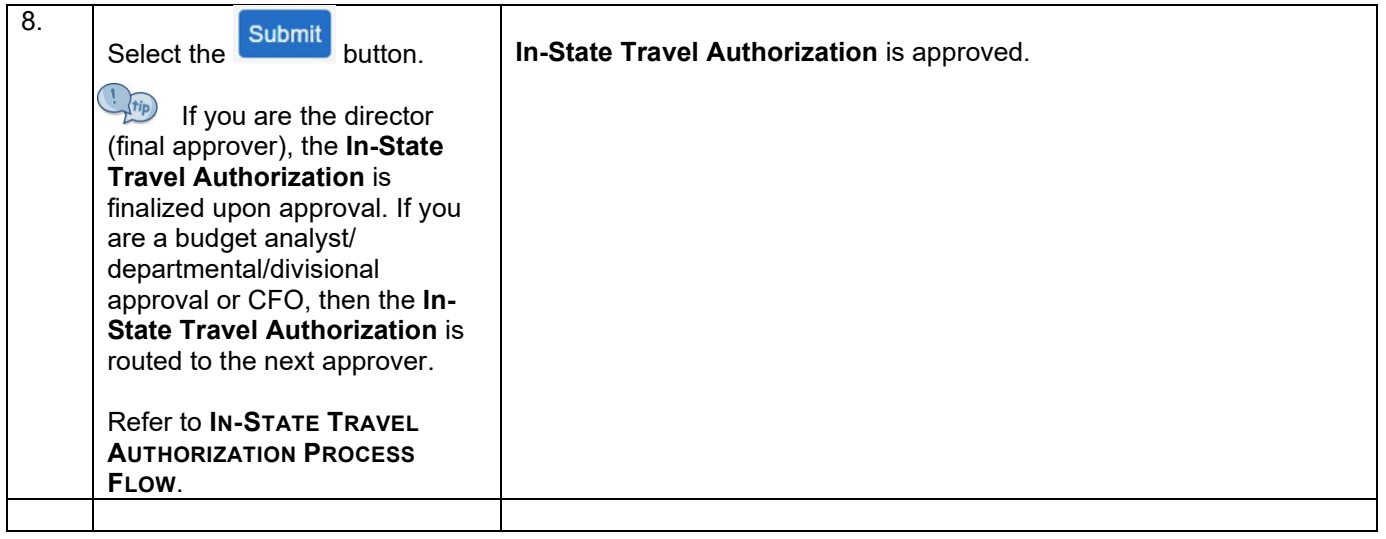

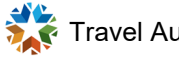

# <span id="page-45-0"></span>**Sendback – In-State Travel**

### <span id="page-45-1"></span>**Sendback In-State Travel Authorization using the email link**

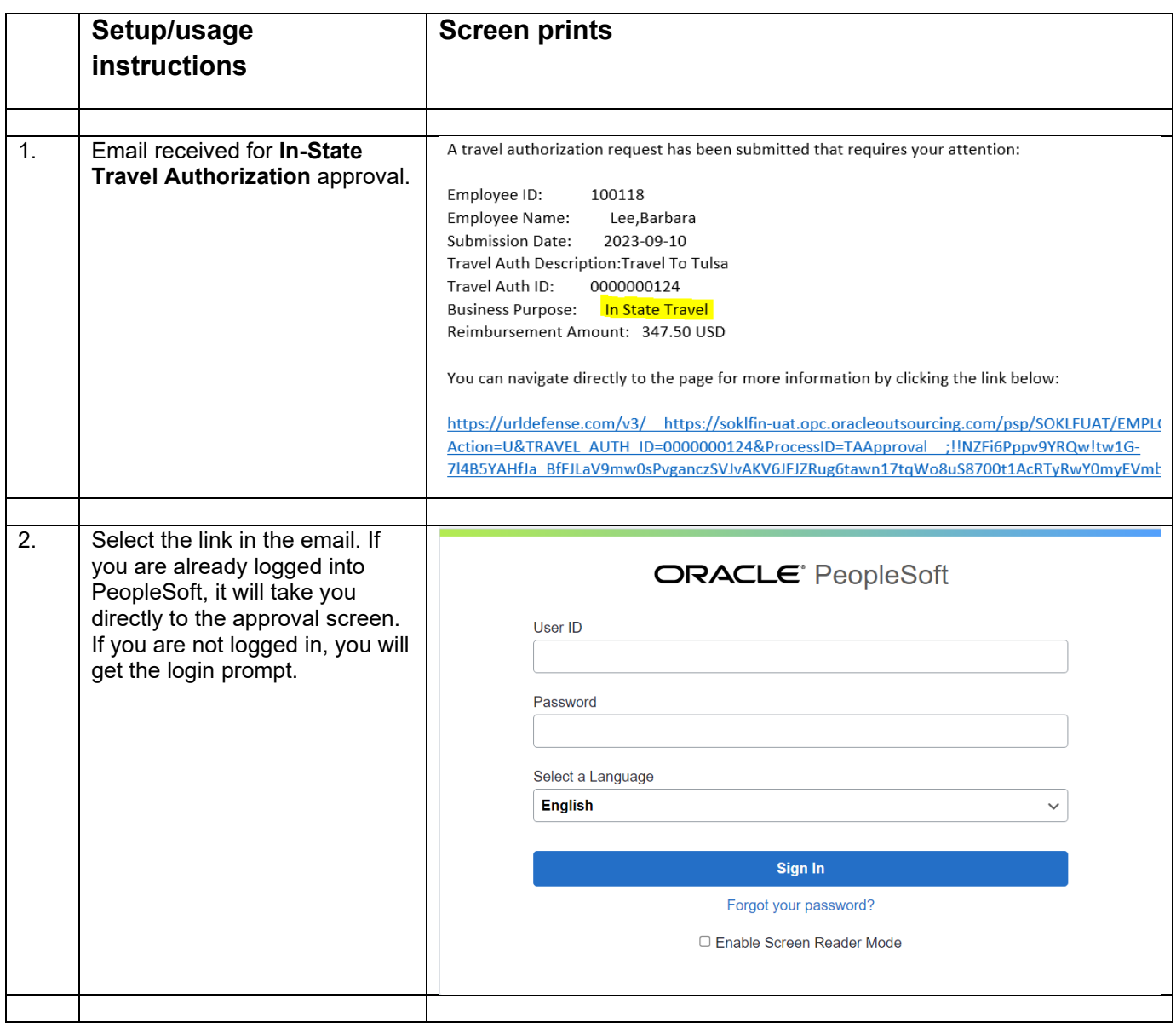

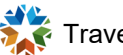

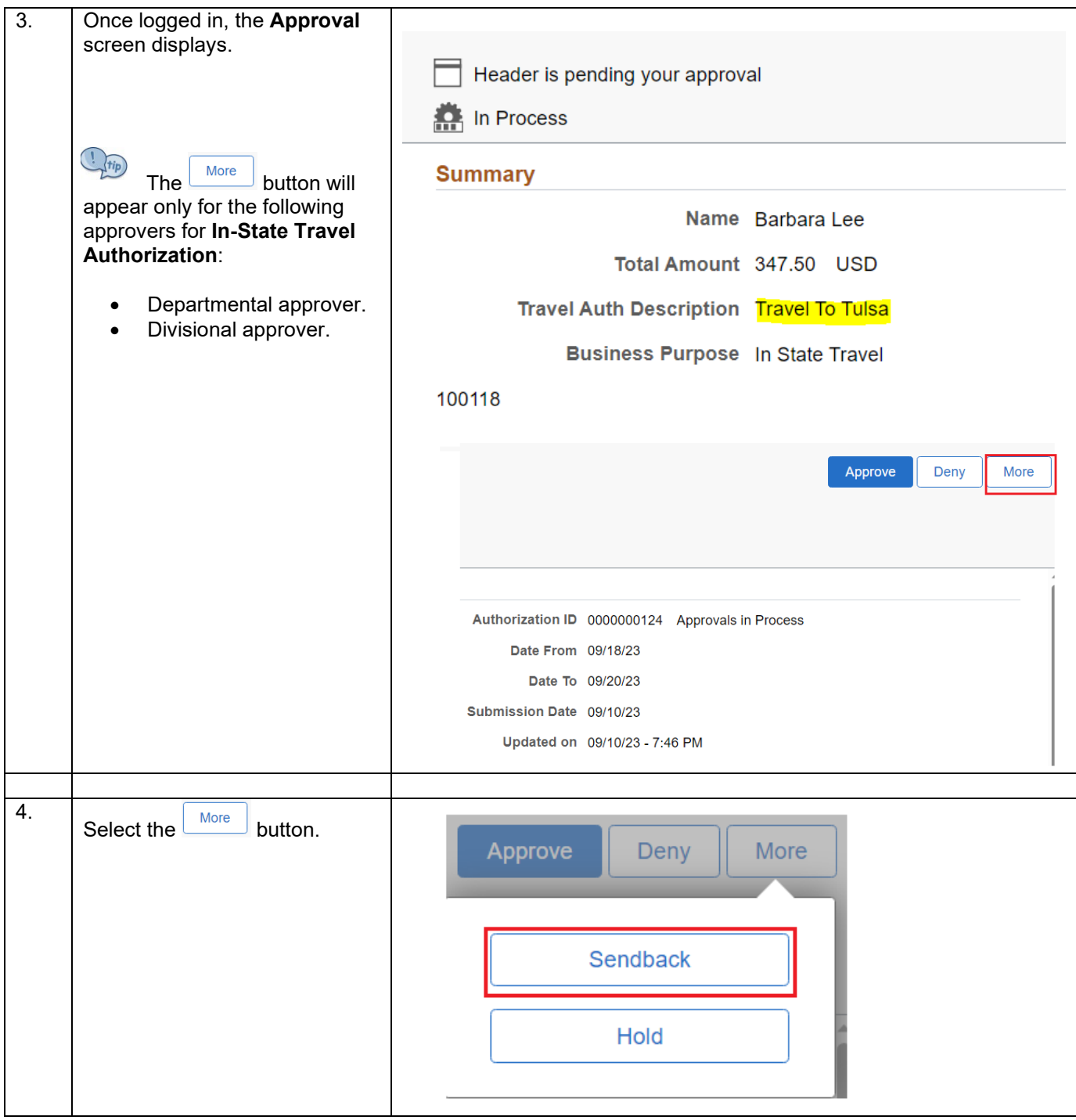

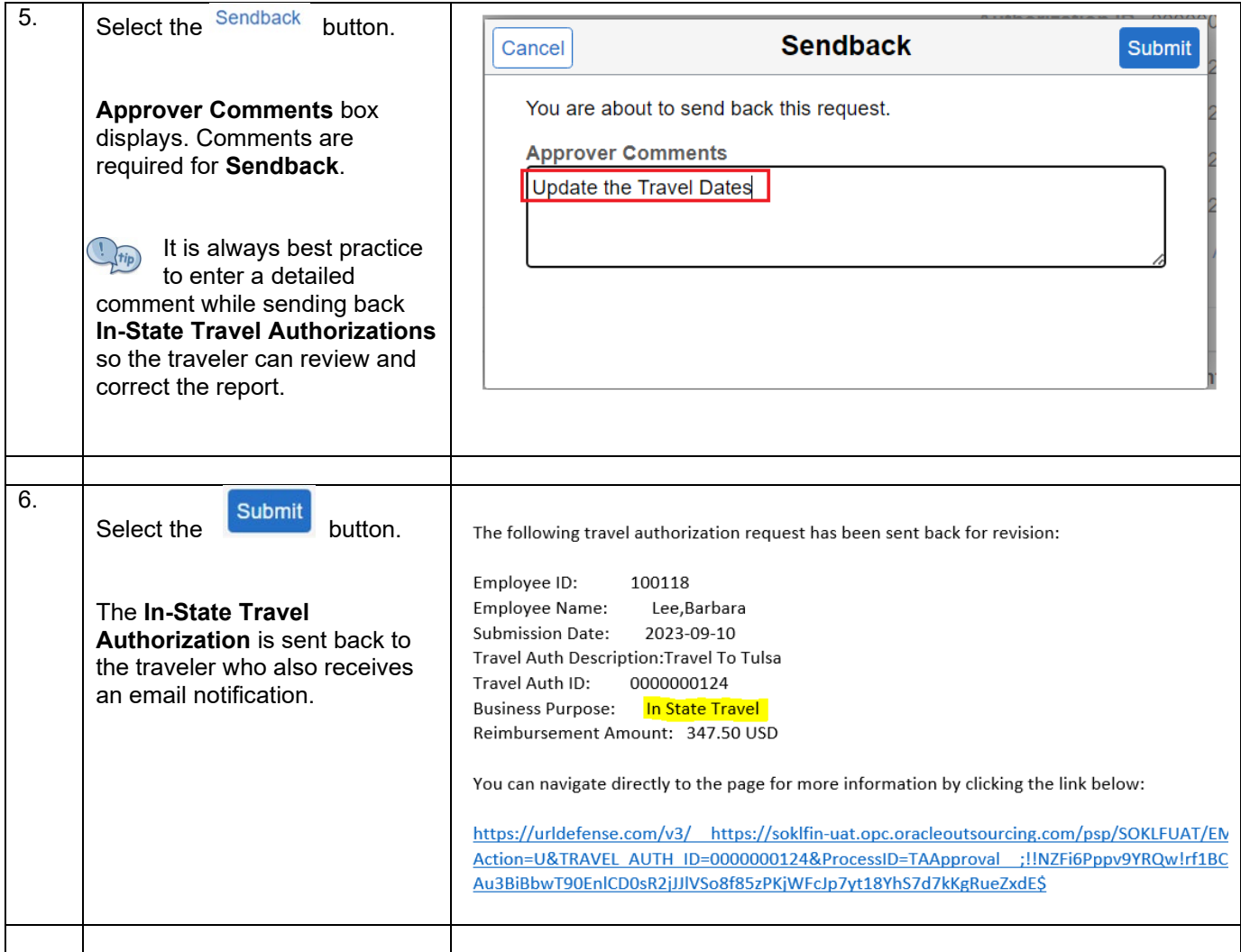

<span id="page-48-0"></span>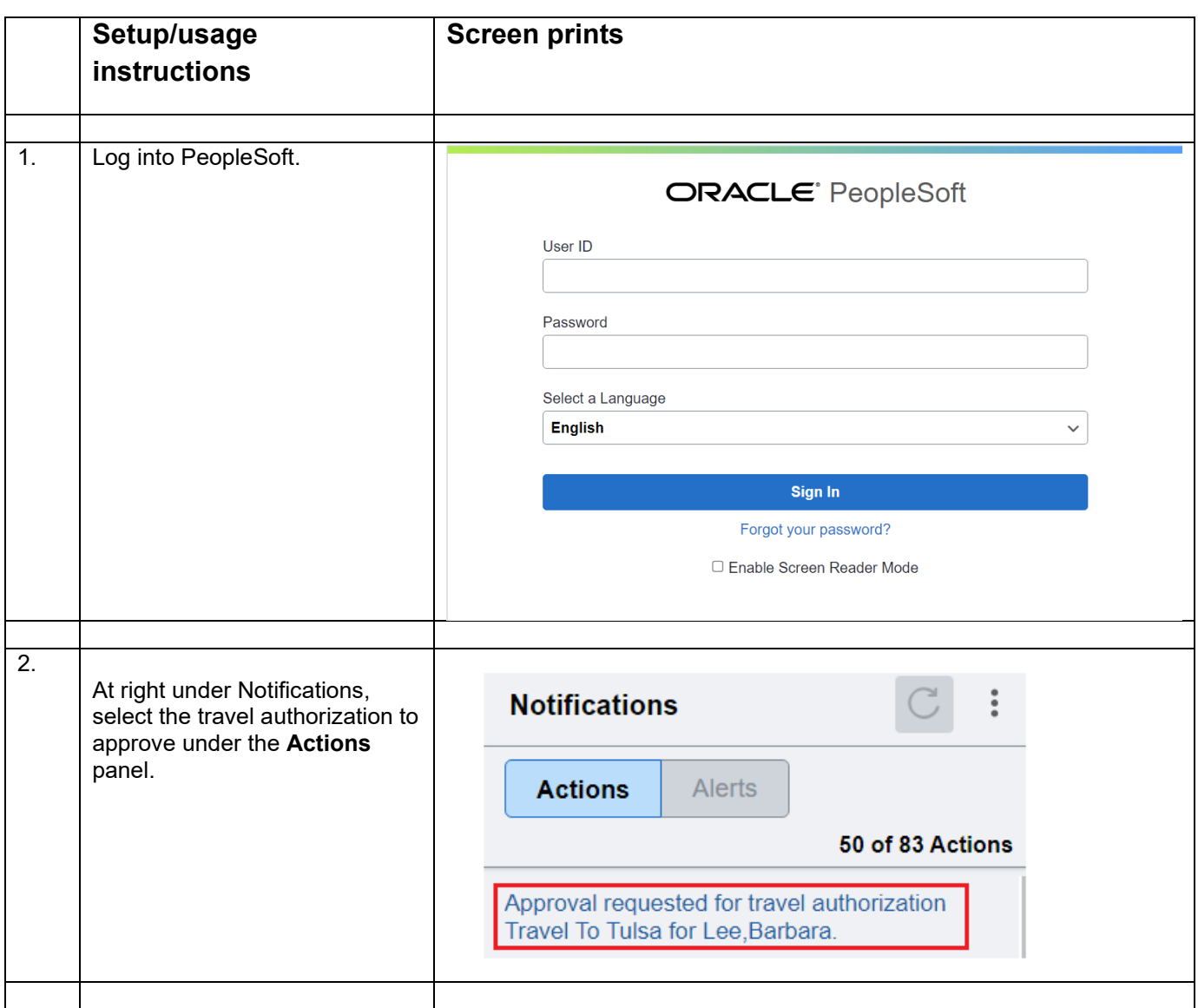

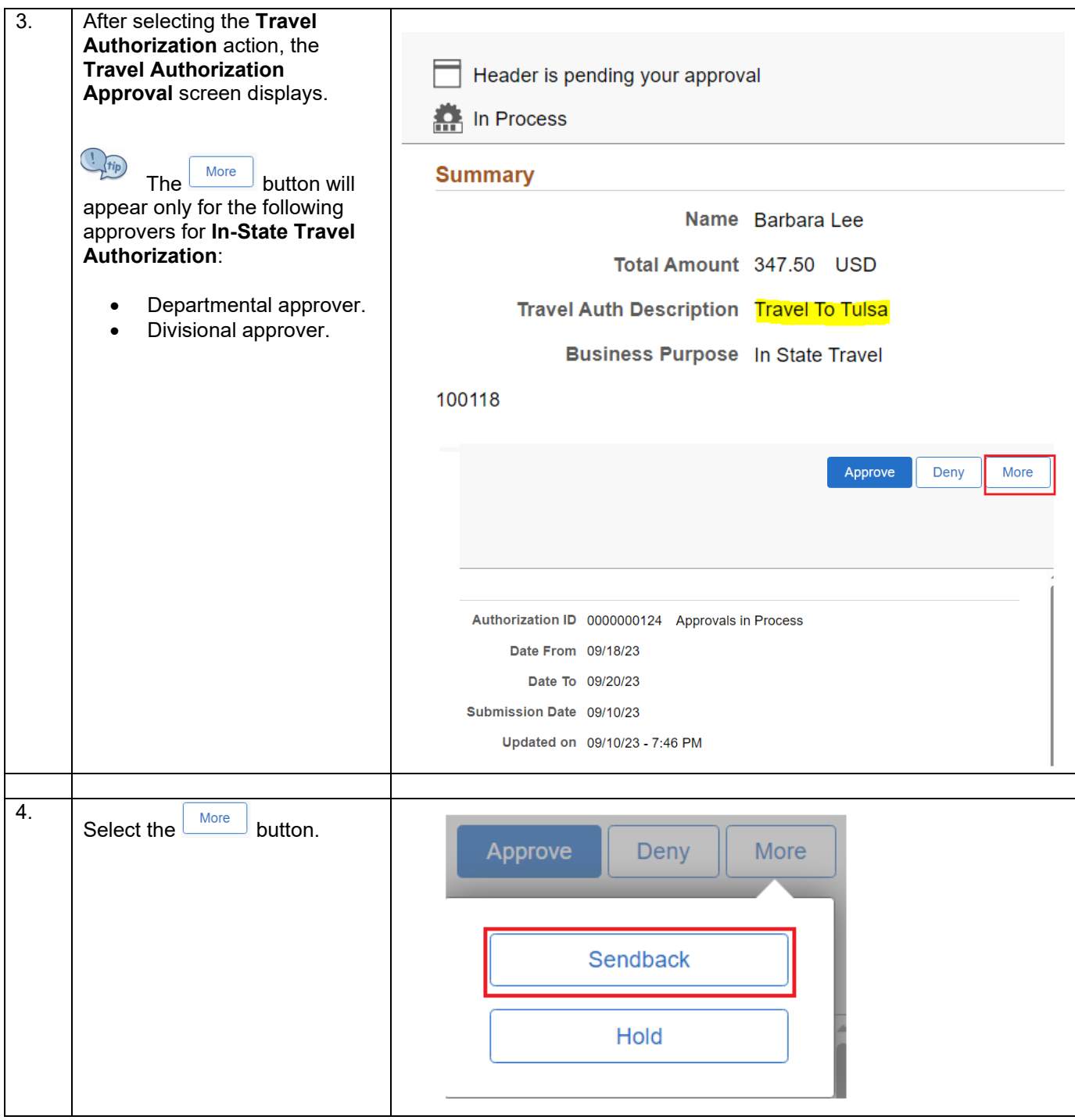

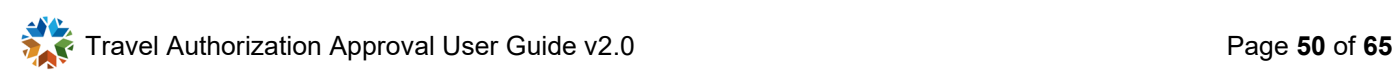

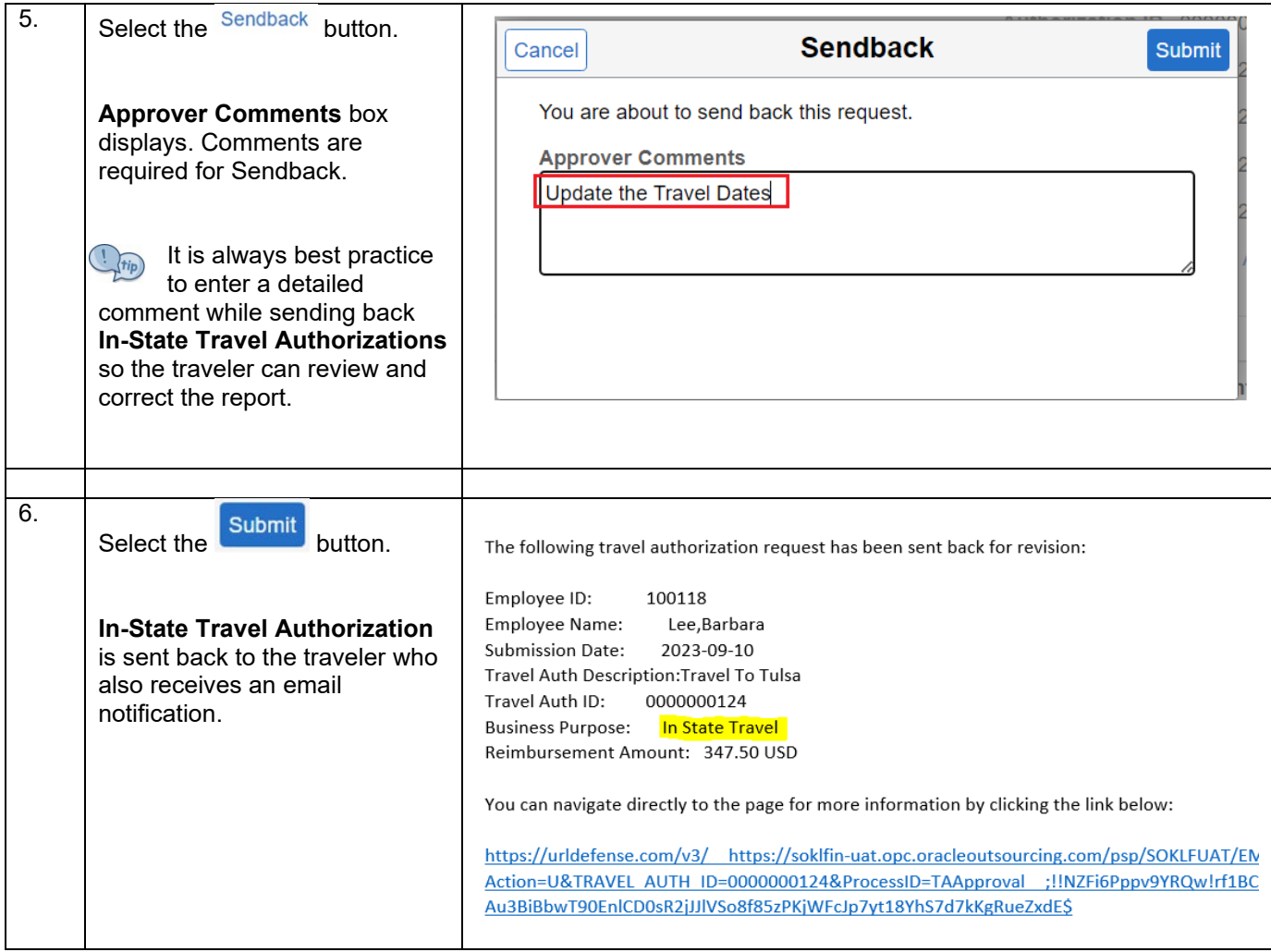

<span id="page-51-0"></span>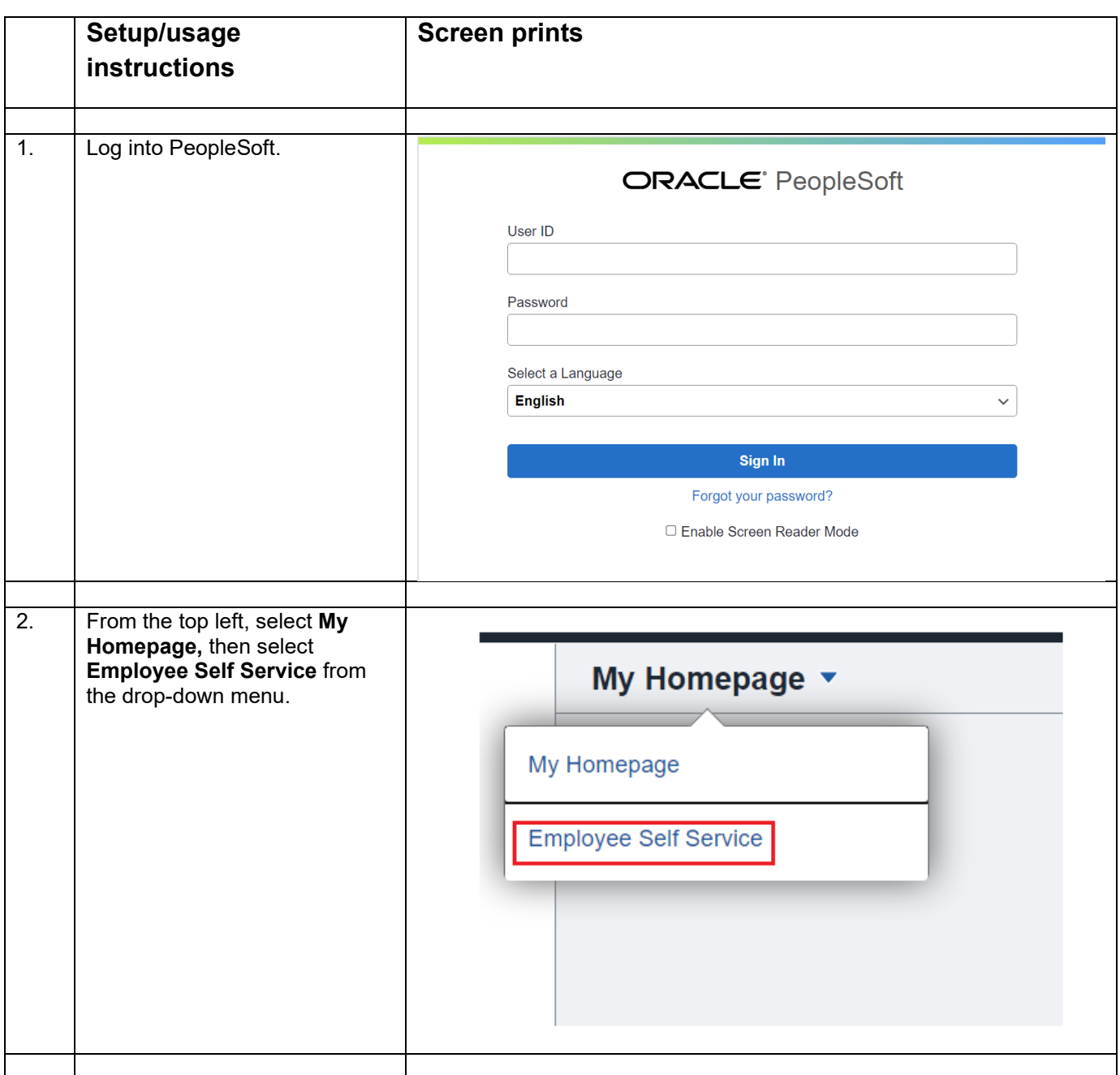

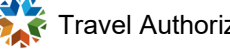

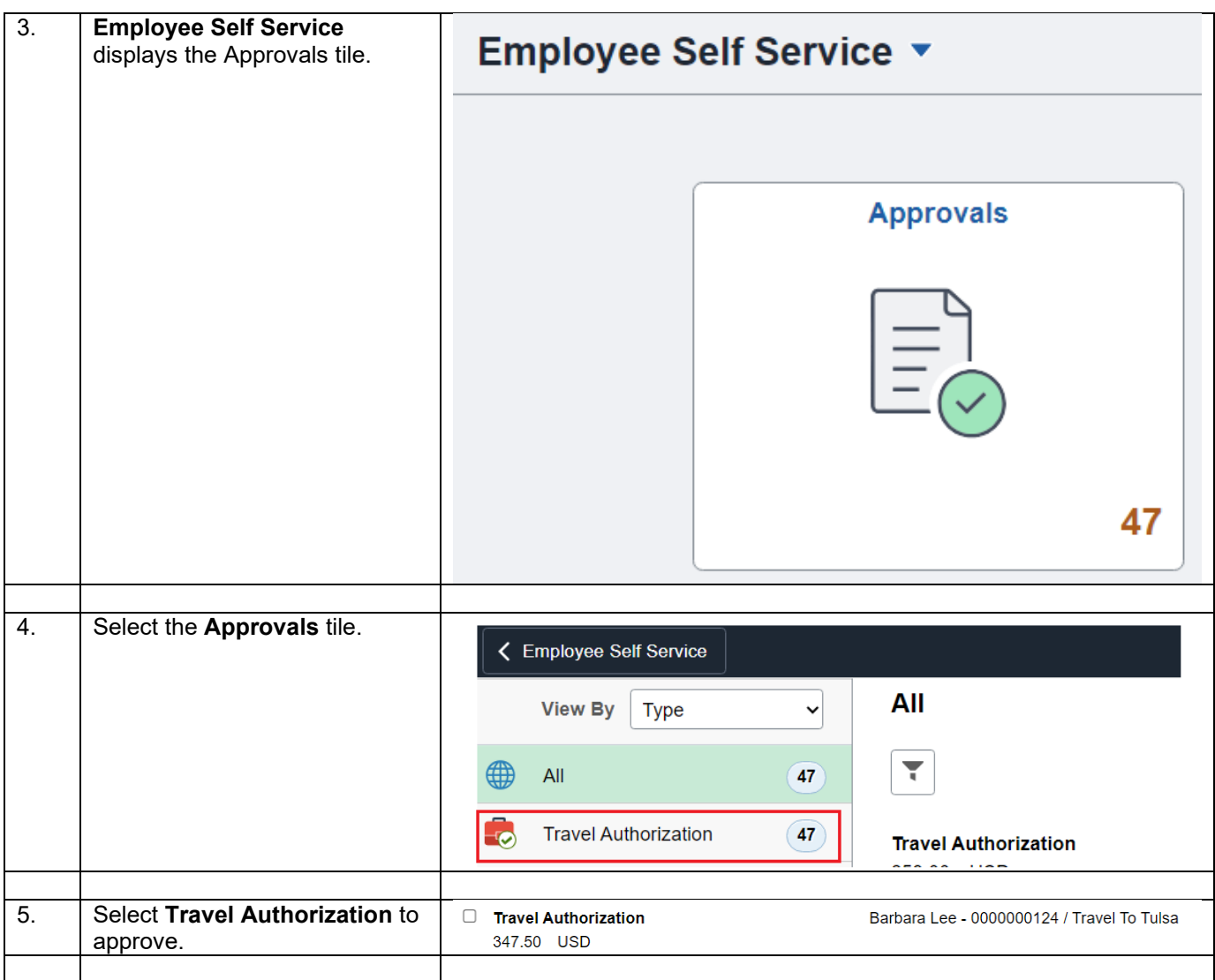

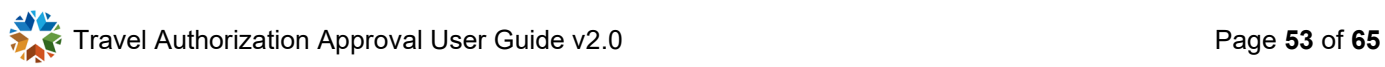

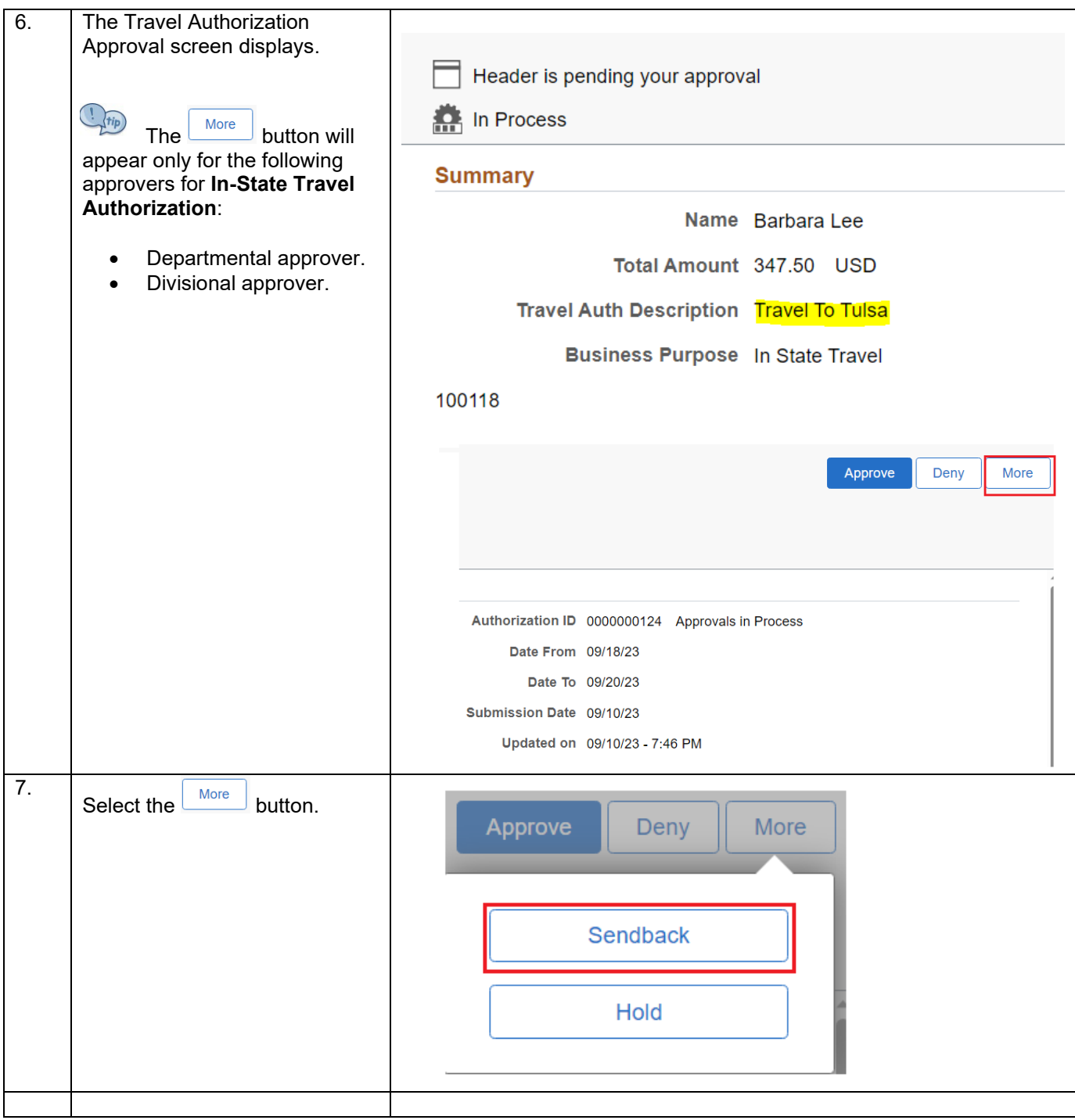

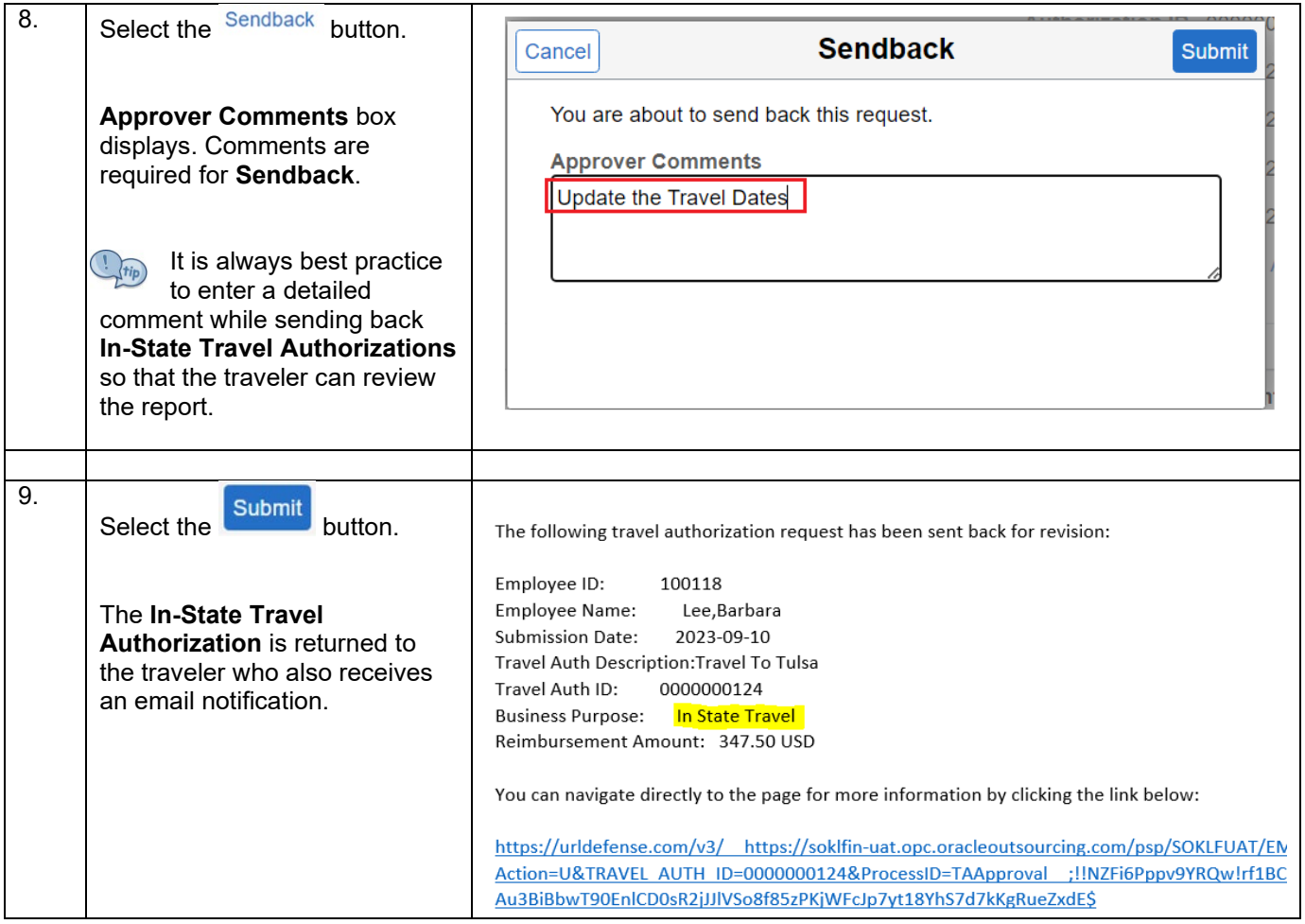

# <span id="page-55-0"></span>**Deny – In-State Travel**

### <span id="page-55-1"></span>**Deny In-State Travel Authorization using the email Link**

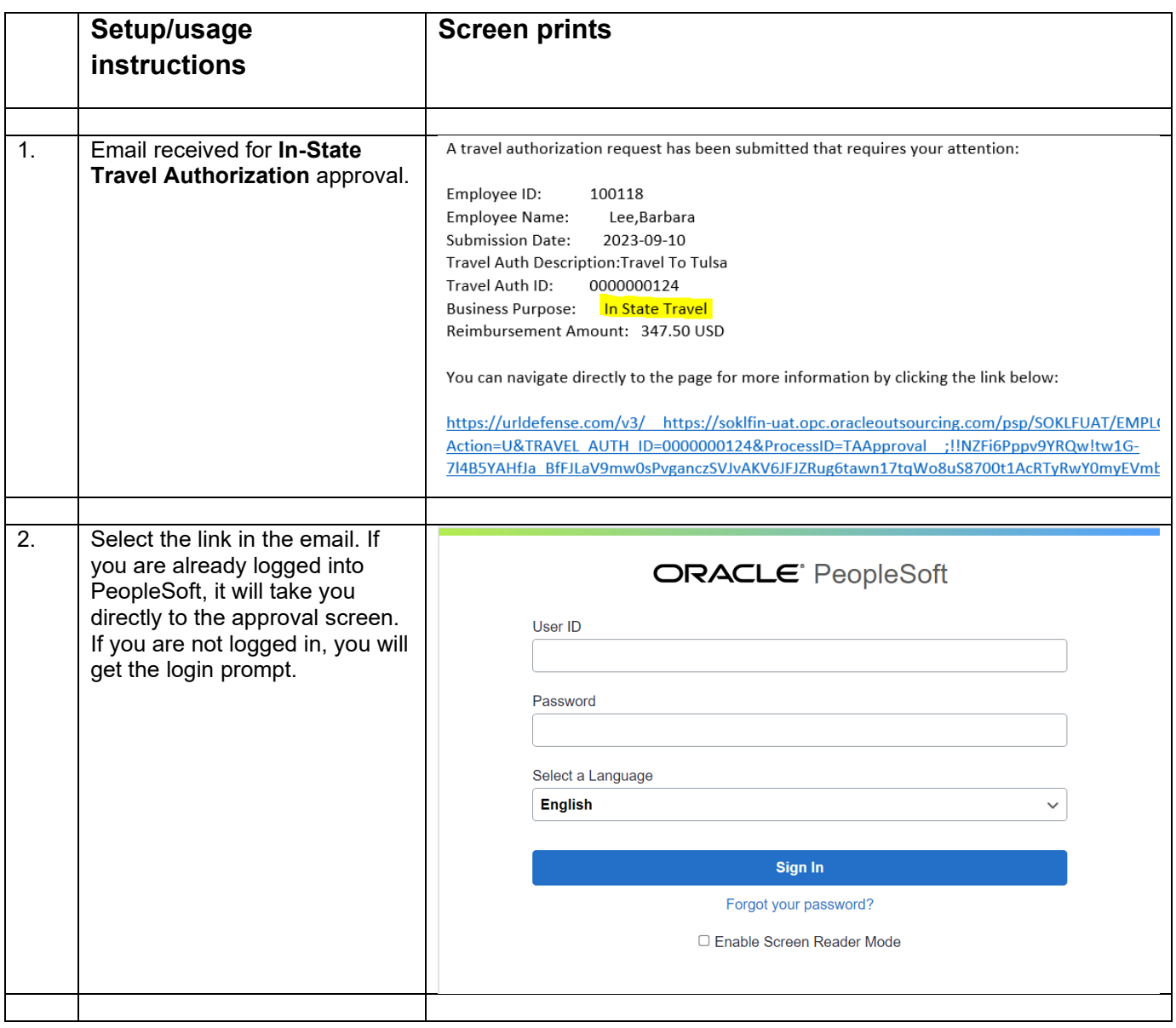

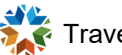

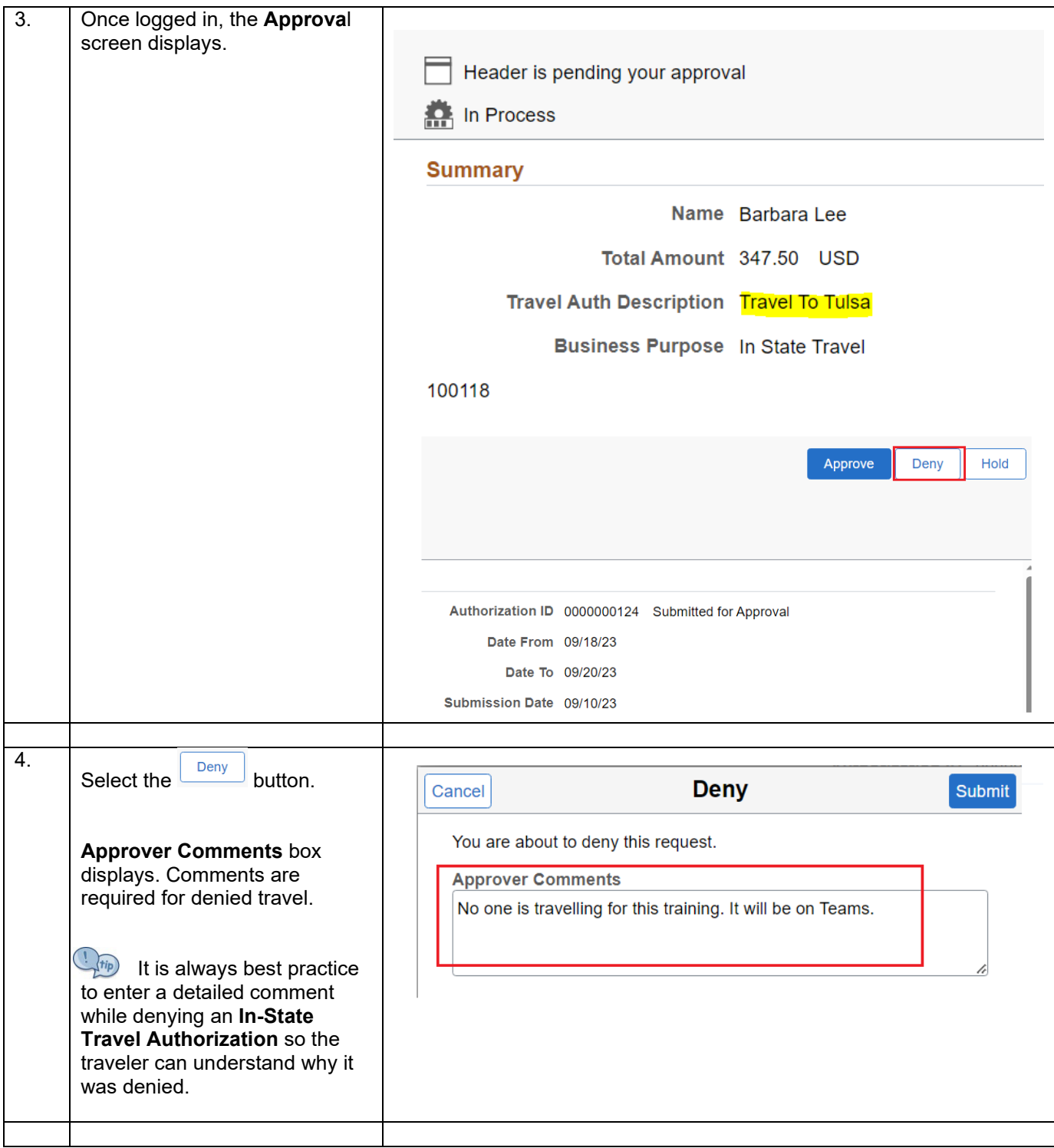

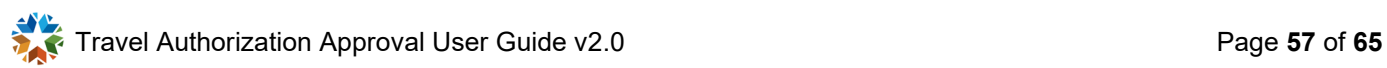

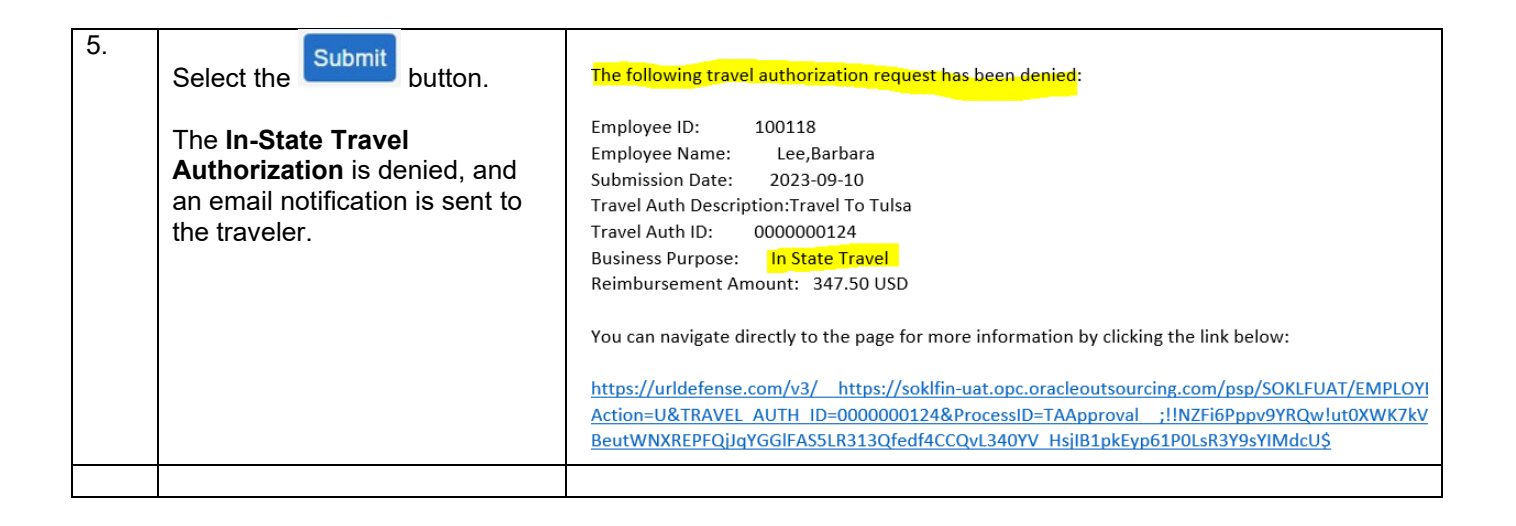

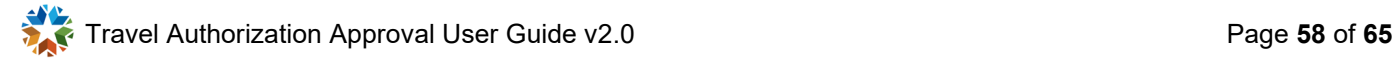

<span id="page-58-0"></span>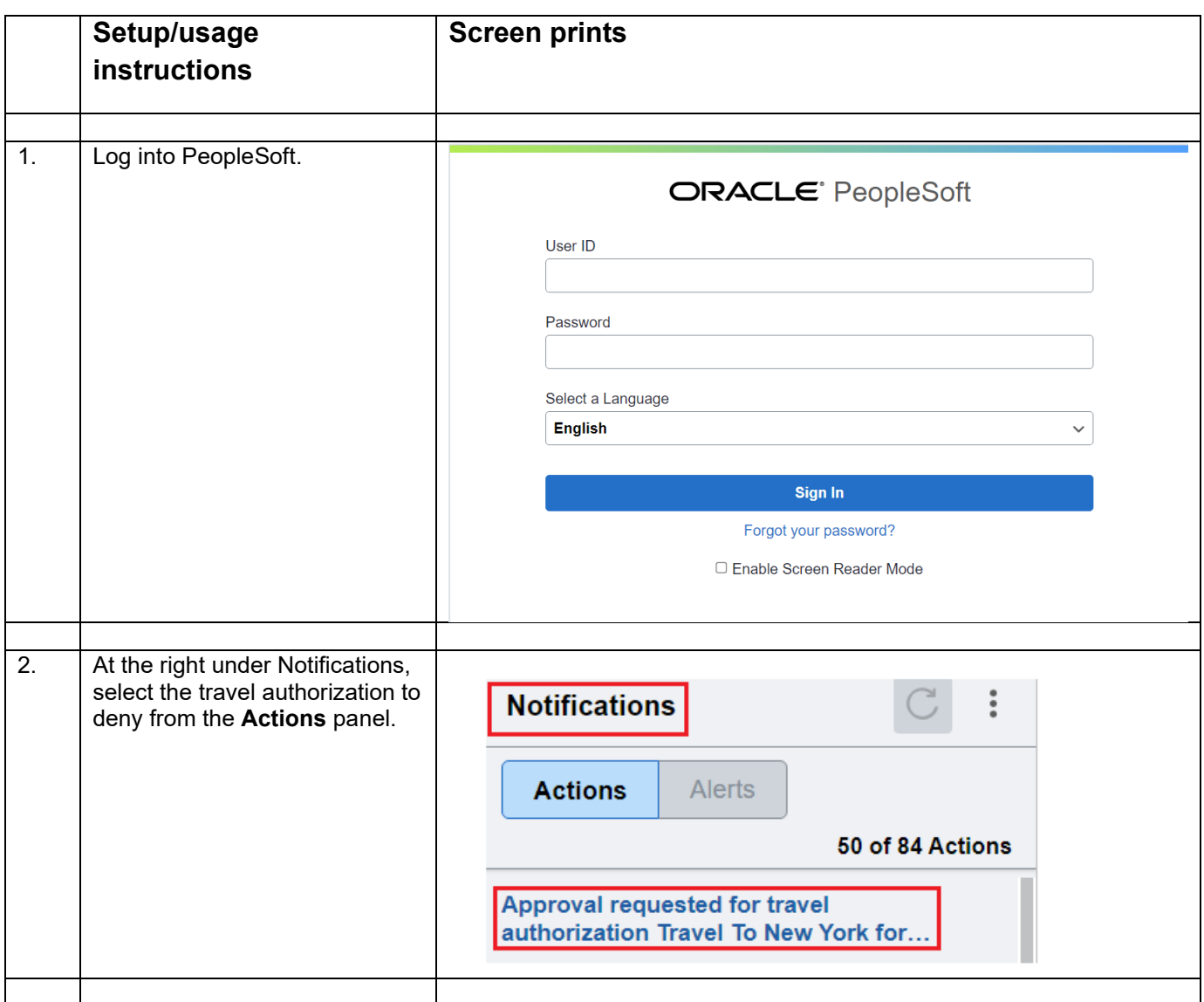

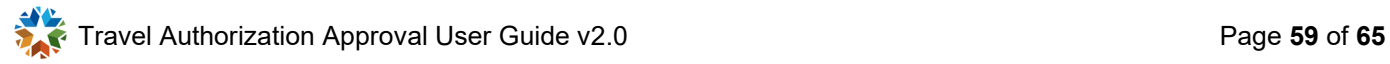

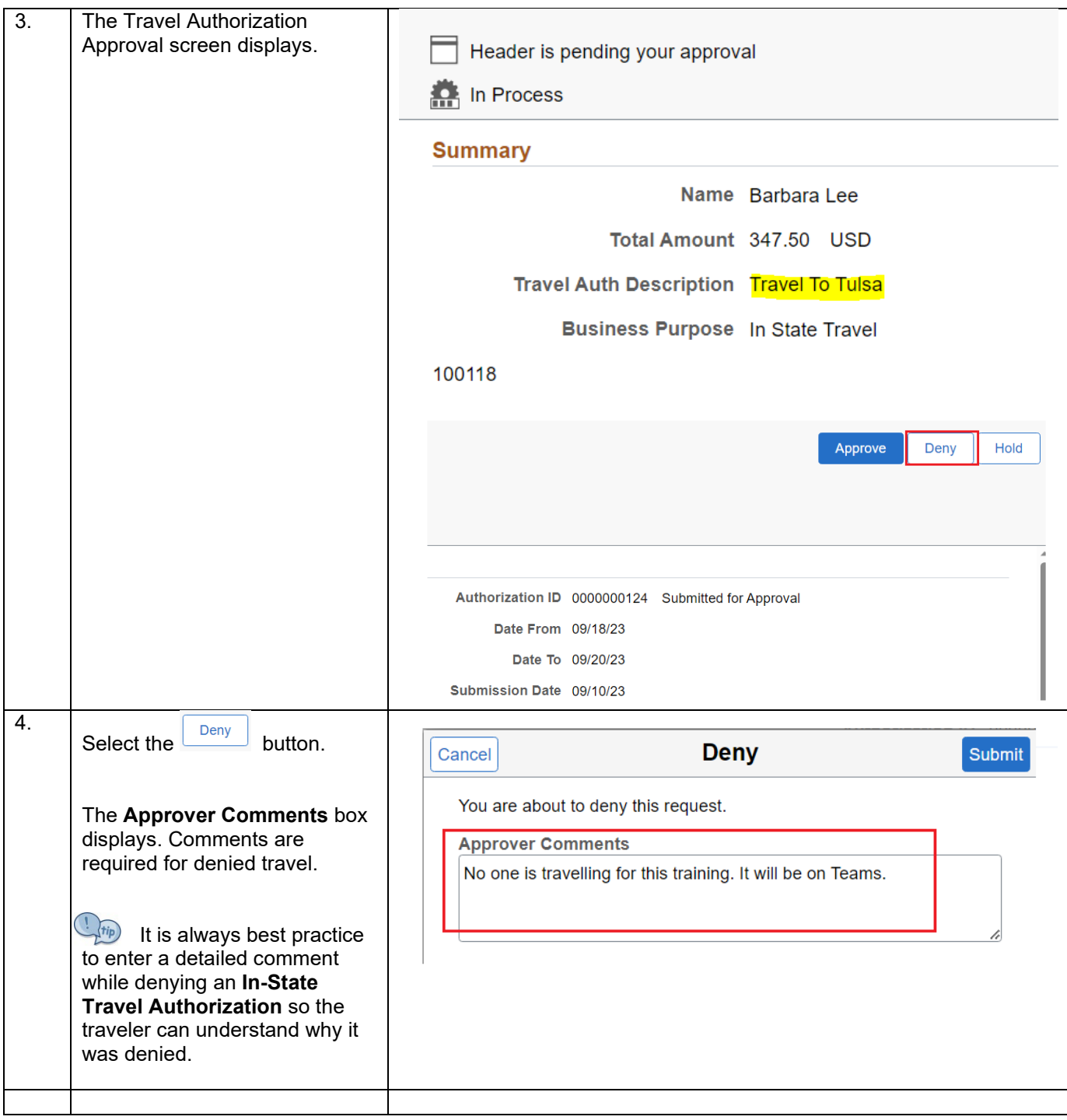

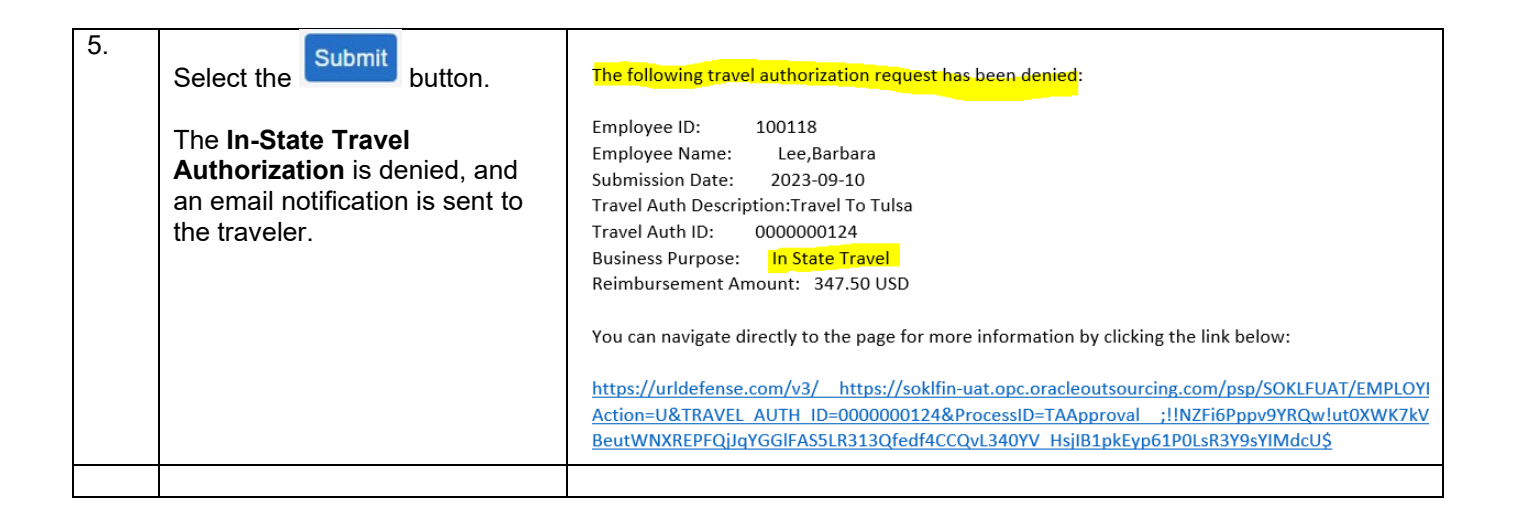

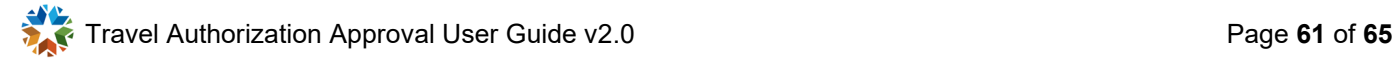

<span id="page-61-0"></span>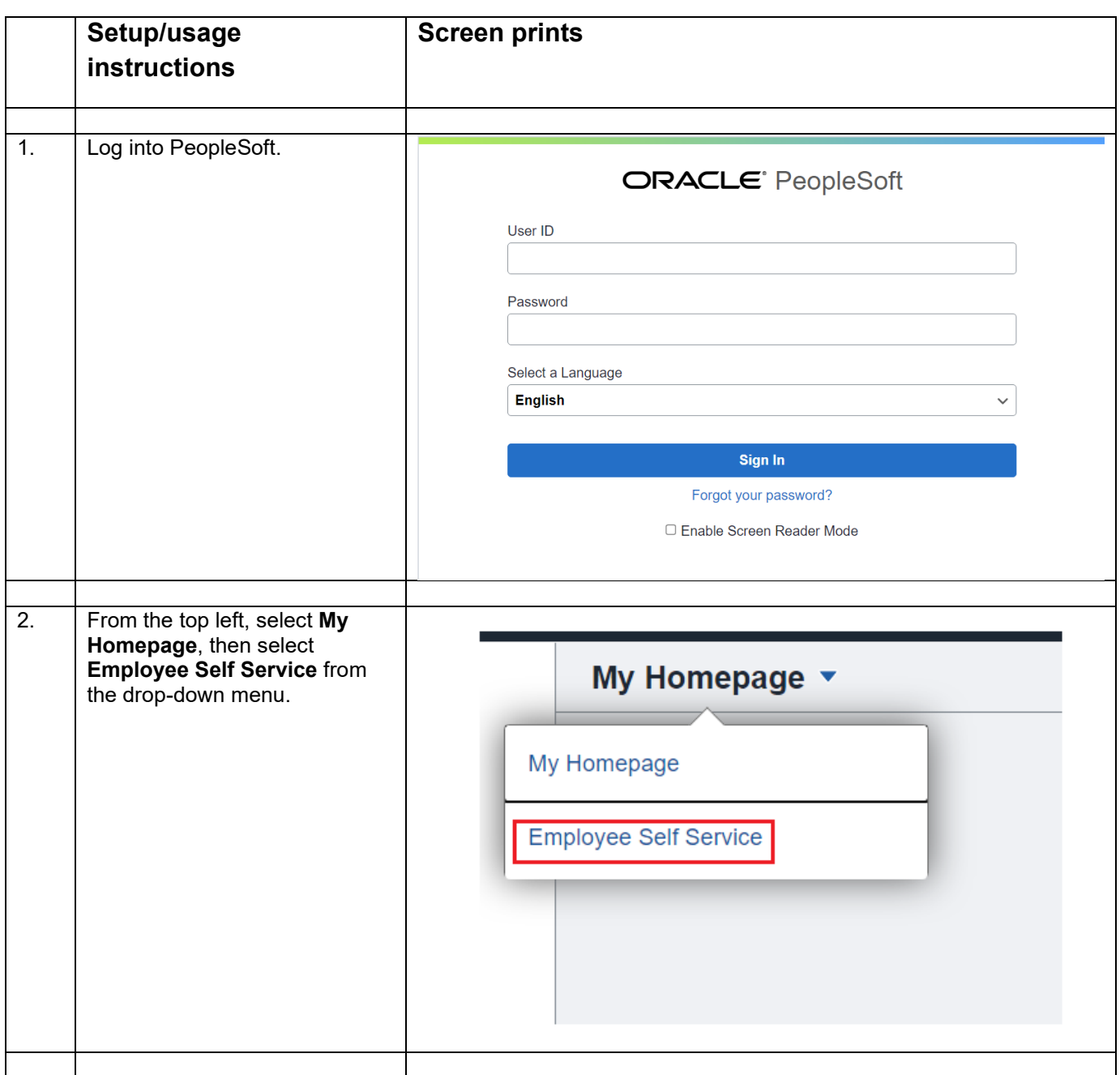

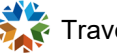

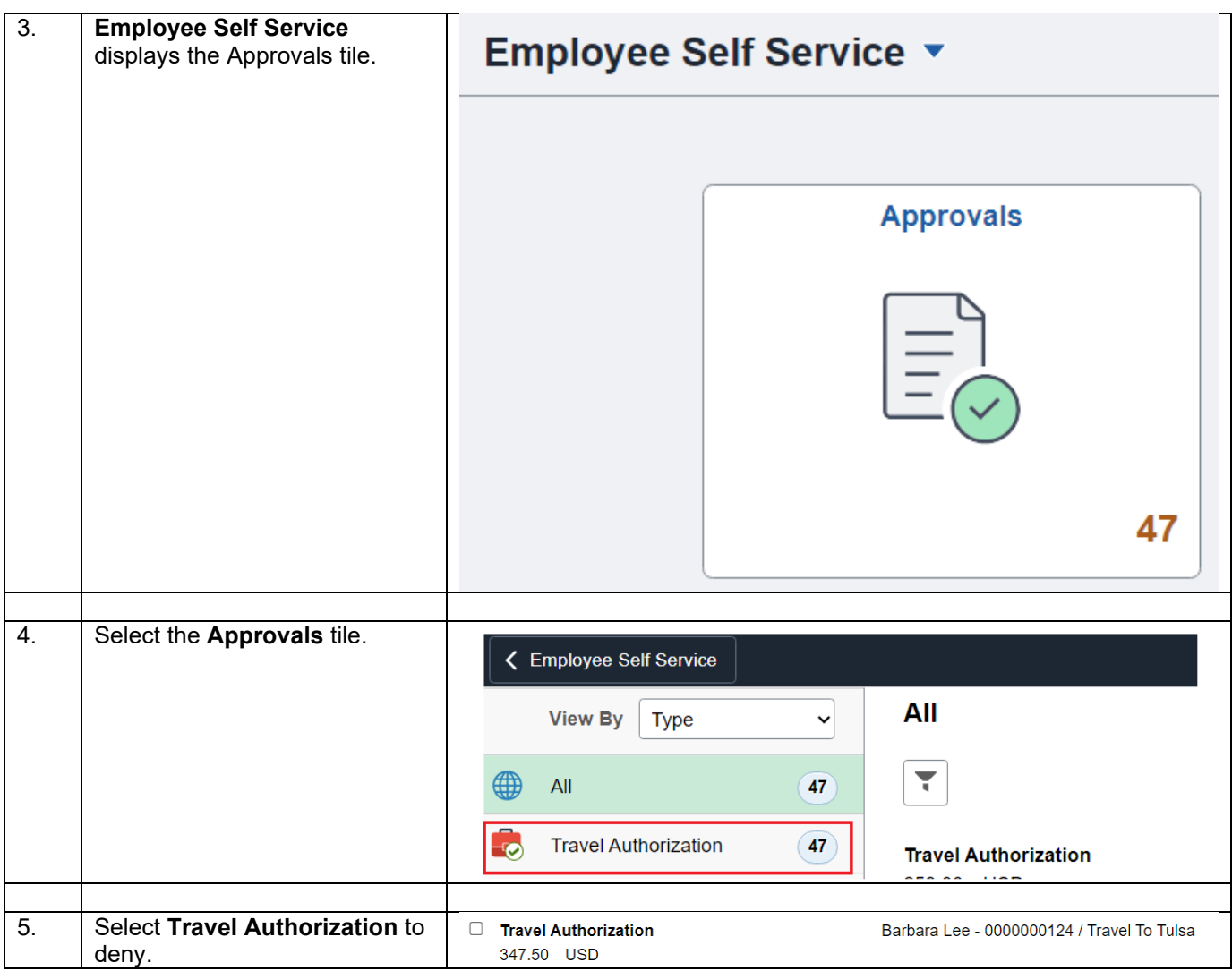

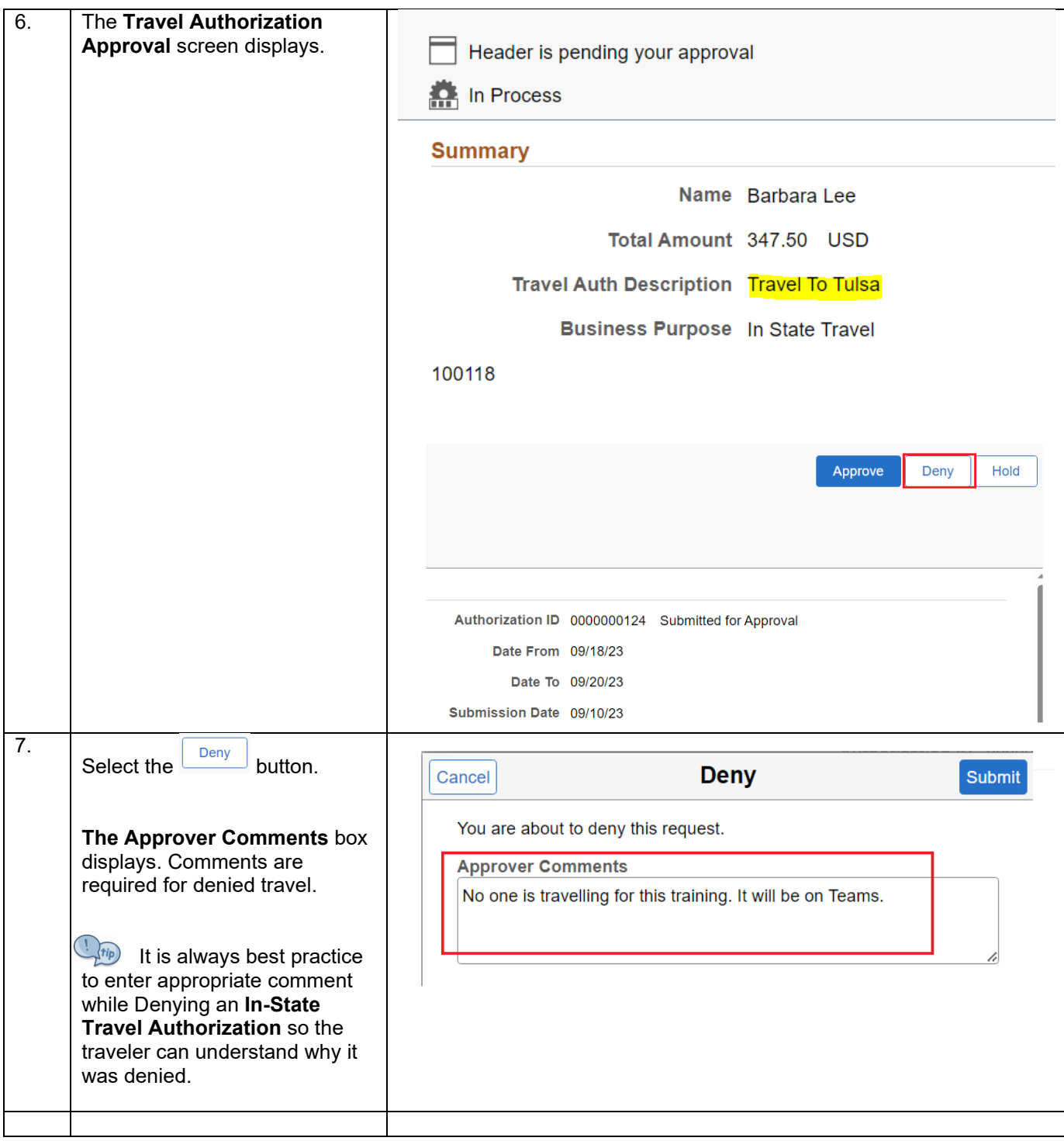

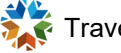

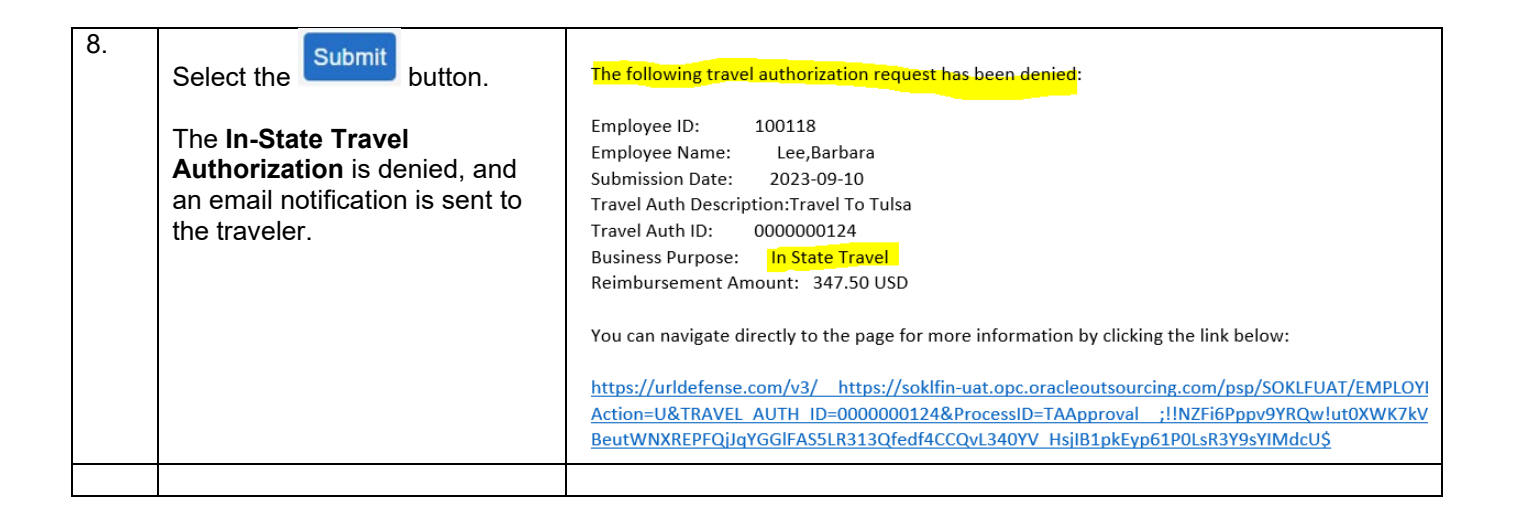

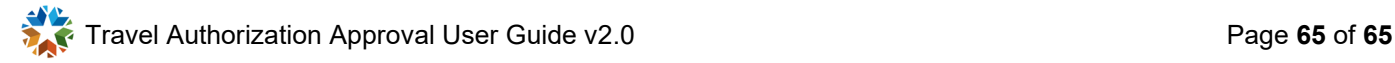